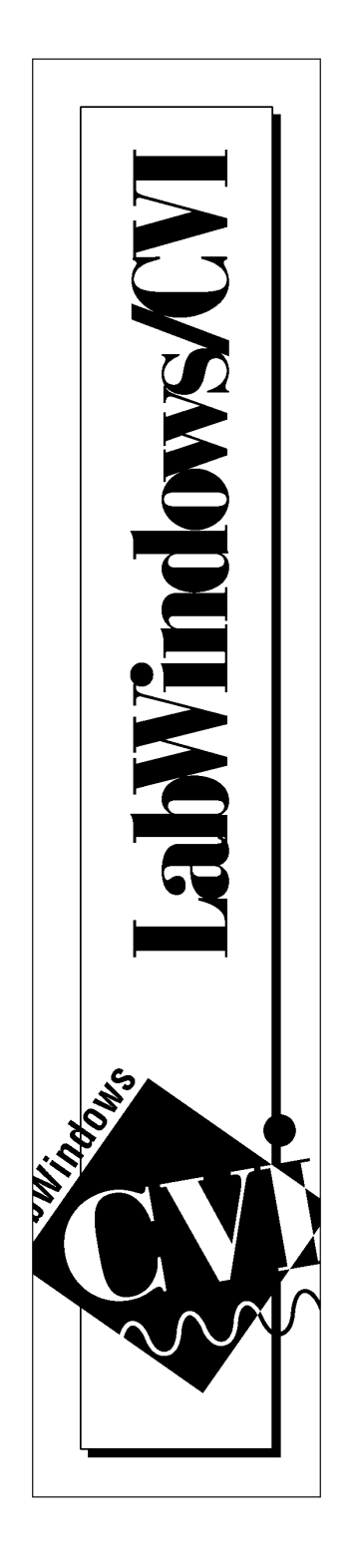

# LabWindows® /CVI SPC Toolkit Reference Manual

January 1996 Edition Part Number 321062A-01

© Copyright 1996 National Instruments Corporation. All rights reserved.

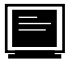

#### Internet Support

GPIB: gpib.support@natinst.com DAQ: daq.support@natinst.com VXI: vxi.support@natinst.com LabVIEW: lv.support@natinst.com LabWindows: lw.support@natinst.com HiQ: hiq.support@natinst.com VISA: visa.support@natinst.com FTP Site: ftp.natinst.com Web Address: www.natinst.com

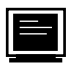

#### Bulletin Board Support

BBS United States: (512) 794-5422 or (800) 327-3077 BBS United Kingdom: 01635 551422 BBS France: 1 48 65 15 59

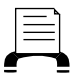

#### FaxBack Support

(512) 418-1111 or (800) 329-7177

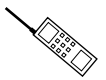

Telephone Support (U.S.)

Tel: (512) 795-8248 Fax: (512) 794-5678 or (800) 328-2203

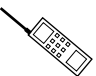

#### International Offices

Australia 03 9 879 9422, Austria 0662 45 79 90 0, Belgium 02 757 00 20, Canada (Ontario) 519 622 9310, Canada (Québec) 514 694 8521, Denmark 45 76 26 00, Finland 90 527 2321, France 1 48 14 24 24, Germany 089 741 31 30, Hong Kong 2645 3186, Italy 02 48301892, Japan 03 5472 2970, Korea 02 596 7456, Mexico 5 202 2544, Netherlands 03480 33466, Norway 32 84 84 00, Singapore 2265886, Spain 91 640 0085, Sweden 08 730 49 70, Switzerland 056 20 51 51, Taiwan 02 377 1200, U.K. 01635 523545

#### National Instruments Corporate Headquarters

6504 Bridge Point Parkway Austin, TX 78730-5039 Tel: (512) 794-0100

# Important Information

#### Warranty

The media on which you receive National Instruments software are warranted not to fail to execute programming instructions, due to defects in materials and workmanship, for a period of 90 days from date of shipment, as evidenced by receipts or other documentation. National Instruments will, at its option, repair or replace software media that do not execute programming instructions if National Instruments receives notice of such defects during the warranty period. National Instruments does not warrant that the operation of the software shall be uninterrupted or error free.

A Return Material Authorization (RMA) number must be obtained from the factory and clearly marked on the outside of the package before any equipment will be accepted for warranty work. National Instruments will pay the shipping costs of returning to the owner parts which are covered by warranty.

National Instruments believes that the information in this manual is accurate. The document has been carefully reviewed for technical accuracy. In the event that technical or typographical errors exist, National Instruments reserves the right to make changes to subsequent editions of this document without prior notice to holders of this edition. The reader should consult National Instruments if errors are suspected. In no event shall National Instruments be liable for any damages arising out of or related to this document or the information contained in it.

Except as specified herein, National Instruments makes no warranties, express or implied, and specifically disclaims any warranty of merchantability or fitness for a particular purpose. Customer's right to recover damages caused by fault or negligence on the part of National Instruments shall be limited to the amount theretofore paid by the customer. National Instruments will not be liable for damages resulting from loss of data, profits, use of products, or incidental or consequential damages, even if advised of the possibility thereof. This limitation of the liability of National Instruments will apply regardless of the form of action, whether in contract or tort, including negligence. Any action against National Instruments must be brought within one year after the cause of action accrues. National Instruments shall not be liable for any delay in performance due to causes beyond its reasonable control. The warranty provided herein does not cover damages, defects, malfunctions, or service failures caused by owner's failure to follow the National Instruments installation, operation, or maintenance instructions; owner's modification of the product; owner's abuse, misuse, or negligent acts; and power failure or surges, fire, flood, accident, actions of third parties, or other events outside reasonable control.

#### Copyright

Under the copyright laws, this publication may not be reproduced or transmitted in any form, electronic or mechanical, including photocopying, recording, storing in an information retrieval system, or translating, in whole or in part, without the prior written consent of National Instruments Corporation.

#### Trademarks

Product and company names listed are trademarks or trade names of their respective companies.

#### WARNING REGARDING MEDICAL AND CLINICAL USE OF NATIONAL INSTRUMENTS PRODUCTS

National Instruments products are not designed with components and testing intended to ensure a level of reliability suitable for use in treatment and diagnosis of humans. Applications of National Instruments products involving medical or clinical treatment can create a potential for accidental injury caused by product failure, or by errors on the part of the user or application designer. Any use or application of National Instruments products for or involving medical or clinical treatment must be performed by properly trained and qualified medical personnel, and all traditional medical safeguards, equipment, and procedures that are appropriate in the particular situation to prevent serious injury or death should always continue to be used when National Instruments products are being used. National Instruments products are NOT intended to be a substitute for any form of established process, procedure, or equipment used to monitor or safeguard human health and safety in medical or clinical treatment.

# **Contents**

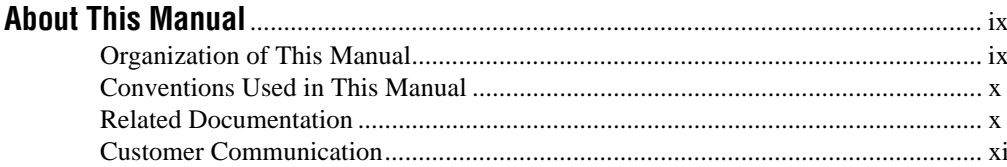

# Chapter 1

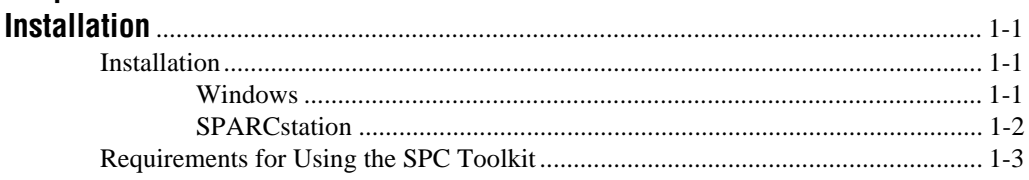

#### **Chapter 2 SP**

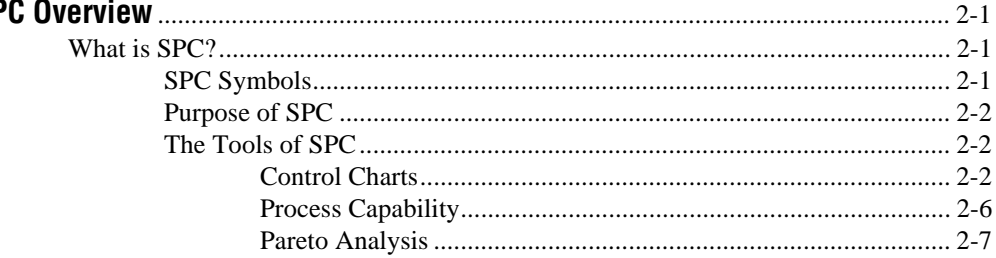

### **Chapter 3**

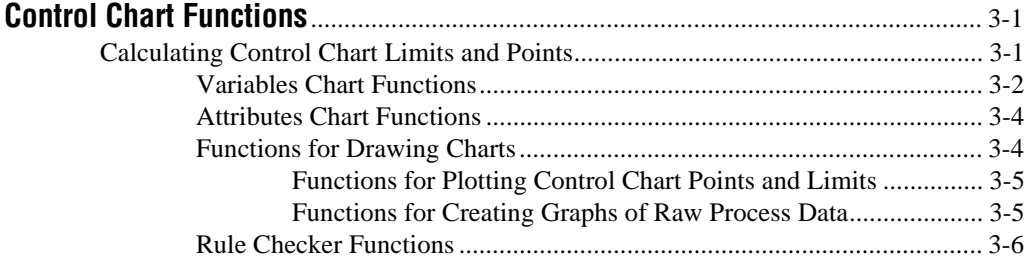

**Table**  $of$ 

**Contents** 

#### **Chapter 4**

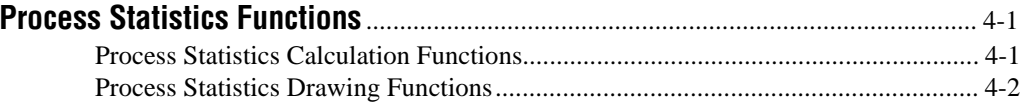

### **Chapter 5**

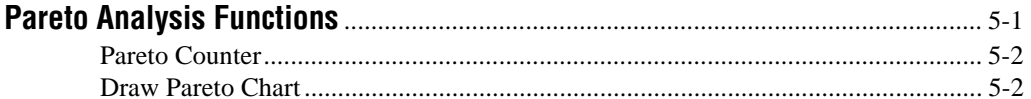

#### **Chapter 6**

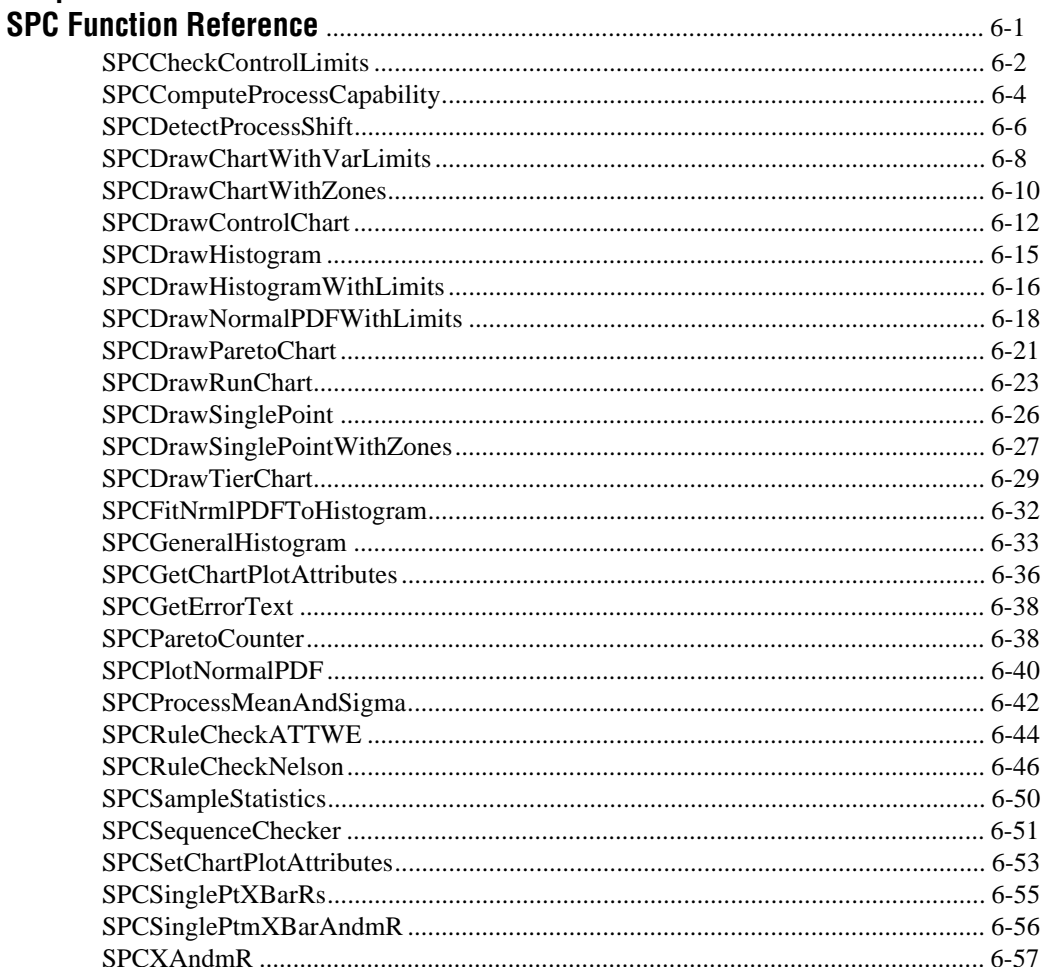

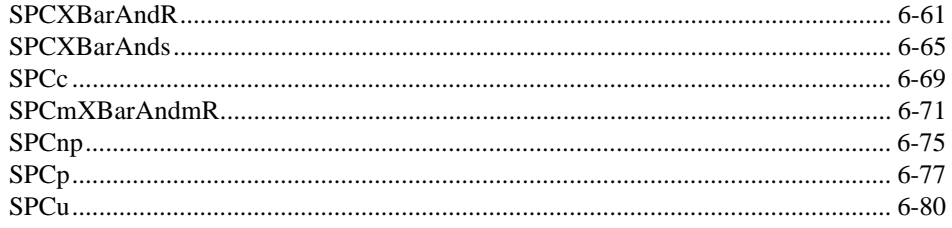

### **Appendix A**

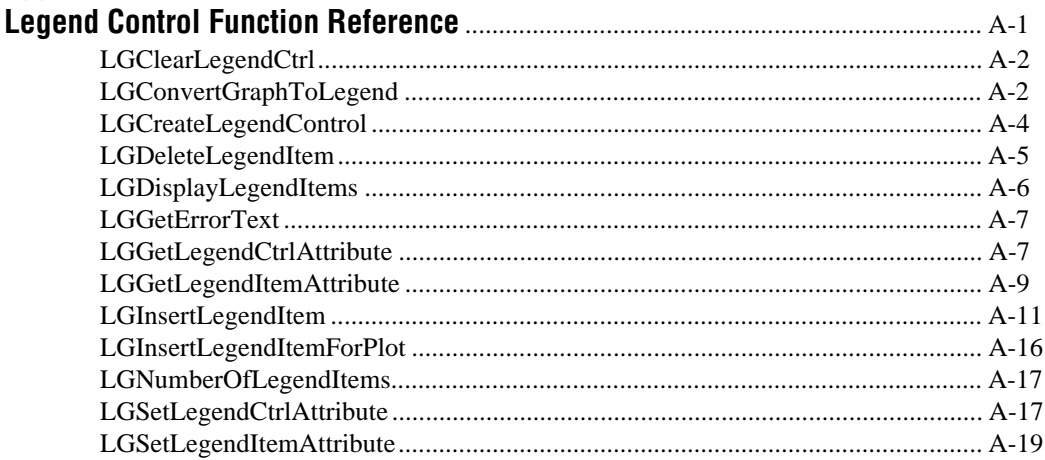

### **Appendix B**

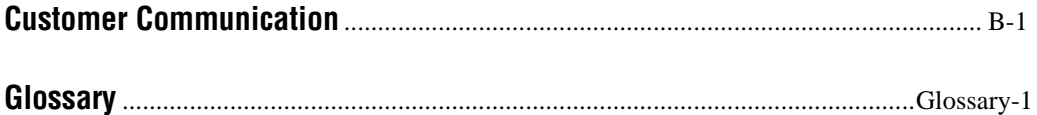

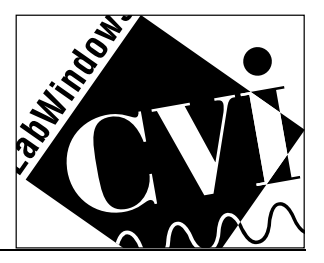

# About This Manual

The *LabWindows/CVI SPC Toolkit Reference Manual* describes the LabWindows/CVI add-on package you can use for implementing statistical process control (SPC) functions.

## Organization of This Manual

This manual is organized as follows:

- Chapter 1, *Installation*, contains installation instructions, and discusses the LabWindows/CVI SPC Toolkit functions and examples.
- Chapter 2, *SPC Overview,* gives a short overview of Statistical Process Control (SPC).
- Chapter 3, *Control Chart Functions,* describes the control chart functions, which include the variables charts, attributes charts, chart drawing, and rule checking functions. The control chart functions compute control limits for control charts, create control chart graphs, and apply rules to control chart data that detect outof-control conditions.
- Chapter 4, *Process Statistics Functions*, describes the process statistics functions, which are useful for process capability analysis and for viewing and measuring process distribution.
- Chapter 5, *Pareto Analysis Functions,* describes the Pareto analysis functions, which include the Pareto Counter function, and the Pareto Chart function.
- Chapter 6, *SPC Function Reference,* describes the toolkit functions in detail.
- Appendix A, *Legend Control Function Reference*, describes the legend control functions used by the SPC toolkit.
- Appendix B, *Customer Communication*, contains forms you can use to request help from National Instruments or to comment on our products and manuals.

• The *Glossary* contains an alphabetical list and description of terms used in this manual, including abbreviations, acronyms, metric prefixes, mnemonics, and symbols.

## Conventions Used in This Manual

The following conventions are used in this manual:

- **bold** Bold text denotes menus, menu items, and VI input and output parameters.
- *italic* Italic text denotes emphasis, a cross reference, or an introduction to a key concept. Italic text also denotes a variable such as  $f$ *i* lename or *N* when it appears in a text passage.

*bold italic* Bold italic text denotes a note, caution, or warning.

monospace Monospace font denotes text or characters that you enter using the keyboard. File names, directory names, drive names, sections of code, programming examples, syntax examples, and messages and responses that the computer automatically prints to the screen also appear in this font.

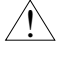

! This icon to the left of bold italicized text denotes a warning, which alerts you to the possibility of damage to you or your equipment.

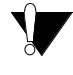

This icon to the left of bold italicized text denotes a caution, which alerts you to the possibility of data loss or a system crash.

This icon to the left of bold italicized text denotes a note, which alerts you to important information.

> Abbreviations, acronyms, metric prefixes, mnemonics, symbols, and terms are listed in the *Glossary*.

## Related Documentation

The following documents contain information that you may find helpful as you read this manual:

- Your LabWindows/CVI *Getting Started* manual.
- Your LabWindows/CVI user manual.
- American Society for Quality Control. *American National Standard. Definitions, Symbols, Formulas, and Tables for Control Charts*, 1987. Publication number: ANSI/ASQC A1-1987.
- Breyfogle, Forest W., *Statistical Methods for Testing, Development, and Manufacturing*, John Wiley and Sons, 1992.
- Montgomery, Douglas C., *Introduction to Statistical Quality Control*, John Wiley and Sons, 2nd edition, 1991.
- Wheeler, Donald J. and Chambers, David S., *Understanding Statistical Process Control*, SPC Press, 2nd edition, 1992.

## Customer Communication

National Instruments wants to receive your comments on our products and manuals. We are interested in the applications you develop with our products, and we want to help if you have problems with them. To make it easy for you to contact us, this manual contains comment and technical support forms for you to complete. These forms are in the *Customer Communication* appendix at the end of this manual.

# Chapter 1 Installation

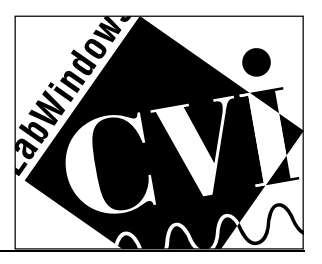

This chapter contains the installation procedure, gives an overview of Statistical Process Control (SPC), and discusses the LabWindows/CVI SPC Toolkit functions and examples.

## Installation

The following sections contain instructions for installing the SPC Toolkit on Windows and Sun SPARCstation. The SPC Toolkit comes in compressed form on floppy disks. Installing the SPC Toolkit requires approximately 4 MB, and LabWindows/CVI must be installed on your computer.

### Windows

#### Installing for use with LabWindows/CVI for Windows 3.1

You can install the SPC Toolkit from the Windows File Manager, or with the **Run...** command from the **File** menu of the Program Manager.

- 1. Insert the first SPC Toolkit disk into the 3.5-in. disk drive and run the SETUP.EXE program using one of the following methods.
	- From Windows, select **Run...** from the **File** menu of the Program Manager. A dialog box appears. Type  $X : \S$  ETUP (where  $X$  is the proper drive designation). Press  $\leq$  Enter $>$  or select **OK**.
	- From Windows, launch the File Manager. Click on the drive icon that contains the installation disk. Find SETUP.EXE in the list of files on that disk and double-click on it.
- 2. After you choose an installation option, follow the instructions that appear on the screen. The installer prompts you to name the directory that contains LabWindows/CVI and its associated files.

After you install the LabWindows/CVI SPC Toolkit, your LabWindows/CVI directory contains a new SPC directory.

#### Installing for use with LabWindows/CVI for Windows 95 or Windows NT

You can install the SPC Toolkit from the Windows Explorer, the Windows File Manager, or with the **Run...** command from the **Start** menu of the Windows 95 Taskbar or the **File** menu of the Windows NT Program Manager.

- 1. Insert the first SPC Toolkit disk into the 3.5-in. disk drive and run the SETUP32.EXE program using one of the following methods.
	- From Windows, select **Run...** from the **File** menu of the Program Manager. A dialog box appears. Type X:\SETUP32 (where X is the proper drive designation). Press  $\leq$  Enter $>$  or select **OK**.
	- From Windows, launch the Windows Explorer or the File Manager. Click on the drive icon that contains the installation disk. Find SETUP32.EXE in the list of files on that disk and double-click on it.
- 2. After you choose an installation option, follow the instructions that appear on the screen. The installer prompts you to name the directory that contains LabWindows/CVI and its associated files.

After you install the LabWindows/CVI SPC Toolkit, your LabWindows/CVI directory contains a new SPC directory.

### **SPARCstation**

You can install the SPC Toolkit as described in the following steps. You do not need root privileges to install the SPC Toolkit, but you must be able to write to the LabWindows/CVI directory where the SPC Toolkit will be installed.

If your system runs Solaris 2.2 or later, enter the following command to determine whether your system is running the volume manager:

```
ps -a | fgrep vold
```
The following message usually appears to tell you that the volume manager is running:

14818 pts/9 S 0:01 /usr/sbin/vold

#### Installing under Volume Manager

If volume manager is running, install the SPC toolkit as follows:

- 1. Use the cd command to change to a directory where you have write permission, such as /var/tmp or your home directory.
- 2. Insert the first SPC Toolkit disk into the 3.5 in. disk drive.
- 3. Enter the volcheck command.
- 4. To extract the installation script enter the following command:

tar xf /vol/dev/aliases/floppy0 INSTALL

2. To run the installation script, enter the command ./INSTALL. Follow the instructions on the screen. The installer prompts you to name the directory that contains LabWindows/CVI and its associated files.

#### Installing without Volume Manger running or under Solaris1

If volume manager is not running or if your system runs Solaris 1, install the SPC toolkit as follows:

- 1. Use the cd command to change to a directory where you have write permission, such as /var/tmp or your home directory.
- 2. Insert the first SPC Toolkit disk into the 3.5 in. disk drive.
- 3. Enter the command tar xf /dev/rfd0c INSTALL to extract the installation script.
- 4. To run the installation script, enter the command ./INSTALL. Follow the instructions on the screen. The installer prompts you to name the directory that contains LabWindows/CVI and its associated files.

After you install the LabWindows/CVI SPC Toolkit, your LabWindows/CVI directory contains a new SPC directory.

## Requirements for Using the SPC Toolkit

To build an SPC application, you use parts of the standard LabWindows/CVI programming libraries. The SPC Toolkit package adds the missing pieces you need to complete your SPC application. The SPC Toolkit consists of a function library that implements key SPC functions such as control charts, process statistics, and Pareto analysis. The SPC Toolkit also contains several functions that generate typical SPC graphs.

To use Statistical Process Control effectively, you must be trained in SPC methods. SPC training gives you essential judgment ability and experience. Using the default settings of pre-existing templates is no substitute for applying training and experience to your project. The SPC Toolkit package gives you a basic framework to use with LabWindows/CVI to create SPC applications. However, this framework can serve you best when you receive training in SPC methods or have access to someone who has SPC expertise.

Two especially good sources of information on statistical process control methods are listed in the *Related Documentation* section of *About This Manual*. One of them, *Understanding Statistical Process Control* by Wheeler and Chambers, can help you understand how to apply SPC methods. The other, *Introduction to Statistical /Quality Control* by Montgomery, explains the theoretical and mathematical basis for SPC.

You must have LabWindows/CVI programming experience to use the SPC toolkit. You can explore the simple examples included in the SPC samples directory after going through Chapter 1 in both the LabWindows/CVI user and tutorial manuals which cover basic LabWindows/CVI principles. To modify the more advanced SPC application examples successfully, however, you must be an advanced LabWindows/CVI user.

In the next chapter, you will take a brief look at the organization of the SPC functions. The following section guides you through some of the LabWindows/CVI programming techniques that you can apply to statistical process control.

# Chapter 2 SPC Overview

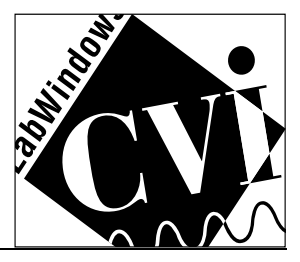

This chapter provides an overview of basic Statistical Process Control (SPC) concepts.

## What is SPC?

SPC is an approach to analysis that helps users make continuous improvement in quality and productivity. SPC consists of an orientation toward quality standards combined with a set of statistical methods which help users achieve those quality standards.

SPC methods have been used in industry since the 1940s to monitor the quality of manufacturing and other processes. SPC users detect and correct process problems early and efficiently, using statistical analysis to extract information from data that otherwise appears random or is easily misinterpreted.

Statistical Process Control techniques can be used wherever a product or service is produced, for example, discrete manufacturing, ATE, continuous production, and tracking paperwork problems.

Although the basic SPC techniques are straightforward, proper application of SPC requires that you be trained in SPC methods. Other experts, such as statisticians, can make crucial contributions to SPC projects. It is easy to misapply SPC. The art of SPC includes deciding what properties of the process to measure, when to take measurements and what conclusions to draw from the analysis. Be sure to apply sufficient expertise to your SPC project.

## SPC Symbols

You may see some or all of the following SPC symbols in the SPC sections of this manual:

- X, a single measurement.
- X-bar or  $\overline{X}$ , the average of a set of data.
- mX-bar or  $m\overline{X}$ , the moving average, the average of *n* successive individual observations.
- R, the range of a set of data.
- R-bar or  $R$ , the average of a set of ranges.
- mR, moving range, the range of *n* successive individual observations.
- $mR$ -bar or  $mR$ , the average moving range.
- s, the standard deviation for a set of data.

### Purpose of SPC

All processes have a natural variability or randomness associated with them. For example, you can produce sheet metal that is within thickness tolerances, but always varies slightly in thickness. A process which exhibits only this natural variation is said to be in statistical control or simply in control. Conversely, a process is out of control if there is more variability in the process than can be attributed to natural randomness. The purpose of SPC is to bring a process into control by identifying what keeps the process out of control. These out-of-control factors are called assignable causes. After the process is in-control, the process quality can be continuously measured and improved.

## The Tools of SPC

You can use three basic Statistical Process Control methods:

- Control Charts track variation within the process and detect out-ofcontrol conditions so that you can correct them.
- Process Capability Analysis predicts variation in the process output for an in-control process.
- Pareto Analysis helps prioritize correction of assignable causes.

## Control Charts

You use control charts to track and characterize process variability and to detect non-random behavior in a process. Control charts plot statistics taken from the process against upper and lower control limits. These upper and lower control limits are also determined from the measured or counted process data. If a plotted point exceeds the three standard-error upper or lower control limits on the chart, there is over a 99% probability that the point is caused by a non-random event.

If non-random behavior exists, then you will be able to find the assignable cause. In other words, something happened to the process that can be identified and corrected because it is not the result of natural variability. Control charts also helps you detect process shifts, such as when the process mean or variation increases or decreases over long periods of time.

There are two categories of control charts: variables charts and attributes charts.

Variables charts track the values associated with specific measurements on samples such as thickness, voltage, or viscosity. Variables charts also help you characterize both continuous and discrete processes. Xbar charts (X-bar is the average of the individual measurements x in a sample) typically display data from discrete manufacturing processes, for example, where a sample consists of measurements from multiple pieces manufactured over a given period of time. The mean and sigma of the sample then reflect the variation in the process over that time period. In practice, an X-bar chart is often paired with an R chart or s chart. These charts track the dispersion (range or standard deviation of the sample) of each sample. The X-bar and s (average of X and standard deviation of X) chart shown below is a variables chart that tracks changes in the mean and the variation in a measured variable from a process.

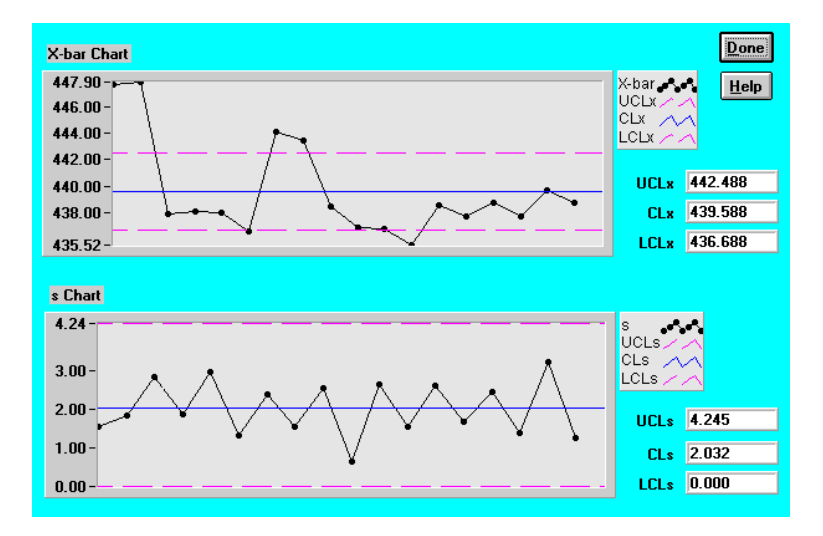

If your process data can be grouped into rational subgroups (samples) use the X-bar and R or X-bar and s control charts. If only a single value is available for a given period of time, use an x and mR or mX-bar and mR chart.

Attributes charts track counted results such as the number of units failed per production run or the number of defects per unit. There are four types of attributes charts, np-chart, p-chart, c-chart and u-chart. If you are counting rejected units use an np-chart or p-chart. If you are counting blemishes or defects per sample instead of defective items, use a c-chart or u-chart.

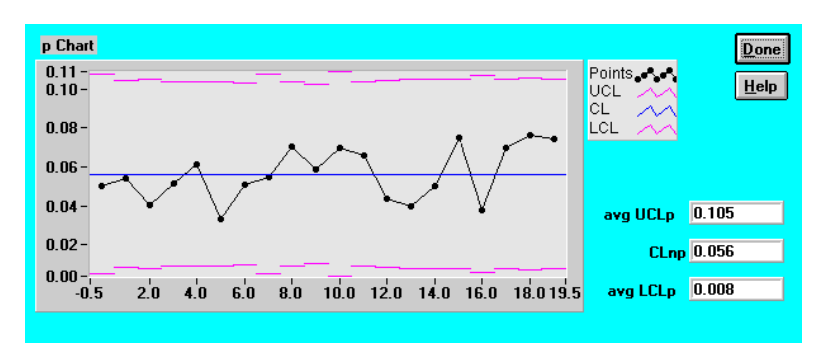

Whether you use variables or attributes charts, you need to take samples over a period of time that encompasses all natural variations in the process. For example, the temperature in the manufacturing facility may vary predictably over a 24-hour period and show up as an out-ofcontrol variation in a control chart with a smaller sample interval. On the other hand, you can use control charts to detect and then eliminate selected natural variations over time.

It is vital that your observations of a sample represent the natural variation inherent in the process. Otherwise the results can falsely indicate an out-of-control process.

The following flowchart can help you choose the type of control chart to use.

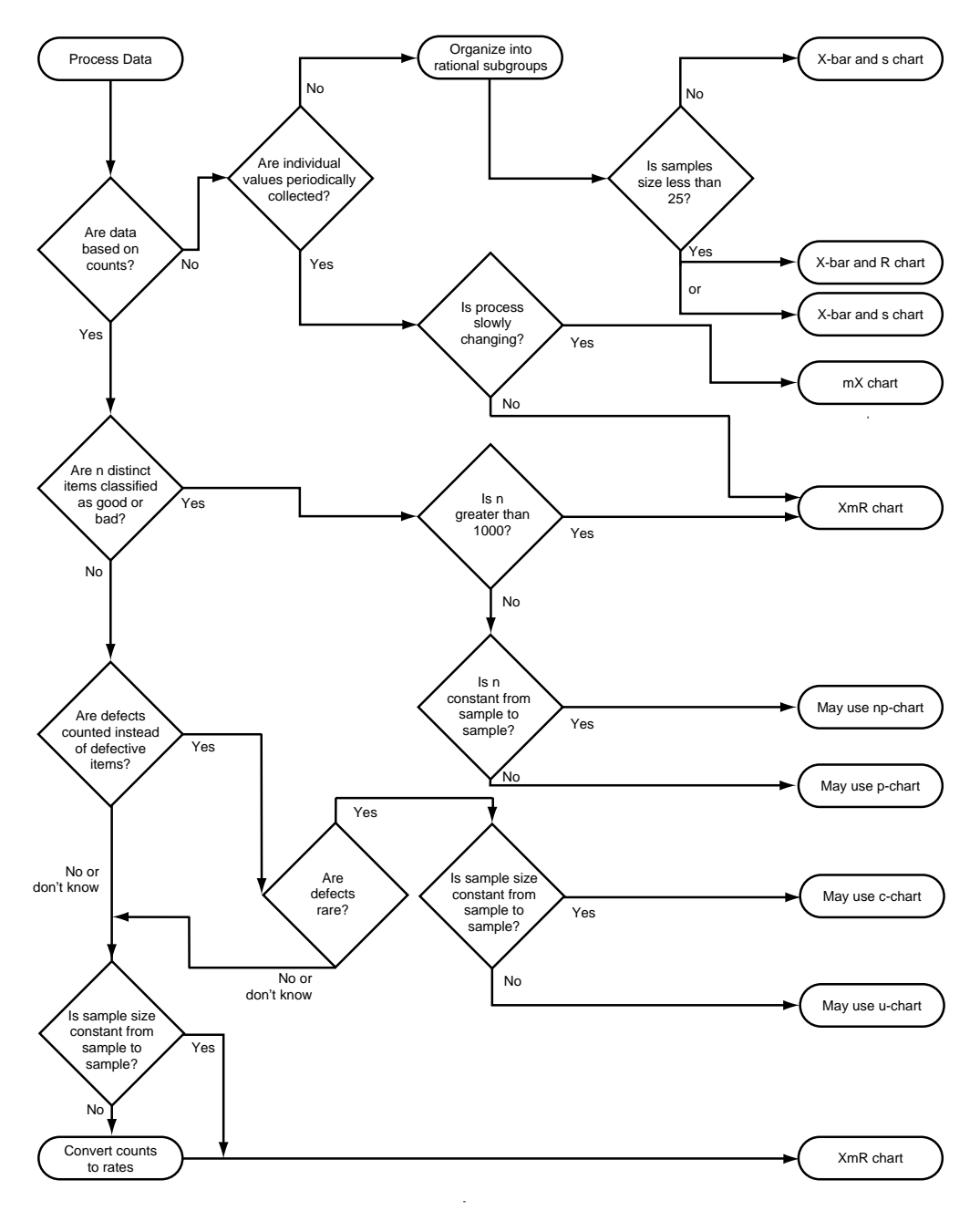

Flowchart on the Use of Control Charts

Points exceeding the control chart limits give you the first indication that a process is not in-control. Other patterns can show you that the variation in the data is non-random. For example, a Zone chart can help detect significant variation. In the figure below, patterns such as one point outside 3 standard errors, four out of five points in a row outside 1 standard error, and seven consecutive points above or below the center line are detected.

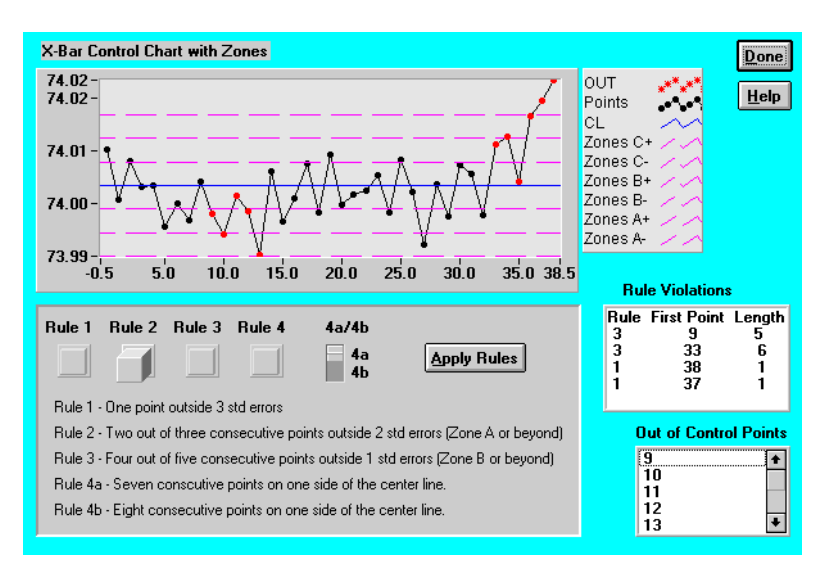

The rules shown above are known as the Western Electric or AT&T rules. Each detected pattern indicates a high probability that the data is not random and the operator or process engineer can investigate and find an assignable cause.

Rules can also help you detect a shift in the process.

## Process Capability

If a process is in control, you study process capability to learn what the process is capable of producing when its natural variations are taken into account.

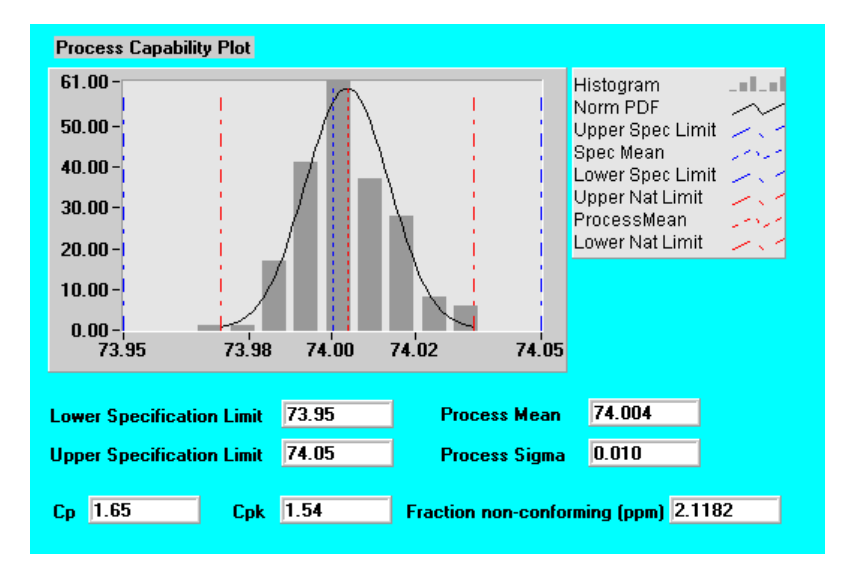

You can plot the distribution of individual observations from your process against the upper and lower specification limits that the manufacturer wishes to meet. Process capability calculations such as Process Capability Index and Cpk indicate how the process is distributed versus the target specification.

If the process data is normally distributed, the fraction non-conforming can also be estimated as part of the process capability measurement. Fraction non-conforming is an estimate of the fraction which is above or below the specification limits in parts per million of the process output. A histogram of individual process measurements overlaid with a bell curve helps you judge whether a given process variable has a normal distribution. It is important to note both the variation in the process (3 \* process sigma) and how centered the process is (process mean). Fraction non-conforming will be an invalid estimate unless the variable is truly normally distributed.

## Pareto Analysis

Pareto analysis can help you prioritize detection and correction of assignable causes in the process. These assignable causes may display clearly in your control charts or you may have to identify problems through product inspection.

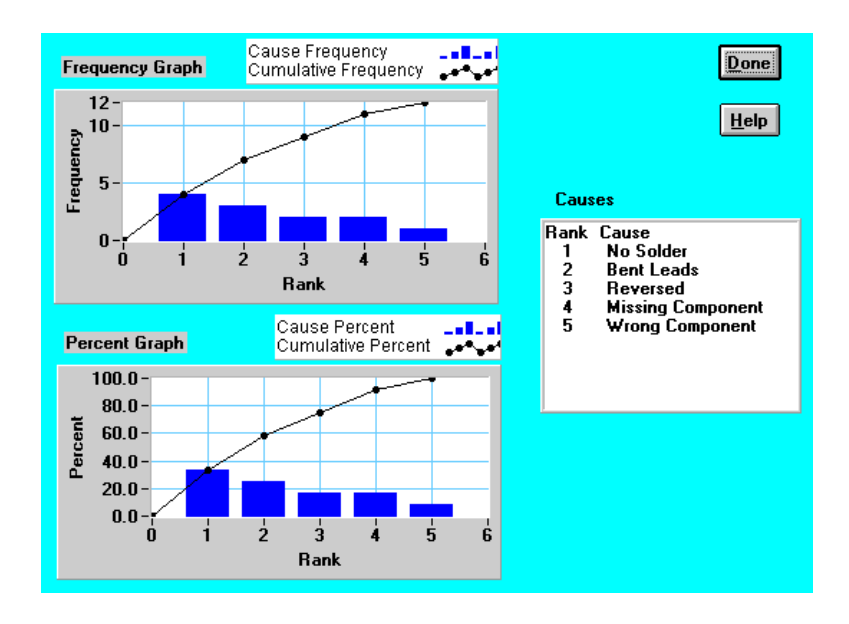

Your Pareto analysis totals the number of times each assignable cause occurred and plots from largest to smallest. The Pareto chart shows which problems to tackle first, and the benefit you can expect from solving each problem.

# Chapter 3 Control Chart Functions

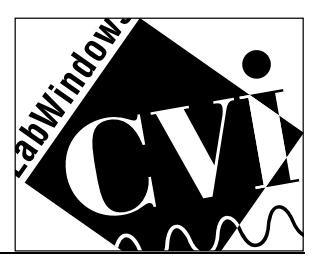

This chapter describes the control chart functions. The control chart functions compute control limits for control charts, create control chart graphs, and apply rules to control chart data that detect out-of-control conditions.

## Calculating Control Chart Limits and Points

The variables and attributes chart functions compute the points to be plotted on the control charts, as well as the center line and control limits for the control chart. The process data input to the chart functions is a one-dimensional (1D) or two-dimensional (2D) array of samples. The control chart functions return output arrays and chart limits structures which can be passed to one of the chart drawing functions to create the desired control chart graph.

The following list describes other key parameters:

- To use a control chart function to compute the control limits from the input sample data, you select a subset of the input array for the Control Chart with the **Index Spec** parameter. The index specifier parameter designates the start and end index of the samples that the control chart limit calculations use.
- You can also exclude specific samples from the control limit calculation by passing an array of the sample indices as the **Indices to Ignore** parameter of the function. This parameter lets you exclude samples that your rule checking functions have previously shown to be out of control.
- The **Chart Limits** structure contains members for the upper control limit (UCL), center line (CL), lower control limit (LCL), and the standard error that was used to calculate the upper and lower control limits. By default, the limits are equal to center line +/- 3 standard errors.
- The **Samples in Limit Calc** output parameter returns the actual number of samples the function used to calculate the control limits. If both input parameters Limit Source and Index Spec are NULL,

the function calculates the control limits from the entire input array.

- Normally, the control limits are calculated from the input sample data. However, when you supply a Limit Source parameter, the control chart functions will calculate control limits based on the parameter's values. The structures used for the chart limit source are not the same for all the functions.
- The **Standard Error Multiplier** input specifies the multiplier for the function to use when calculating the upper and lower control limits. The default multiplier is 3.0. You do not need to change this input unless you are using upper and lower control limits other than  $+/- 3.0$  standard errors.

### Variables Chart Functions

You use variables charts to detect out-of-control conditions in measured process values. The functions for creating variables charts generate output parameters for two control charts—sample mean and variation. The chart for sample mean tracks change in the mean of each sample against control limits. The chart for sample variation tracks the variation in the distribution of each sample against control limits. A typical variables control chart, X-bar and R Chart, is shown in the following illustration.

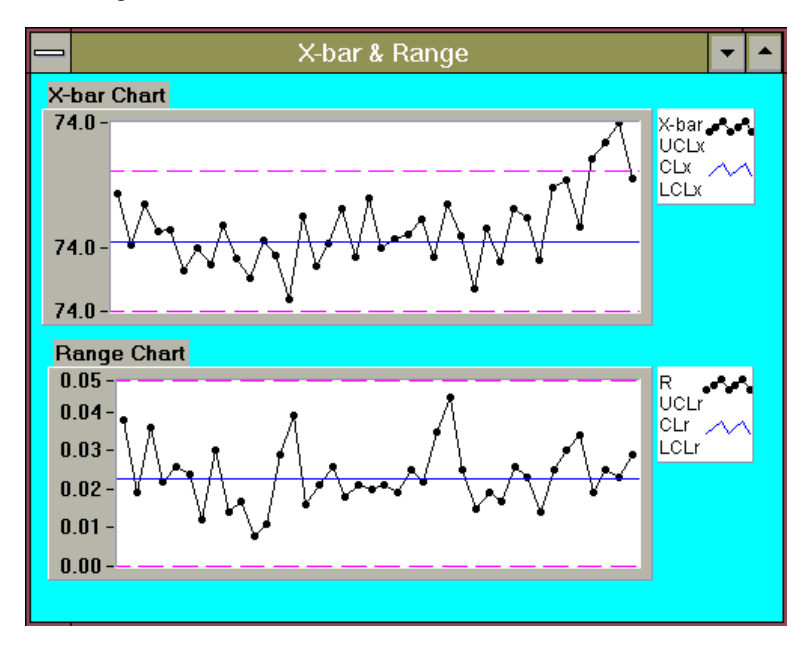

The variables chart functions named in the following list are described in detail in Chapter 6, *SPC Function Reference*.

- X-bar and s Chart
- X-bar and R Chart
- x and mR Chart
- mX-bar and mR Chart
- Single Point X-bar and R/S
- Single Point  $x/mX$ -bar and mR

The X-bar and s Chart and X-bar and R Chart functions take a twodimensional input array of samples, where each column contains an individual observation within a sample, and each row is a sample. **Sample Count** is the number of rows in the array and **Sample Size** is the number of columns. The X-bar and R Chart function handles sample sizes of 25 or less (25 columns). The X-bar and s Chart function places no limit on the sample size.

The x and mR Chart function and mX-bar and mR Chart function take a one-dimensional input array of individual observations. The functions calculate the moving average range from *n* consecutive observations, where *n* is sample size input. By default, *n* is set to two.

The Single Point X-bar and R/S function calculates points for sample mean and variation control charts, one sample at a time, and uses both the range and sample standard deviation calculations. You can use this function to calculate individual points for a control chart when generating control charts in real time. You also need to use the X-bar and s or X-bar and R function if you want to calculate the control limits.

The Single Point x/mX-bar and mR function calculates the following characteristics for a single measurement (X):

- Individual points
- Moving average
- Moving range

You can also use this function to calculate individual points for a control chart when you want to generate control charts in real time. If you want to calculate the control limits, you need to use the X and mR or mX-bar and mR function.

The variables control chart functions are each described in detail later in Chapter 6, *SPC Function Reference*.

### Attributes Chart Functions

You use attributes charts to detect out-of-control conditions on process data that is counted, such as the number of parts defective in a sample of *n* units inspected or number of defects per unit. The SPC Toolkit includes the following attribute charts.

- np chart
- p chart
- c chart
- u chart

The attributes chart functions take one or more one-dimensional arrays as the input data. The p chart and u chart handle either a fixed sample size or variable sample sizes. When the sample sizes are variable, the function calculates the variable control limits.

The attributes chart functions generate outputs for a single control chart. Inputs are one or more 1D arrays that contain values counted from the process. The output includes an array of points to plot on the control chart and the chart limits. In a p or u chart, the sample size inspected may vary for each sample or the sample size may be constant. You can choose one of the following two input parameters: **Sample Size V,** an array input for a variable number inspected, *n*, or **Sample Size C,** a scalar input for a constant number inspected, *n*.

The output arrays **UCL** and **LCL** are the variable control limits (p and u charts only). The **Chart Limits** structure contains the average upper control limit (UCL), center line (CL), average lower control limit (LCL), and the standard error from which the function calculates the upper and lower control limits.

The attributes chart functions are described in detail in Chapter 6, *SPC Function Reference*.

### Functions for Drawing Charts

The SPC Toolkit contains several functions that graph the result of calculation by the control chart functions. You can also use the standard LabWindows/CVI graphing functions to present SPC data. The functions in this toolkit use a graph control to draw limits against control chart points, a format that is typical of SPC graph presentations.

## Functions for Plotting Control Chart Points and Limits

The control chart functions calculate control chart limits and points. The functions in the following list generate a graph of and the computed points for the control chart, the center line and the upper and lower limit lines (or zone lines for Draw Chart with Zones).

- Draw Control Chart used with constant control limits, is the basic control chart graph.
- Draw Chart with Zones draws zones or warning limits (from constant control limits) and helps you run rules.
- Draw Chart with Var Limits helps you graph variable control limits (p and u charts).

You can also use strip charts to plot your control charts. However, strip charts are more difficult to manage. The strip chart must have the proper number of traces and the calling program must set all trace attributes and the y-axis range. The SPC Toolkit implements strip chart presentation for control charts and run charts only.

These functions are described in detail in Chapter 6, *SPC Function Reference*.

## Functions for Creating Graphs of Raw Process Data

The Draw Run Chart and Draw Tier Chart functions create graphs that are independent of the type of control chart you use, and are convenient for displaying the individual observations that make up your samples. This class of graphs can also plot your data against specification limits and/or natural process limits.

Specification limits are user-defined tolerances for the process output. Natural process limits are computed from the samples and represent the process mean and  $(\pm 3.0 \times \text{process sigma})$ . The natural process limits are a statistic of the variability in your raw data; they are not control limits. The graphing functions for raw process data can be described as follows.

• Draw Run Chart plots a run chart of the individuals within each sample in order of occurrence. This function optionally displays specification limits and/or natural process limits (process mean and 3 sigma) against the data.

• Draw Tier Chart (variables charts only) plots all observations (individuals) within each sample. This function optionally displays specification limits and/or natural process limits (process mean and ± 3.0 \* process sigma) against the data.

These functions have a **Display Mode** specifier that you can use to control whether the specification limits or the natural process limits are drawn. The display mode specifier also designates the sigma multiplier for the function to use for the natural process limits (default 3.0). When you pass NULL for the display mode input parameter, the graphing function uses the defaults. The defaults are not the same for all the functions.

The functions for drawing charts are described in detail in Chapter 6, *SPC Function Reference*.

### Rule Checker Functions

The SPC Toolkit contains the following rule checker functions to test whether points exceed the control limits, whether any of the run rules are violated, and to detect process shift.

- Check Control Limits identifies samples that exceed the upper and lower control limits.
- Rule Checker (AT&T/WE) identifies samples that violate one or more of the selected AT&T/Western Electric run rules.
- Rule Checker (Nelson) identifies samples that violate one or more of the selected Nelson run rules.
- Process Shift Detector detects process shift with respect to center line.
- Check Sequence identifies samples violating a generic *n* out of *m* sequence.

When a function identifies out-of-control points, you can use the **Out of Control Points** array from the rule checker function as the **Indices to Ignore** input parameter of the control chart functions and thereby prevent these samples from distorting calculation of the control limit.

The rule checker functions are described in detail in Chapter 6, *SPC Function Reference*.

# Chapter 4 Process Statistics Functions

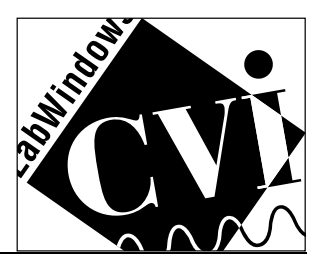

This chapter describes the process statistics functions, which help you analyze process capability and view and measure process distribution. The process statistics functions perform the following operations.

- Compute process mean and sigma
- Compute process capability ratios and reject rates
- Create and graph histograms
- Plot normal probability distribution functions against histograms and process specification limits

## Process Statistics Calculation Functions

The SPC Toolkit includes six functions to help you calculate process statistics.

- **Process Mean and Sigma—Computes Process Mean, Process Sigma** and the natural process limits, **upper NPL** and **lower NPL**, from process samples. You can estimate the process sigma in several ways. If the sample size is greater than one, you can use either sample standard deviation s or range R to estimate the process sigma. You select s or R by the **type** parameter. If the sample size is one, the function automatically uses the moving range mR to estimate the process sigma.
- **Compute Process Capability—Given the specification limits and** the **Process Mean** and **Process Sigma,** computes the process capability ratios **Cp**, **Cpk**, and **Cpkm** as well as **Fraction Non Conf**, the estimated fraction non-conforming in parts per million (ppm). Notice that the fraction non-conforming is valid only if the process is normally distributed. Computes one-sided upper and one-sided lower in addition to two-sided process capability ratios and fraction non-conforming.
- **Sample Statistics Function—Computes median, mean, sample std dev**, **skewness** and **kurtosis** statistics from the input array **sample X**
- **General Histogram—Finds the discrete histogram of the input** sequence **X**. You can allow the function to create the bins automatically by Sturge's Rule or select the **Max** and **Min** values

to include in the histogram, the **Number of Bins** and **Inclusion** (the way bin boundaries are treated). You can also provide **Custom Bins**. The output parameter **Axis** specifies the center values for each bin and **Histogram** specifies the histogram itself.

- Fit Nrml PDF to Histogram—Given the bin centers from a histogram (**Axis** values output from the General Histogram function), the estimated **Sigma** of the observations for the histogram, and the total **Number of Observations** in the histogram, calculates the **Normal PDF Height**, which is the height for a normal probability distribution function (PDF) that fits the histogram.
- **Plot Normal PDF** Given the **Process Mean** and **Process Sigma**, and the **PDF Height** and **PDF Width** returns an arrays of the **X** and **Y** values for the normal distribution. You can graph these values to view the estimated distribution of a sample or group of samples or to plot a normal PDF against a histogram.

## Process Statistics Drawing Functions

The SPC Toolkit includes three functions to help you plot process statistics.

- **Draw Histogram—Given the Bin Centers X and Histogram Y** (The **Axis** and **Histogram** outputs of the General Histogram function) draws the graph of the histogram.
- **Draw Histogram with Limits—Given the Bin Centers X and Histogram Y** (The **Axis** and **Histogram** outputs of the General Histogram function) as well as the **Upper Spec Limit**, **Lower Spec Limit**, **Process Mean**, and **Process Sigma**, draws the graph of the histogram with Specification Limits and Natural Limits.
- **Draw Normal PDF with Limits—Given the Upper Spec Limit, Lower Spec Limit**, **Process Mean**, **Process Sigma**, **Number of PDF Points**, **PDF Height**, and **PDF Width**, draws the graph of a normal probability distribution function (PDF) of the process against the specification limits and process mean and sigma. With the **Display Mode** parameter, you can control drawing of the specification limits and the natural process limits. This function is often used with Fit Nrml PDF to Histogram and Draw Histogram to overlay the normal PDF on a histogram.

# Chapter 5 Pareto Analysis Functions

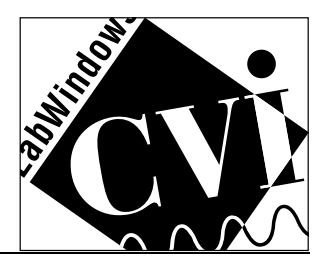

This chapter describes the two Pareto analysis functions, Pareto Counter and Draw Pareto Chart.

- **Pareto Counter—given either an unsorted list of causes or a list** of causes and corresponding count, produces a set of Pareto totals for each cause.
- **Draw Pareto Chart**—given a set of Pareto values, creates a Pareto chart of the frequency of occurrence of each cause, and a Pareto chart of the percentage contribution of each cause.

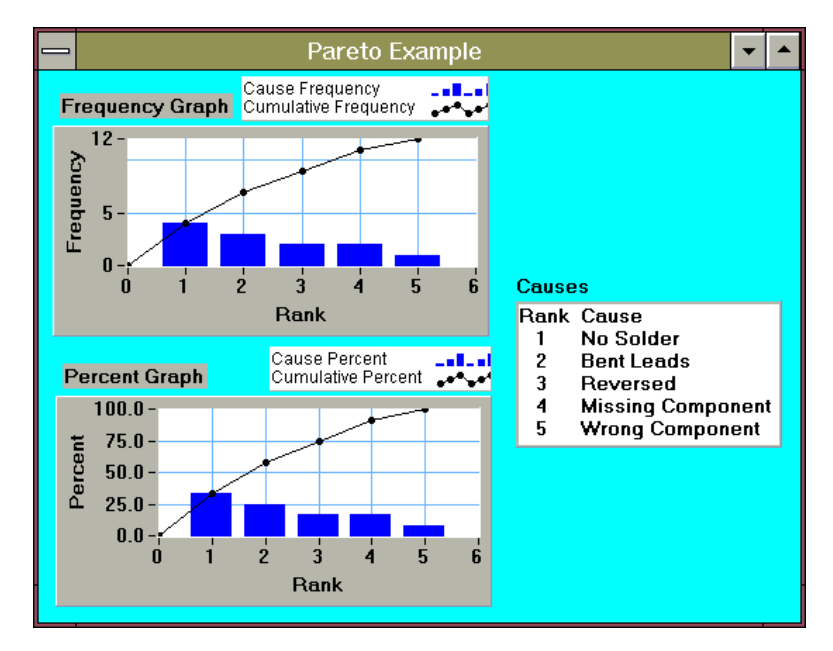

The Pareto Counter function accepts two alternative inputs:

- An unsorted list of causes (an array of strings or integers) or
- An array of causes and an array of the corresponding total number of occurrences of each cause.

You can use either integer cause codes or string cause descriptions.

# Pareto Counter

Given either an unsorted list of causes or an unsorted list of causes and the number of occurrences for each cause (**Causes Array Integer** or **Causes Array String** and **Cause Counts)**, sorts the list from the cause with the largest number of occurrences to the smallest. Also computes Pareto statistics for each cause, including frequency, cumulative frequency, percentage of total, and cumulative percentage of total for each cause.

# Draw Pareto Chart

Given a set of **Pareto Values** (output of the Pareto Counter function), creates two Pareto charts and the associated legend. One is a bar chart of the frequency of occurrence of each cause. The other is a bar chart of the percentage contribution of each cause. The legend is a list of cause codes with their rank displayed in a text box control.

# Chapter 6 SPC Function Reference

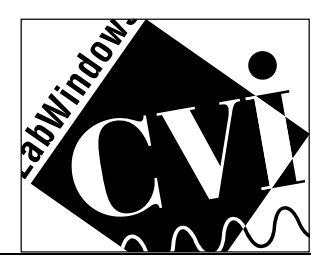

This chapter is a reference tool for programmers. It describes each function in the Statistical Process Control library. The functions are listed in alphabetical order with a description of the function, C syntax of the function, a description of each parameter, and possible error codes.

The following function tree lists all SPC functions. (Refer to Appendix A, *Legend Control Function Reference*, for descriptions of functions you can use when you want to customize the legends in your SPC graphs and charts.)

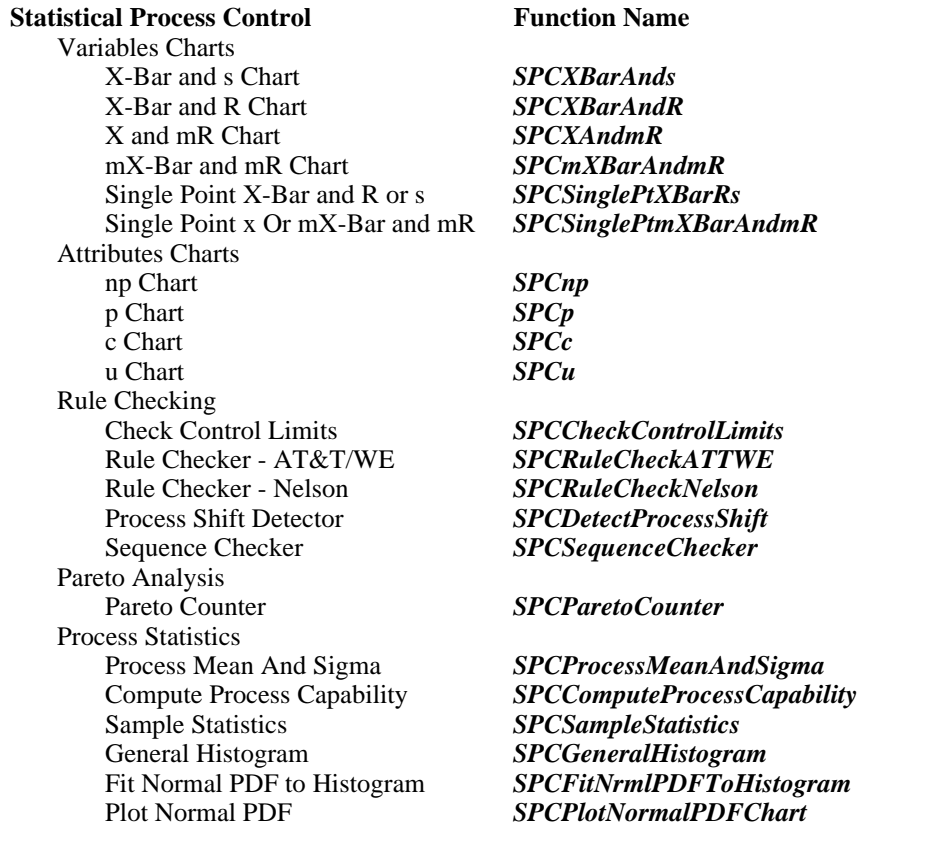

(continues)

#### **Function Tree, Continued**

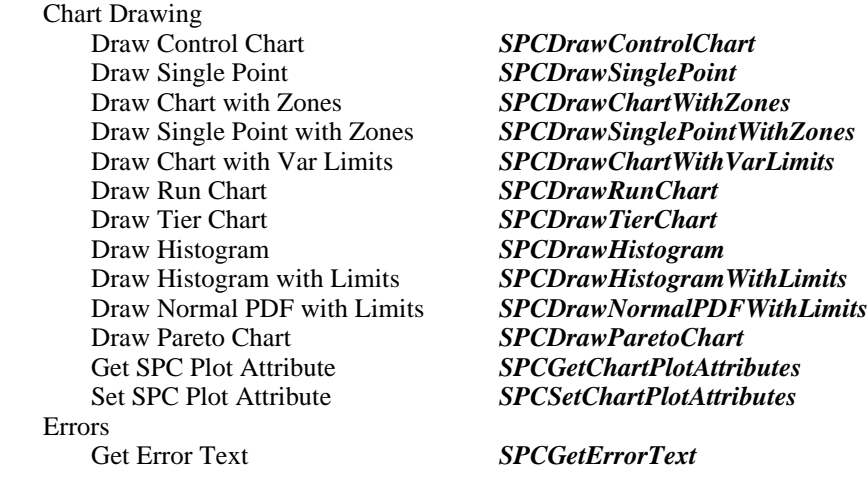

The following functions descriptions are in alphabetical order.

### SPCCheckControlLimits

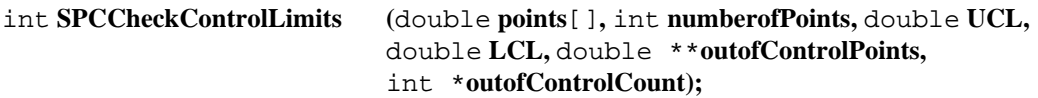

#### Purpose

Given a set of control chart points and the upper and lower control limits from the control chart functions, this function checks for points that exceed the control limits.

#### Example

```
int *OutOfControlPts;/* for out of control points */
int pointCount;
SPCXAndmR (data, INDIV_COUNT, SAMPLE_SIZE, NULL, NULL, 0, 3.00,
      NULL, &indivInCalc, &xbar, &limitsX, mR, &limitsR,
      &processSigma);
SPCCheckControlLimits(data, INDIV_COUNT, limitsX.UCL,
      limitsX.LCL, &OutOfControlPts, &pointCount);
/* process out of control points */
free(OutOfControlPts);
```
### **Parameters**

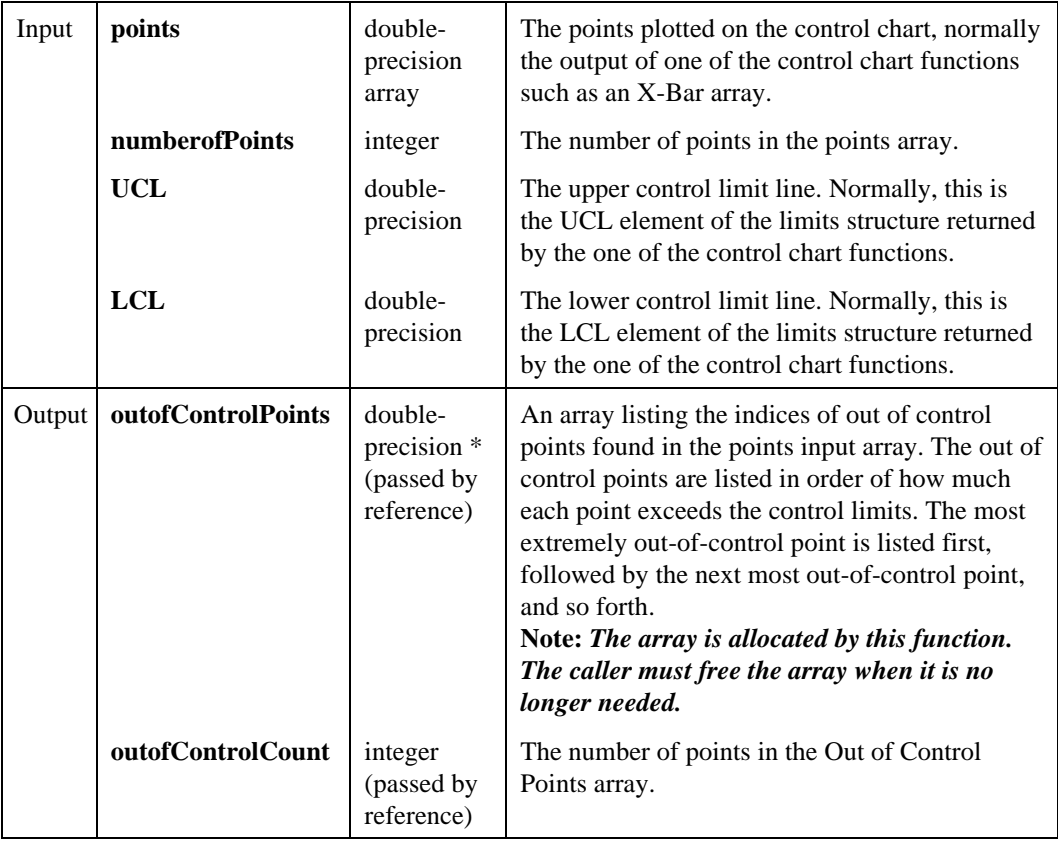

### Return Value

The result code for the function. Zero indicates success, negative values indicate errors.

## SPCComputeProcessCapability

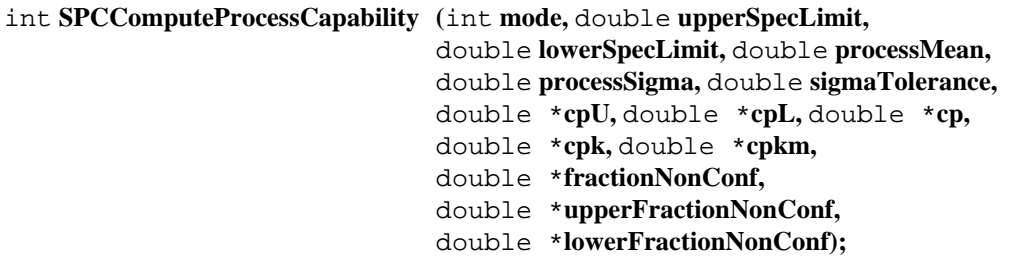

#### Purpose

Given the specification limits, the process mean and the process sigma, compute the process capability ratios Cp, Cpk, and Cpkm as well as the estimated process fraction non-conforming in parts per million (ppm).

#### **Note:** *The fraction non-conforming is valid only if the process is normally distributed.*

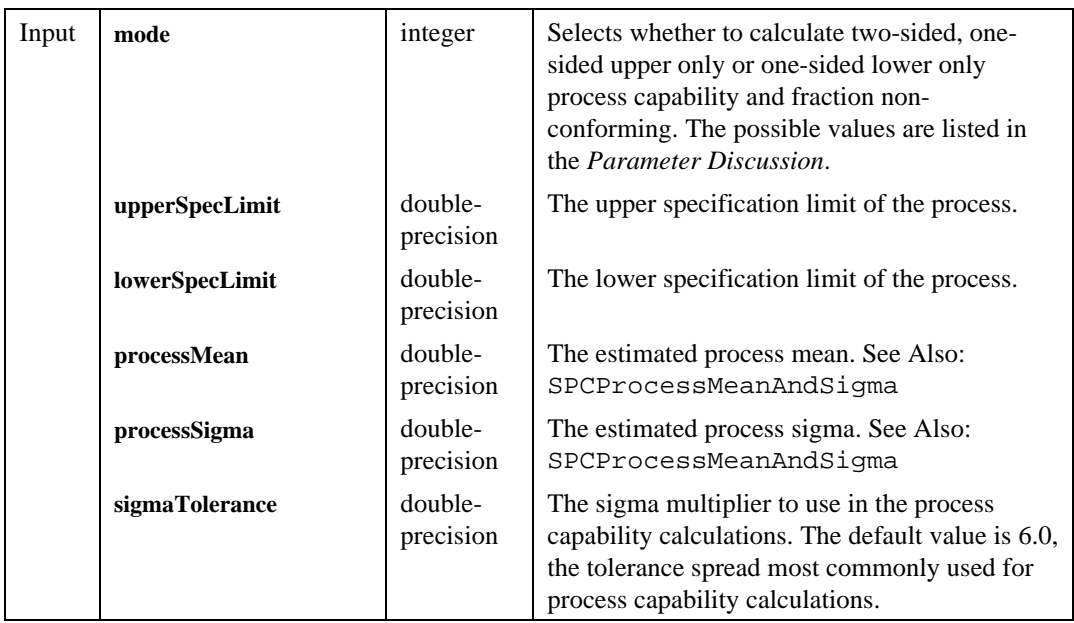

### **Parameters**

(continues)
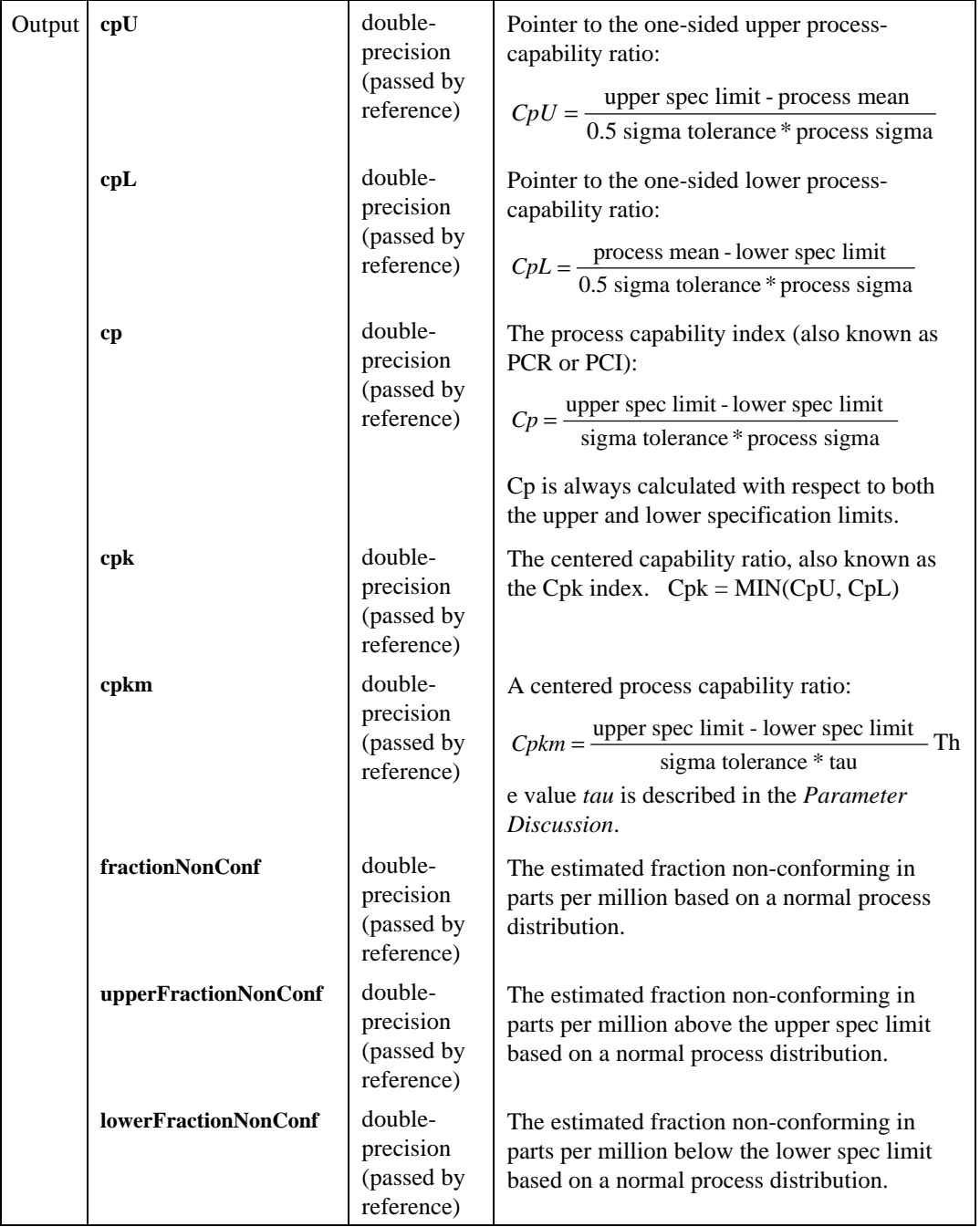

## Return Value

The result code for the function. Zero indicates success, negative values indicate errors.

#### Parameter Discussion

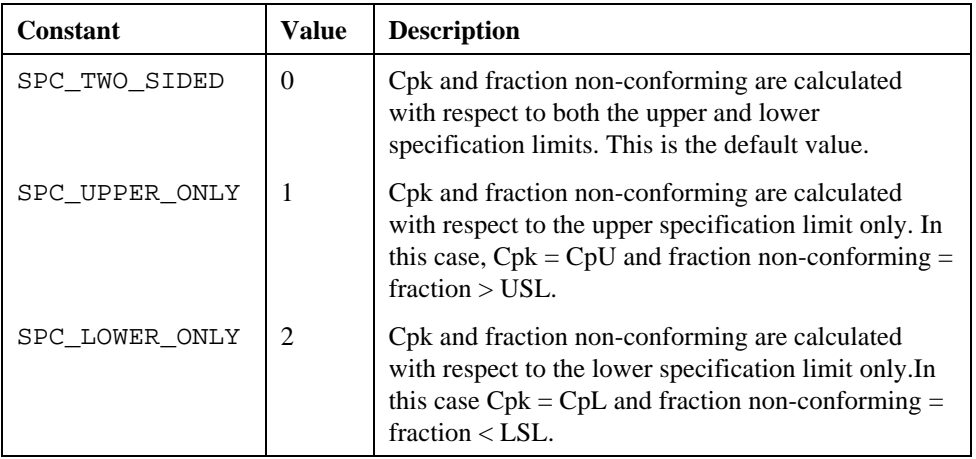

#### **Note:** *The values* **Cp** *and* **Cpkm** *are always calculated from both the upper and lower specification limits, regardless of the value of* **mode***.*

For the **cpkm** parameter, *tau* has the following value in a centered process capability ratio:

$$
tau = \sqrt{\text{process sigma} + \frac{(\text{process mean} - (\text{up spec} - \text{low spec}))^2}{2}}
$$

# SPCDetectProcessShift

```
int SPCDetectProcessShift (double points[], int numberofPoints, double CL,
                          int *processShiftDetected, int *firstPointofShift,
                          int *patternDetected);
```
#### Purpose

Uses run rules to detect a process shift in a control chart with respect to the center line. This function can be used to determine when to recalculate control chart limits.

This function searches for the following patterns that signal a process shift.

Pattern 1: At least 10 out of 11 consecutive data points are on the same side of the center line.

- Pattern 2: At least 12 out of 14 consecutive data points are on the same side of the center line.
- Pattern 3: At least 14 out of 17 consecutive data points are on the same side of the center line.
- Pattern 4: At least 16 out of 20 consecutive data points are on the same side of the center line.

## Example

```
SPCDrawControlChart(pan, PANEL_GRAPH1, xLegendCtrl, Xbar,
      NUM_SAMPLES, 0, &limitsX);
SPCDetectProcessShift(Xbar,NUM_SAMPLES, limitsX.CL, &shift,
      &firstPoint, &pattern);
if (shift) printf("Process Shift, pattern %d firstPoint %d\n",
      pattern, firstPoint);
```
## **Parameters**

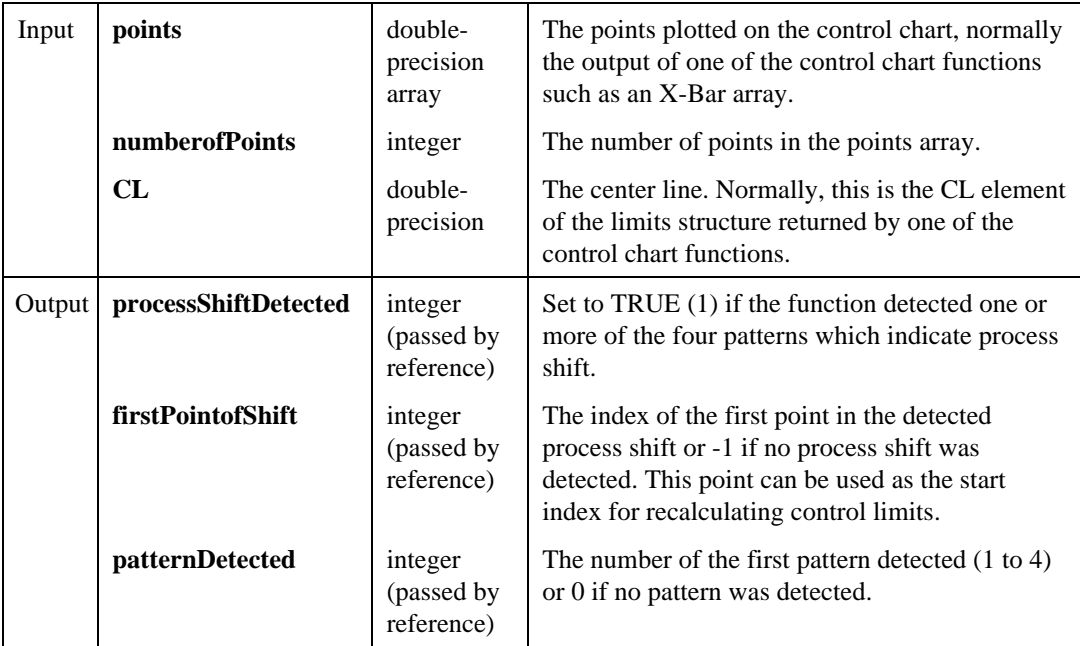

## Return Value

The result code for the function. Zero indicates success, negative values indicate errors.

# SPCDrawChartWithVarLimits

int **SPCDrawChartWithVarLimits (**int **panel,** int **graphControl,** int **legendControl,** double **points**[]**,** int **numberofPoints,** int **startIndex,** int **Xoffset,** tSPCChartLimits \***chartLimits,** double **UCL**[]**,** double **LCL**[]**);**

## Purpose

Given an array of control chart points, arrays for the upper and lower control limits and the control chart limits structures as created by one control chart functions, draws a variable limits control chart on the supplied graph control. Use this function with the u chart or p chart if you have a variable number of units inspected per sample.

## Example

```
double p[SAMP_COUNT], UCL[SAMP_COUNT], LCL[SAMP_COUNT];
SPCp(rejects, SAMP_COUNT, inspected, 0, NULL, NULL, 0, 3.0, NULL,
      p, &samplesInCalc, &limits, UCL, LCL);
SPCDrawChartWithVarLimits (pan, PANEL_GRAPH, legend, p,
      SAMP_COUNT, 0, 0, &limits, UCL, LCL);
```
## **Parameters**

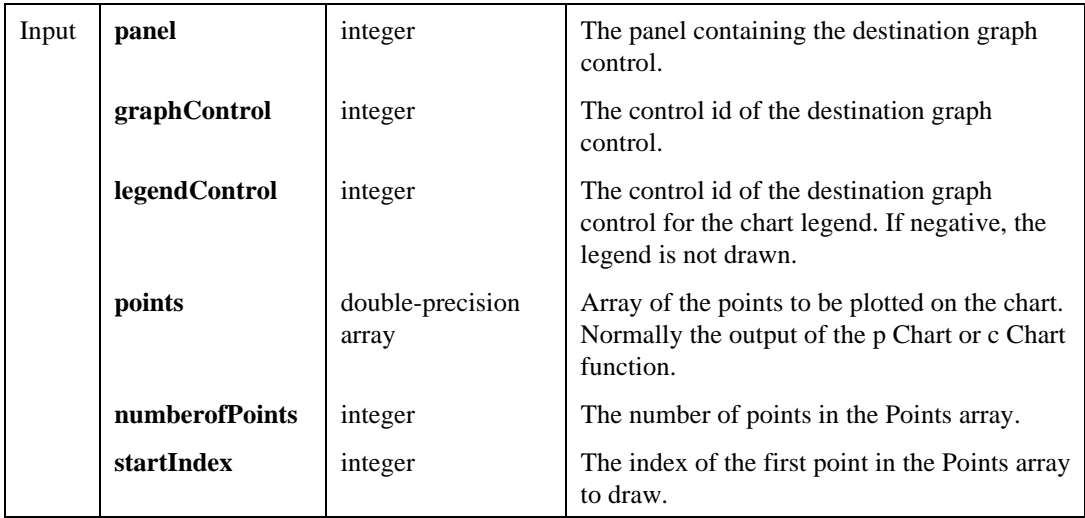

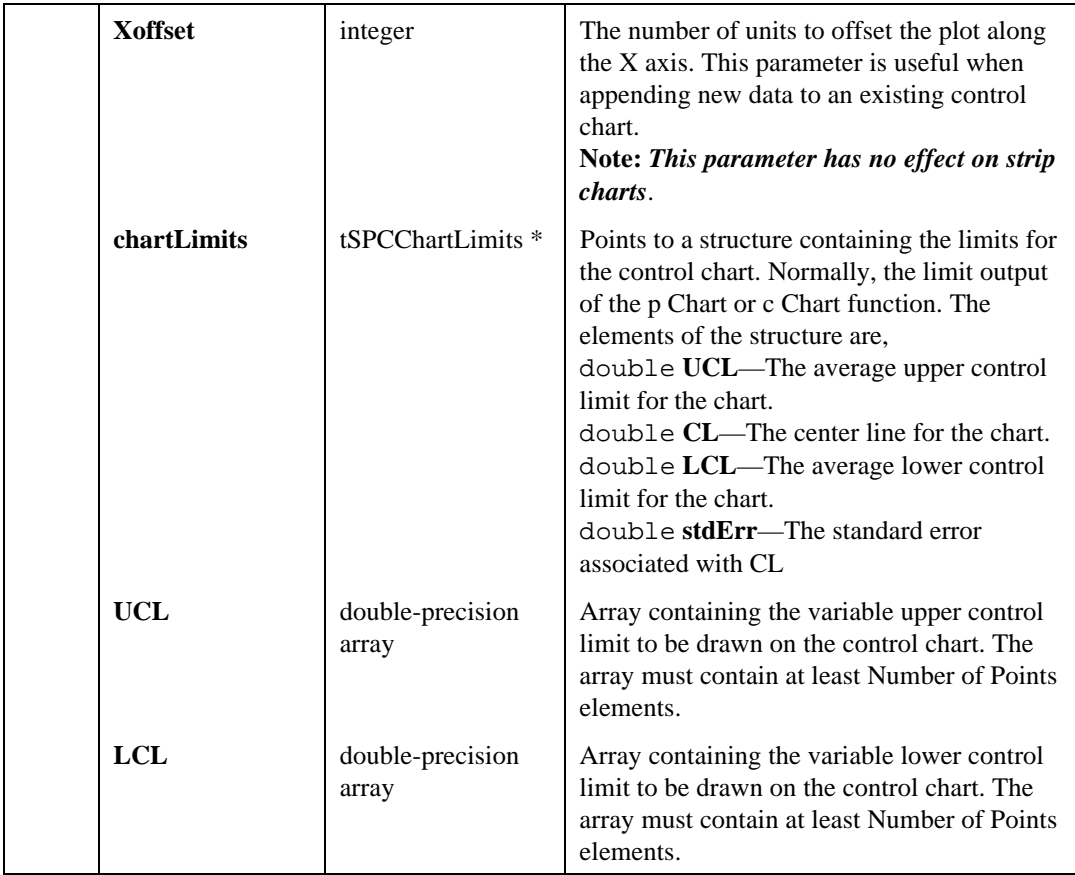

## Return Value

The result code for the function. Zero indicates success, negative values indicate errors.

## Parameter Discussion

**Note:** *When using graph controls, it is recommended that you use the default attribute settings,* ATTR\_DATA\_MODE *set to* VAL\_RETAIN *and axis scaling set to* VAL\_AUTOSCALE*. Otherwise, if a graph discards and auto-scales its data, portions of the SPC drawn data may not appear.*

# SPCDrawChartWithZones

int **SPCDrawChartWithZones (**int **panel,** int **graphControl,** int **legendControl,** double **points**[]**,** int **numberofPoints,** int **startIndex,** int **Xoffset,** tSPCChartLimits \***chartLimits,** int **redrawLimits,** int **numberofZones);**

## Purpose

Draws a control chart with points plotted against zones. This kind of chart is useful when visually applying run rules to a control chart.

## Example

```
SPCXBarAnds (data, SAMP_COUNT, SAMP_SIZE, NULL, NULL, 0, 3.00,
      NULL, &xbarbar, &samplesInCalc, Xbar, &limitsX, s,
      &limitss, &processSigma);
SPCDrawChartWithZones(pan, PANEL_GRAPH, legendCtrlX, Xbar,
      SAMP_COUNT, 0, 0, &limitsX, 1, 3);
```
## **Parameters**

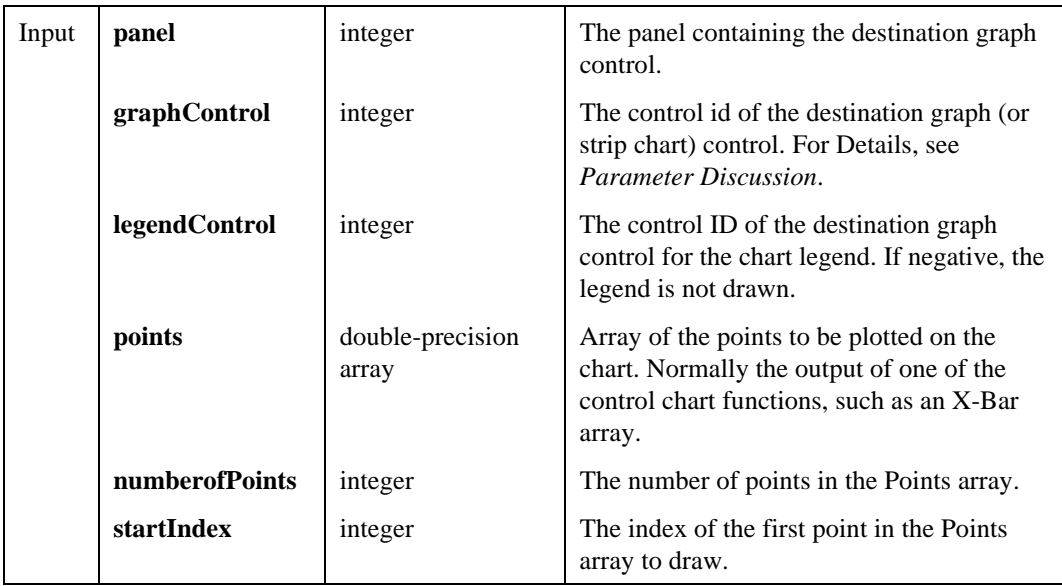

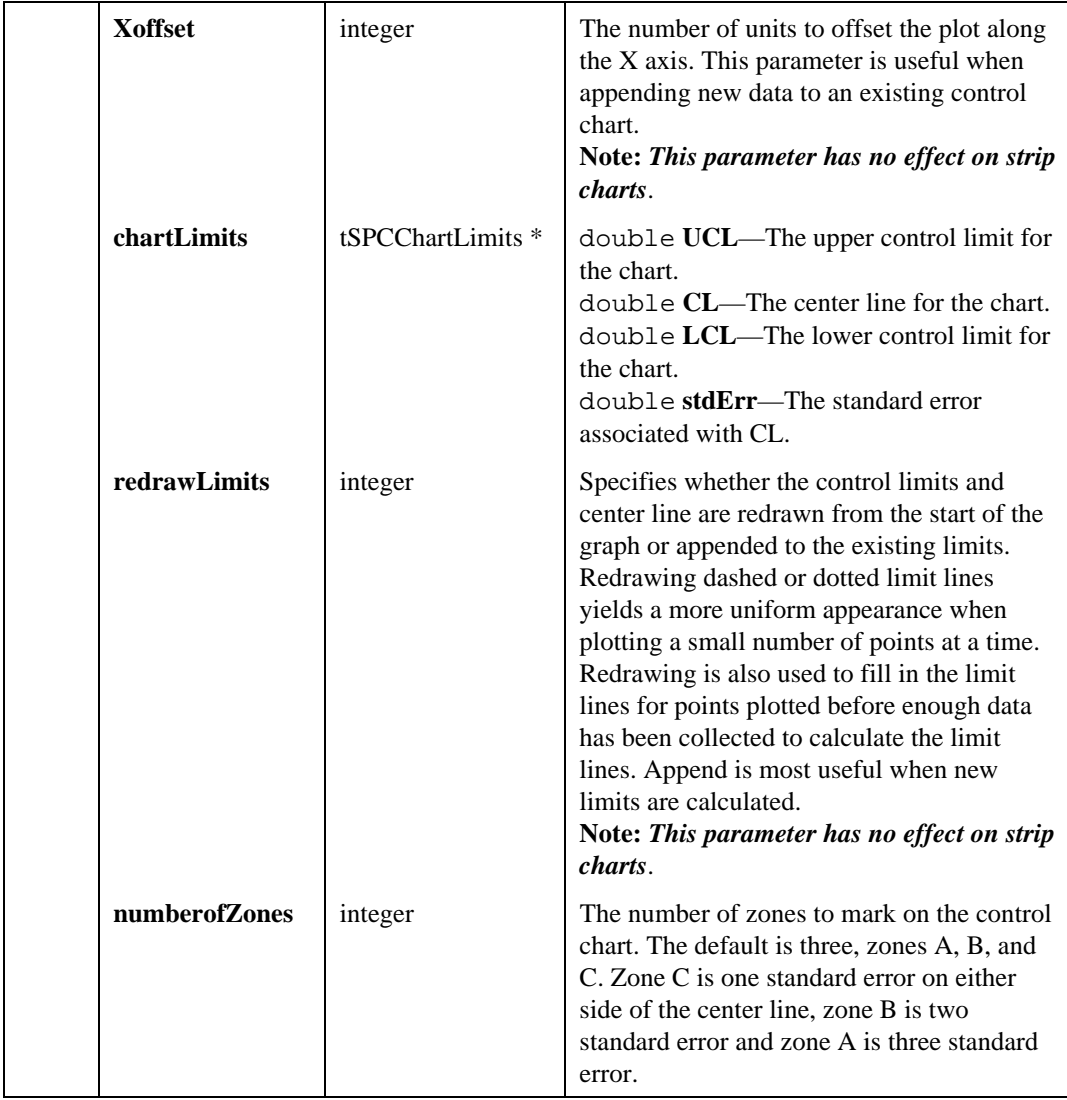

# Return Value

The result code for the function. Zero indicates success, negative values indicate errors.

## Parameter Discussion

 *When you use a strip chart, the chart must have one, two, four, six, or eight traces. When drawing only the control chart points, use one trace. Use two traces when drawing the control chart points and the center line. To draw one, two or three zones use four, six or eight traces.*

The following table describes the data plotted for each trace.

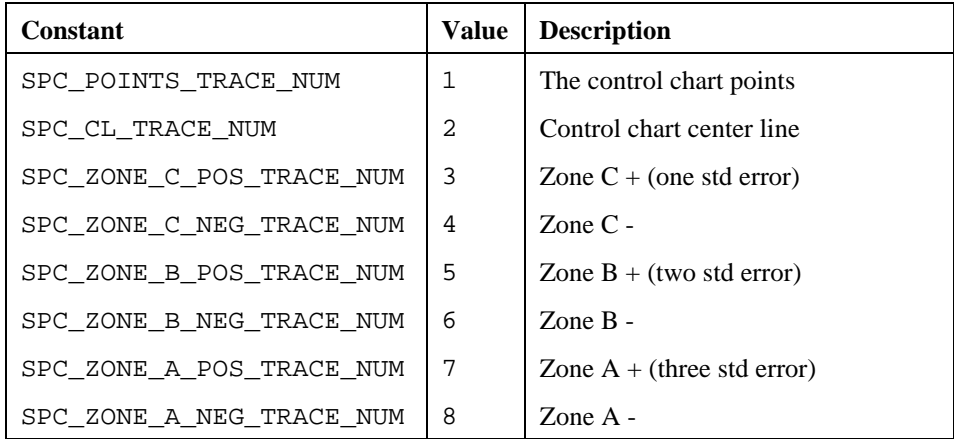

# SPCDrawControlChart

```
int SPCDrawControlChart (int panel, int graphControl, int legendControl,
                          double points[], int numberofPoints, int startIndex,
                          int Xoffset, tSPCChartLimits *chartLimits,
                          int redrawLimits);
```
#### Purpose

Draws a control chart with points plotted against upper and lower control limits and center line.

## Example

SPCXBarAndR (data, SAMP\_COUNT, SAMP\_SIZE, NULL, NULL, 0, 3.00, NULL, &xbarbar, &samplesInCalc, Xbar, &limitsX, R,

**Note:** *When using graph controls, it is recommended that you use the default attribute settings,* ATTR\_DATA\_MODE *set to* VAL\_RETAIN *and axis scaling set to* VAL\_AUTOSCALE*. Otherwise, if a graph discards and auto-scales its data, portions of the SPC drawn data may not appear.*

&limitsR, &processSigma);

SPCDrawControlChart(pan, PANEL\_GRAPH, LegendCtrl, Xbar, SAMP\_COUNT, 0, 0, &limitsX, 1);

## **Parameters**

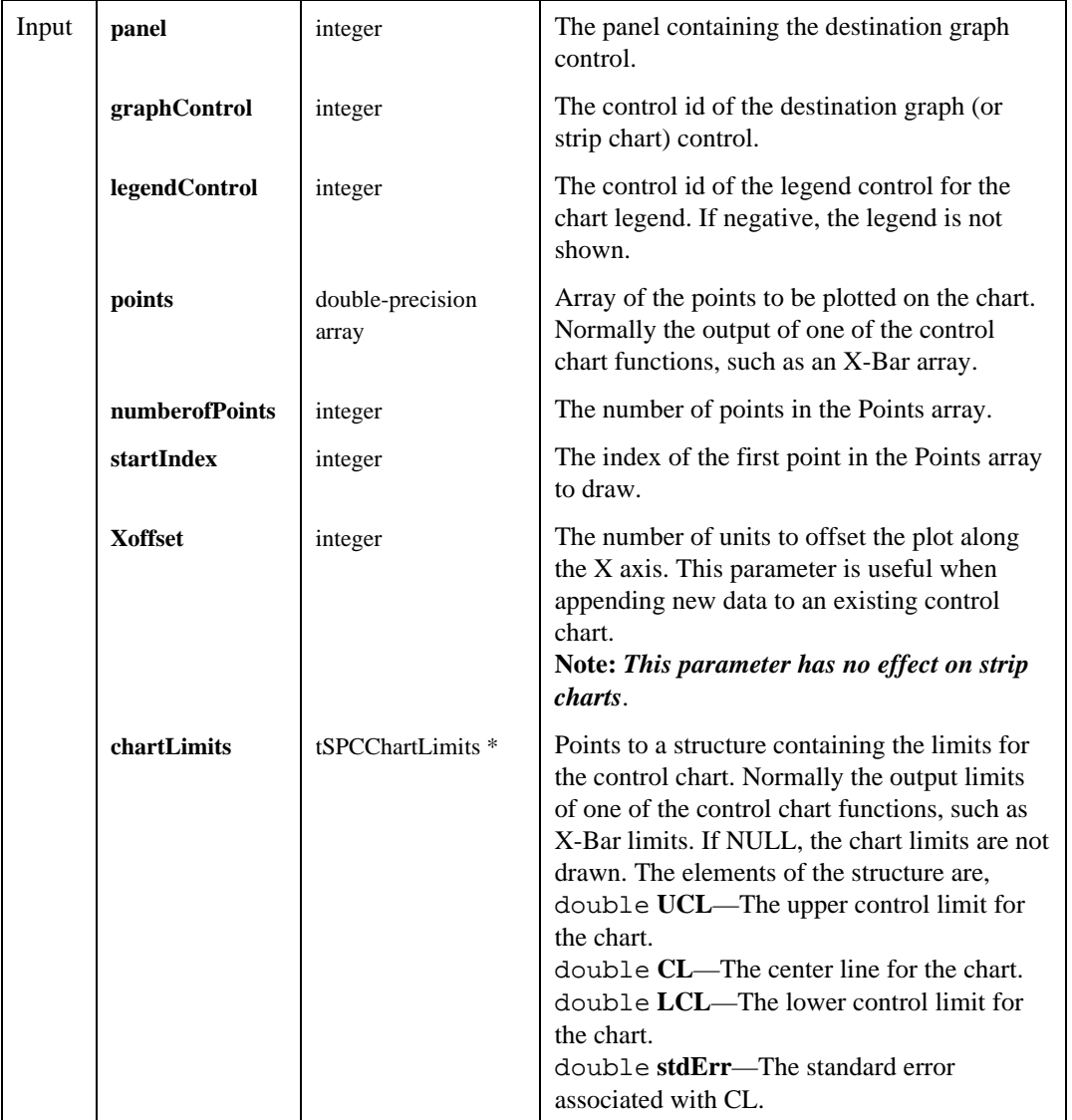

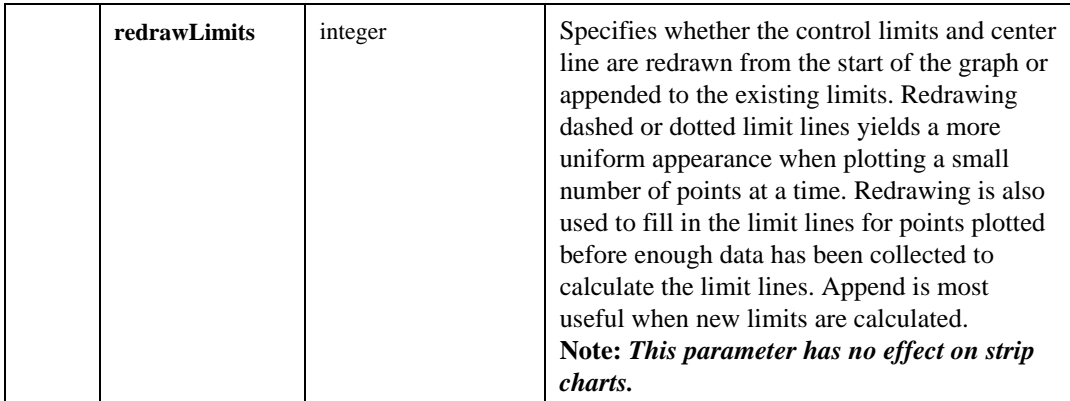

## Return Value

The result code for the function. Zero indicates success, a negative value indicate an error.

## Parameter Discussion

**Note:** *When using graph controls, it is recommended that you use the default attribute settings,* ATTR\_DATA\_MODE *set to* VAL\_RETAIN *and axis scaling set to* VAL\_AUTOSCALE*. Otherwise, if a graph discards and auto-scales its data, portions of the SPC drawn data may not appear.*

> *When you use a strip chart, the chart must have either four traces or one trace. Use four traces when drawing the chart limits or one trace when drawing only the control chart points.*

The following table describes the data plotted for each trace.

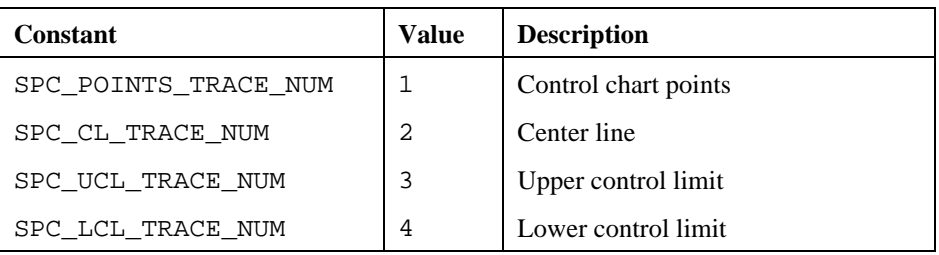

# SPCDrawHistogram

```
int SPCDrawHistogram (int panel, int graphControl, int legendControl,
                         double binCentersX[], int histogramY[], int
                         pointCount);
```
#### Purpose

Draws a vertical bar graph on an existing graph control. The bars are centered at each of the Bin Centers.

## Example

```
int *histogram, *axis; /* pointers to arrays */
int binCount;
tSPCNumOutside numOutside;
SPCGeneralHistogram(data, SAMP_COUNT * SAMP_SIZE, NULL, NULL,
      NULL, 0, NULL, 0, &histogram, &axis, &binCount,
      &numOutside);
SPCDrawHistogram(pan, PANEL_GRAPH, axis, histogram, binCount);
free(histogram);
free(axis);
```
## **Parameters**

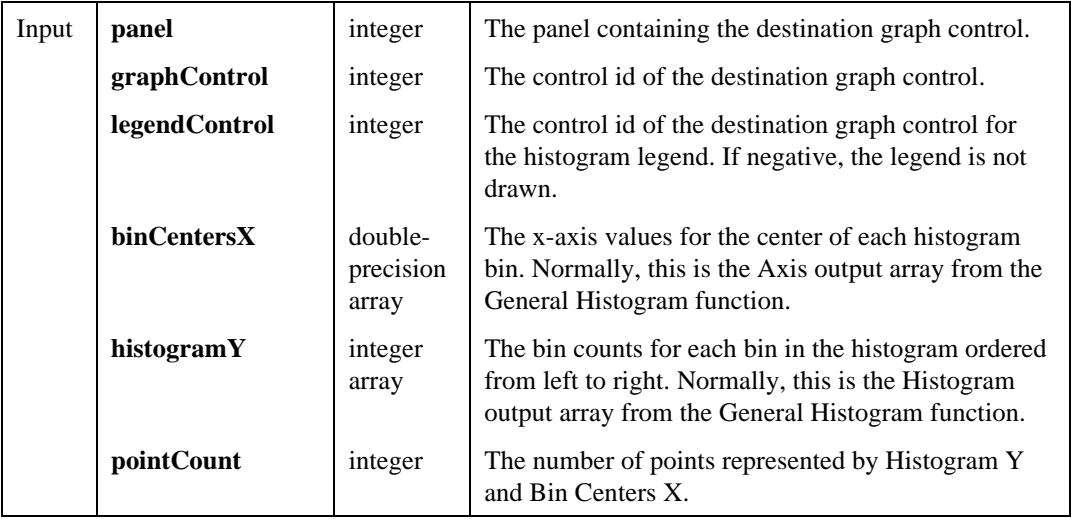

### Return Value

The result code for the function. Zero indicates success, negative values indicate errors.

#### Parameter Discussion

**Note:** *When using graph controls, it is recommended that you use the default attribute settings,* ATTR\_DATA\_MODE *set to* VAL\_RETAIN *and axis scaling set to* VAL\_AUTOSCALE*. Otherwise, if a graph discards and auto-scales its data, portions of the SPC drawn data may not appear.*

# SPCDrawHistogramWithLimits

```
int SPCDrawHistogramWithLimits (int panel, int graphControl, int legendControl,
                                double binCentersX[], int histogramY[],
                                int numberofPoints, double upperSpecLimit,
                                double lowerSpecLimit, double processMean,
                                double processSigma,
                                tSPCDisplayMode *displayMode);
```
#### Purpose

Draws a vertical bar graph on an existing graph control. The bar graph is centered at each of the Bin Centers. The specification limits and natural process limits are also drawn as vertical lines against the bar graph.

## Example

```
int *histogram, *axis; /* pointers to arrays */
int binCount;
tSPCNumOutside numOutside;
SPCProcessMeanAndSigma(data, SAMP_COUNT, SAMP_SIZE, sigmaFromS,
      3.0, 0, &procMean, &procSigma, &uNPL, &lNPL);
SPCGeneralHistogram(data, SAMP_COUNT * SAMP_SIZE, NULL,
      NULL, NULL, 0, NULL, 0, &histogram, &axis, &binCount,
      &numOutside);
SPCDrawHistogramWithLimits(pan, PANEL_GRAPH, legendCtrl,
      axis, histogram, binCount, 74.05, 73.95, procMean,
      procSigma, NULL);
free(histogram);
free(axis);
```
## **Parameters**

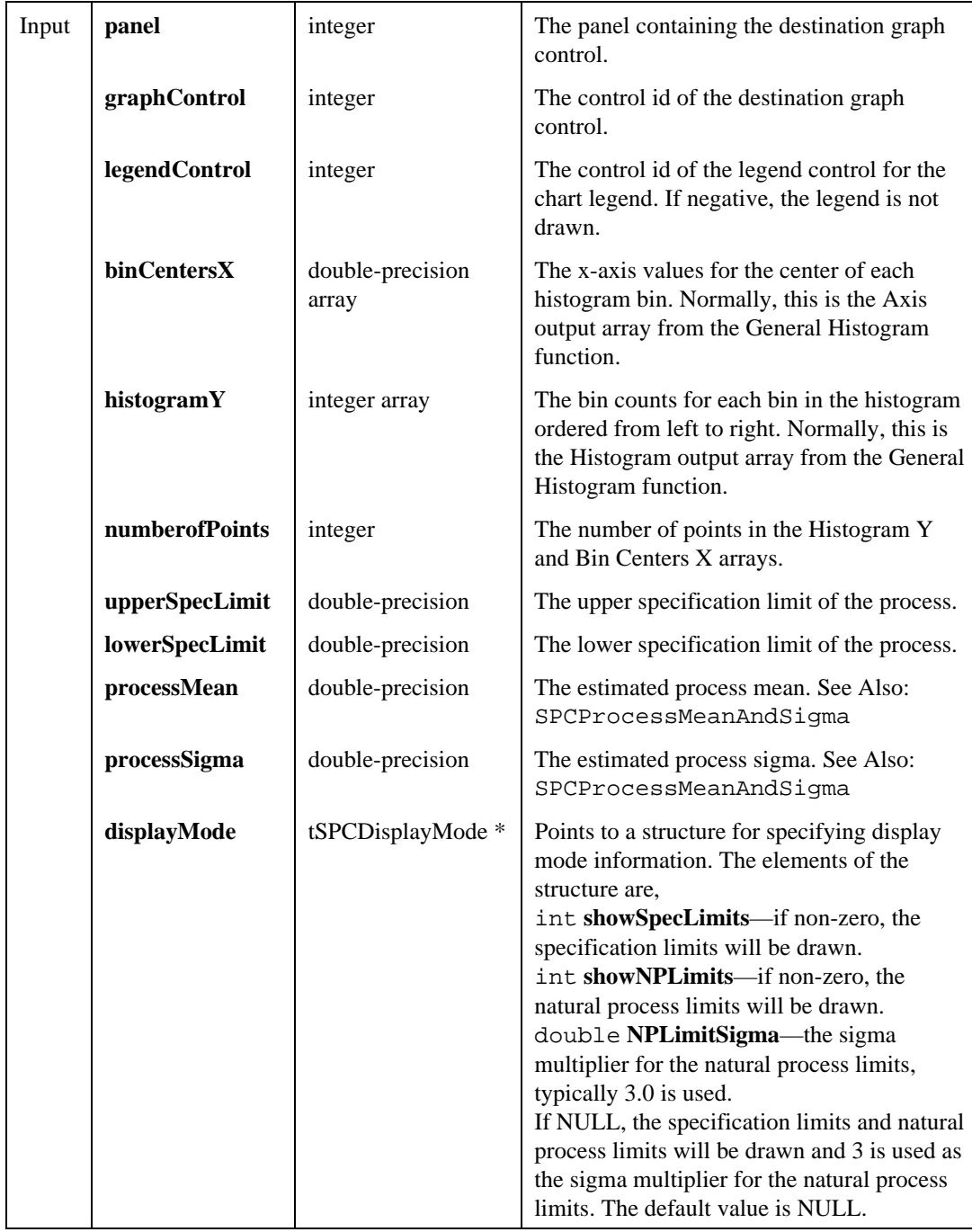

### Return Value

The result code for the function. Zero indicates success, negative values indicate errors.

#### Parameter Discussion

**Note:** *When using graph controls, it is recommended that you use the default attribute settings,* ATTR\_DATA\_MODE *set to* VAL\_RETAIN *and axis scaling set to* VAL\_AUTOSCALE*. Otherwise, if a graph discards and auto-scales its data, portions of the SPC drawn data may not appear.*

# SPCDrawNormalPDFWithLimits

```
int SPCDrawNormalPDFWithLimits (int panel, int graphControl, int legendControl,
                                  double upperSpecLimit, double lowerSpecLimit,
                                  double processMean, double processSigma,
                                  int numberPDFpoints, double PDFHeight,
                                  double PDFWidth,
                                  tSPCDisplayMode *displayMode);
```
#### Purpose

Given the specification limits and the process mean and process sigma, creates a graph of a normal probability distribution function (PDF) of the process against the specification limits and process mean and sigma.

## Example

```
SPCProcessMeanAndSigma(data, SAMP_COUNT, SAMP_SIZE, sigmaFromR,
      3.0, 2, &procMean, &procSigma, &uNPL, &lNPL);
SPCGeneralHistogram(data, SAMP_COUNT * SAMP_SIZE, NULL,
      NULL, NULL, 0, NULL, 0, &histogram, &axis, &binCount,
      &numOutside);
SPCFitNrmlPDFToHistogram (axis, binCount, procSigma,
      SAMP_COUNT * SAMP_SIZE, &normPDFHeight);
SPCDrawNormalPDFWithLimits(pan, PANEL_GRAPH, legendCtrl,
      uSpecLim, lSpecLim, procMean, procSigma, 50,
      normPDFHeight, 3.0, NULL);
```
# **Parameters**

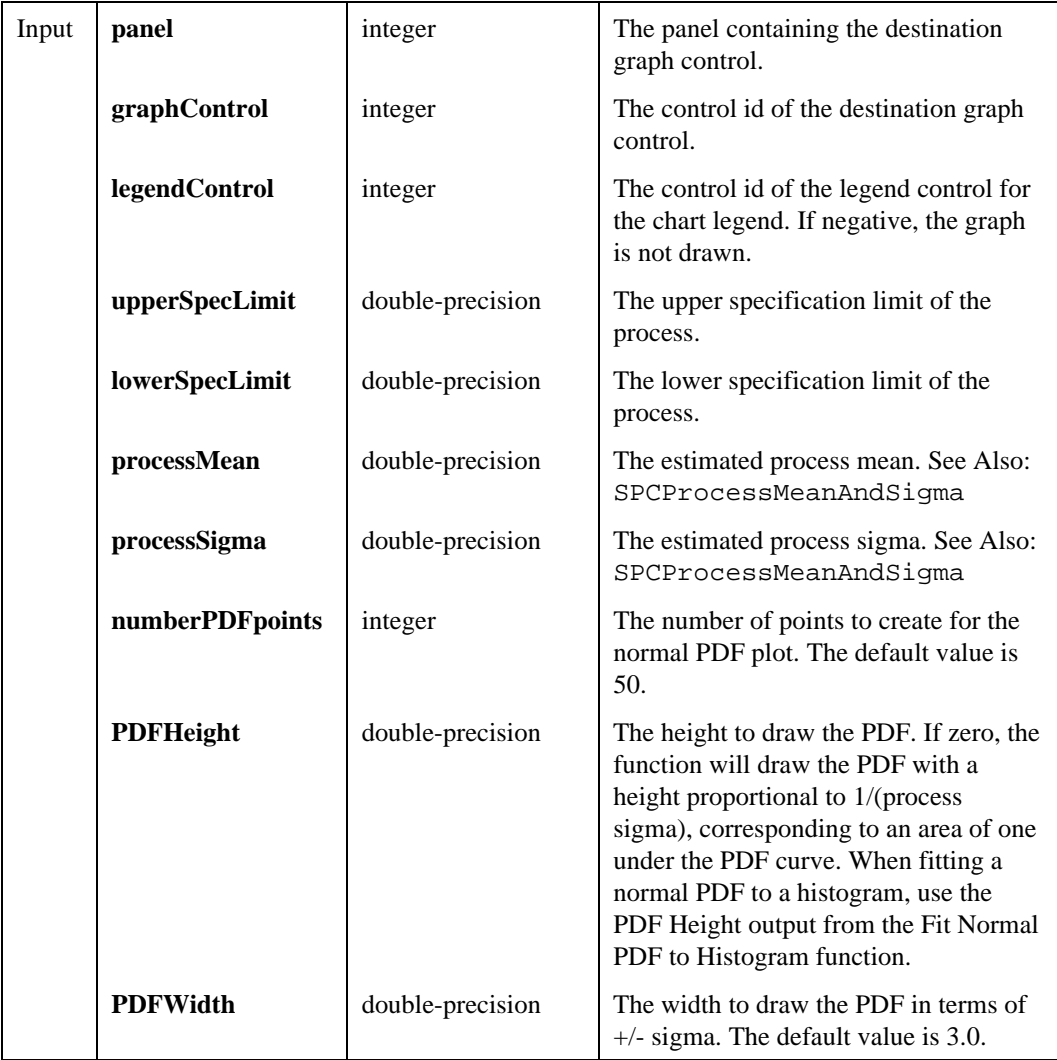

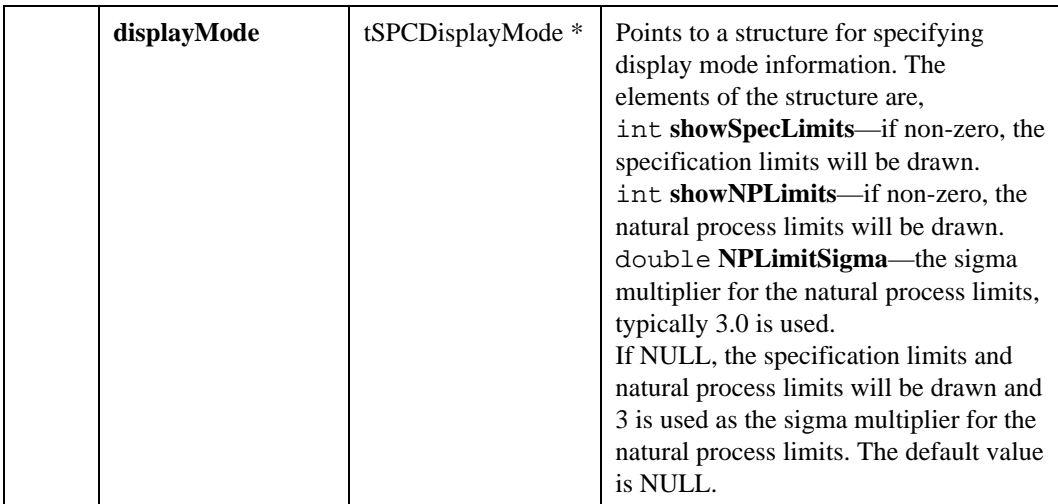

## Return Value

The result code for the function. Zero indicates success, negative values indicate errors.

## Parameter Discussion

**Note:** *When using graph controls, it is recommended that you use the default attribute settings,* ATTR\_DATA\_MODE *set to* VAL\_RETAIN *and axis scaling set to* VAL\_AUTOSCALE*. Otherwise, if a graph discards and auto-scales its data, portions of the SPC drawn data may not appear.*

# SPCDrawParetoChart

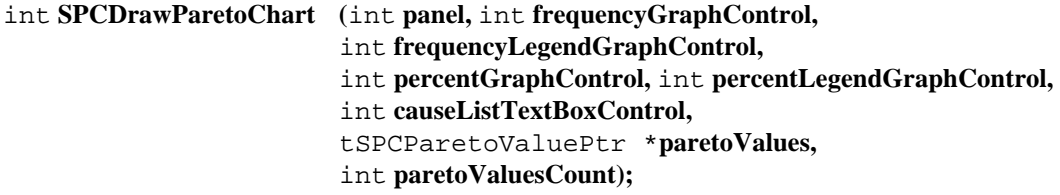

## Purpose

Given a set of Pareto values (output of the Pareto Counter function), draws two Pareto charts. One is a bar chart of the frequency of occurrence of each cause. The other is a bar chart of the percentage contribution of each cause.

## Example

```
SPCParetoCounter(NULL, causes, NULL, CAUSE_COUNT, &paretoValues,
      &paretoValCount, &totalCount);
SPCDrawParetoChart(pan, PANEL_GRAPH1, freqLegend, PANEL_GRAPH2,
      percentLegend, PANEL_CAUSELIST, paretoValues,
      paretoValCount);
/* must free memory allocated by SPCParetoCounter */
for (i = 0; i < paretoValCount; i++) {
      free(paretoValues[i]->causeStr;
      free(paretoValues[i]);
}
free(paretoValues);
```
## **Parameters**

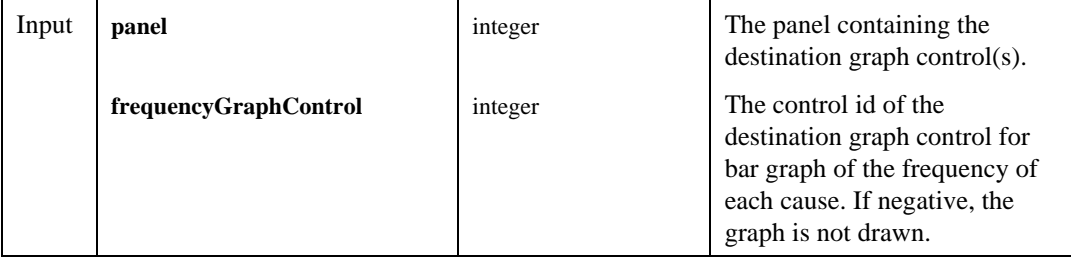

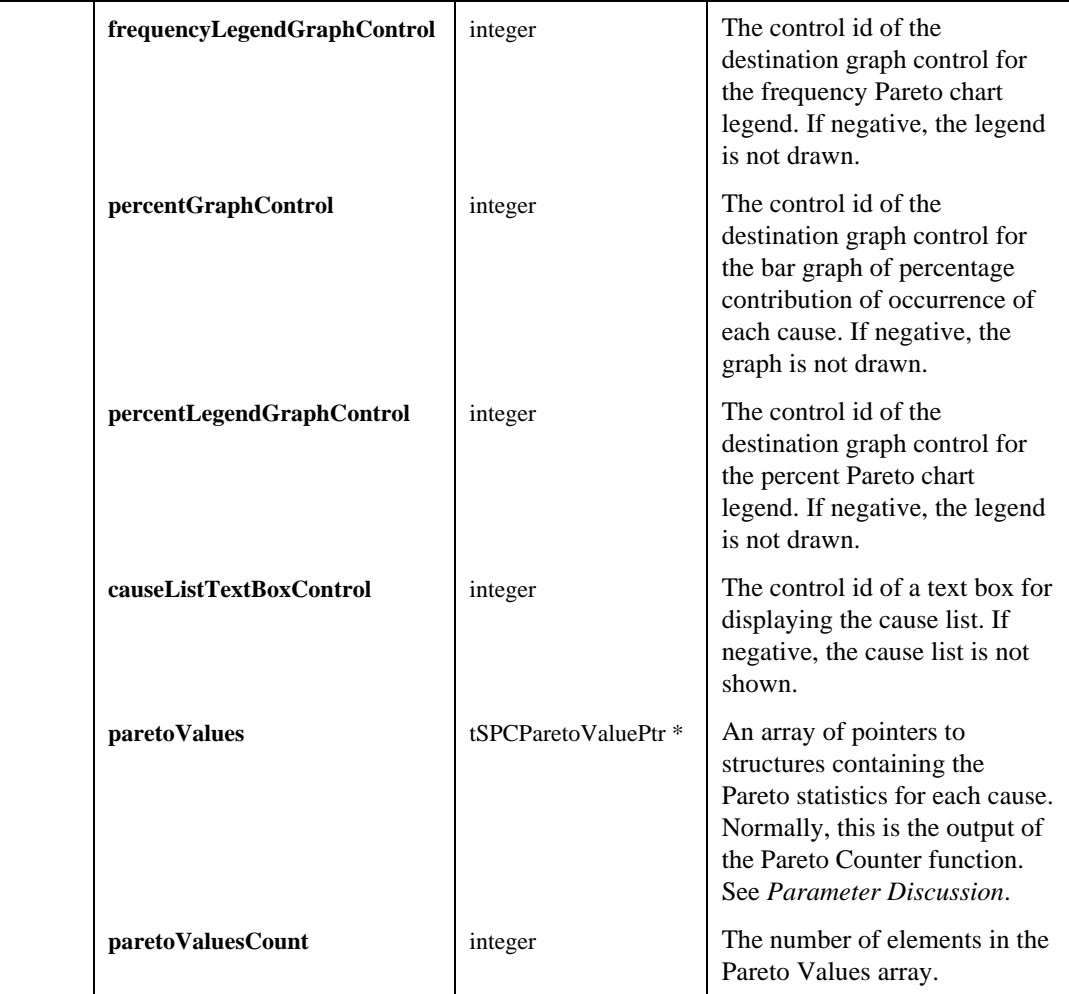

## Return Value

The result code for the function. Zero indicates success, negative values indicate errors.

## Parameter Discussion

**paretoValues—**The elements of the structure are,

- char \***causeStr**—The cause string. NULL if using integer cause codes.
- int **causeInt**—The cause code. NULL if using cause strings.
- int **frequency**—The number of occurrences of the cause.
- int **cumFrequency**—The total of occurrences of this cause and all previous causes.
- int **percentOfTotal—The** percent contribution of cause.
- int **cumPercent**—The total of percentages of this cause all previous causes.
- **Note:** *When using graph controls, it is recommended that you use the default attribute settings,* ATTR\_DATA\_MODE *set to* VAL\_RETAIN *and axis scaling set to* VAL\_AUTOSCALE*. Otherwise, if a graph discards and auto-scales its data, portions of the SPC drawn data may not appear.*

# SPCDrawRunChart

int **SPCDrawRunChart(**int **panel,** int **graphControl,** int **legendControl,** void \***samplesX,** int **sampleCount,** int **sampleSize,** int **startSample,** int **Xoffset,** double **upperSpecLimit,** double **lowerSpecLimit,** double **processMean,** double **processSigma,** tSPCDisplayMode \***displayMode,** int **redrawLimits);**

## Purpose

Draws a run chart of the individuals making up the samples X array in time order. The function interprets the individual observations in the samples array to be in time order by row, and the individuals within each row by column.

## Example

```
tSPCDisplayMode displayMode;
SPCProcessMeanAndSigma(data, SAMP_COUNT, SAMP_SIZE, sigmaFromR,
      3.0, 2, &procMean, &procSigma, &uNPL, &lNPL);
displayMode.showSpecLimits = 1;
displayMode.showNPLimits = 0; /* don't show nat limits */
displayMode.NPLimitSigma = 3.0;
SPCDrawRunChart(pan, PANEL_GRAPH1, legendCtrl, data, SAMP_COUNT,
      SAMPLE_SIZE, 0, 0, usl, lsl, procMean, procSigma,
      &displayMode, 1);
```
# **Parameters**

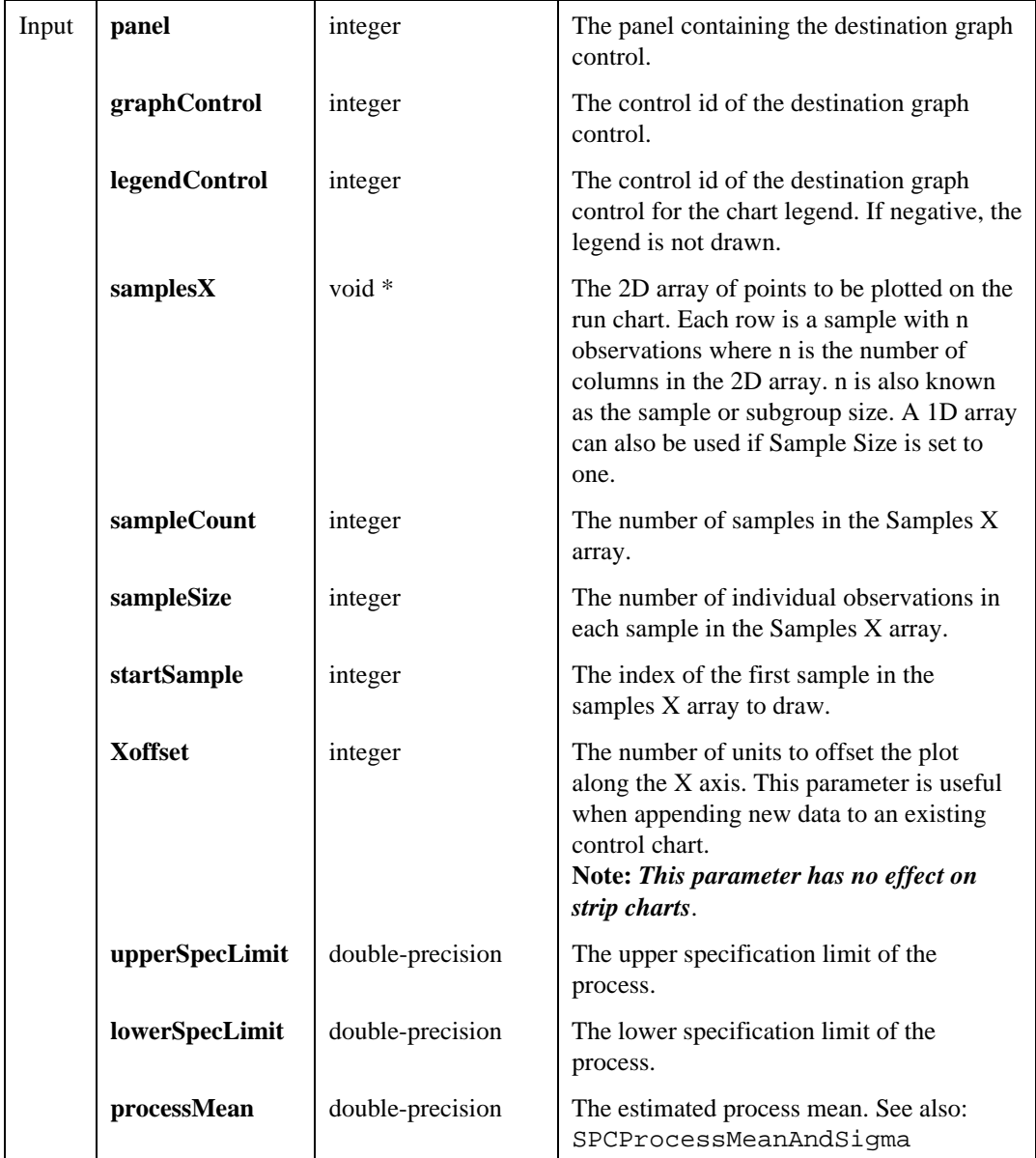

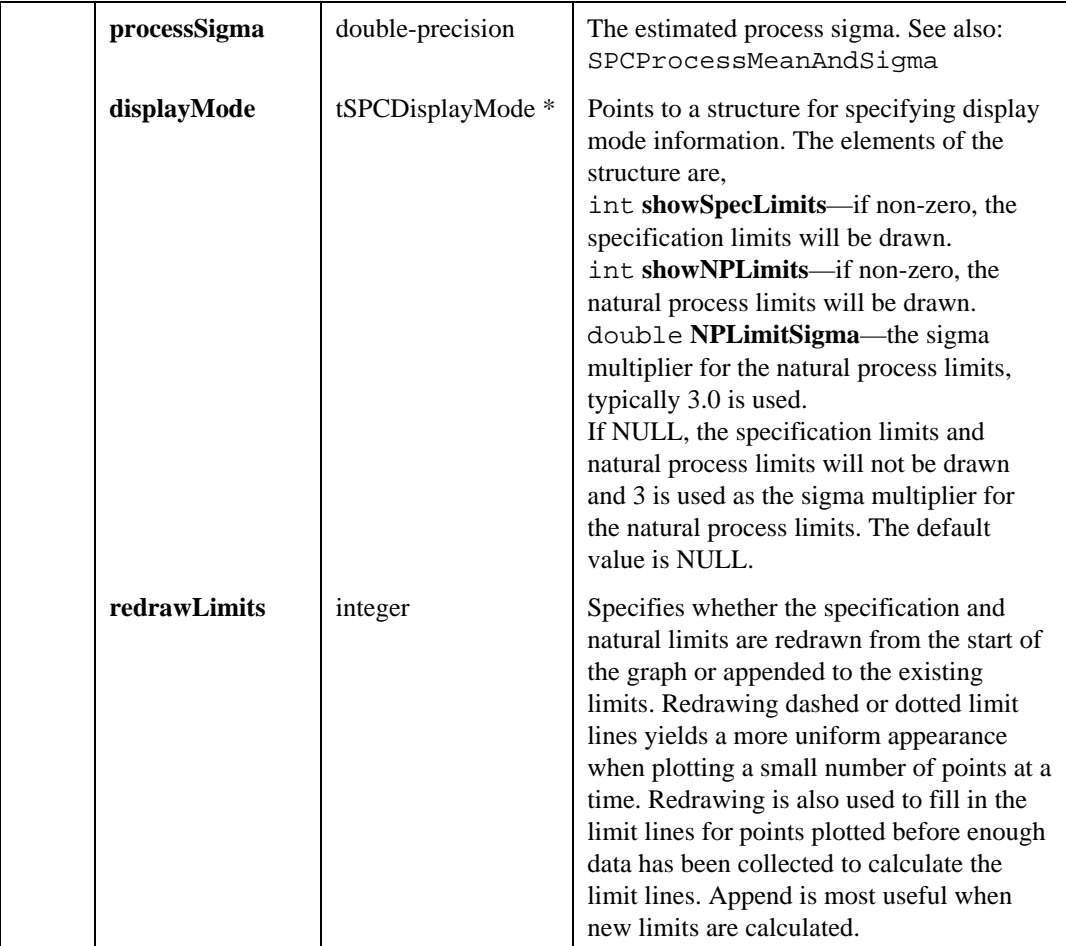

## Return Value

The result code for the function. Zero indicates success, negative values indicate errors.

## Parameter Discussion

**Note:** *When using graph controls, it is recommended that you use the default attribute settings,* ATTR\_DATA\_MODE *set to* VAL\_RETAIN *and axis scaling set to* VAL\_AUTOSCALE*. Otherwise, if a graph discards and auto-scales its data, portions of the SPC drawn data may not appear.*

# **SPCDrawSinglePoint**

```
int SPCDrawSinglePoint (int panel, int graphControl, double point,
                         tSPCChartLimits *chartLimits, int redrawLimits);
```
## Purpose

Draws a single point on a control chart with points plotted against upper and lower control limits and center line. This function is useful for updating control charts as new samples are collected.

## Example

```
double history[SAMP_SIZE];
int historyCount = 0;
SPCSinglePtmXBarAndmR(newPoint, SAMP_SIZE, &mXbar, &mR,
      history, &historyCount);
SPCDrawSinglePoint(panel, PANEL_GRAPH2, mR, &sLimitsR, 1);
```
# **Parameters**

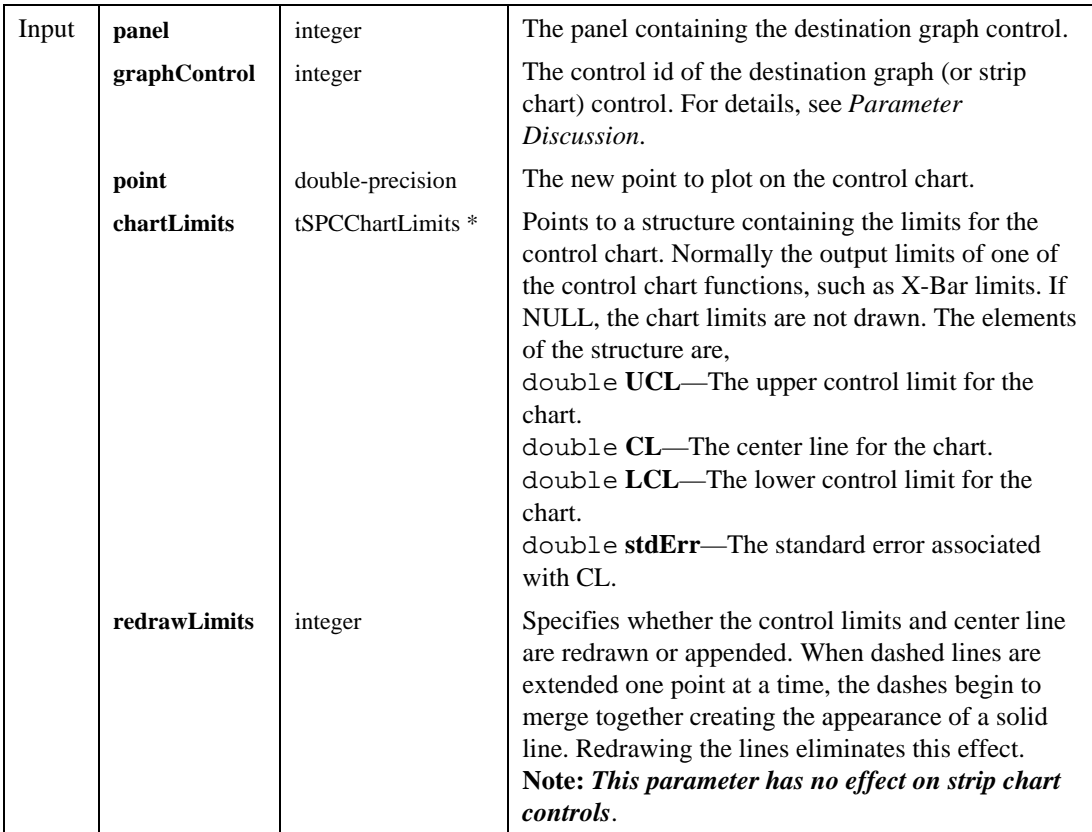

#### Return Value

The result code for the function. Zero indicates success, negative values indicate errors.

#### Parameter Discussion

**Note:** *When using graph controls, it is recommended that you use the default attribute settings,* ATTR\_DATA\_MODE *set to* VAL\_RETAIN *and axis scaling set to* VAL\_AUTOSCALE*. Otherwise, if a graph discards and auto-scales its data, portions of the SPC drawn data may not appear.*

> *When you use a strip chart, the chart must have either four traces or one trace. Use four traces when drawing the chart limits or one trace when drawing only the control chart points.*

The following table describes the data plotted for each trace.

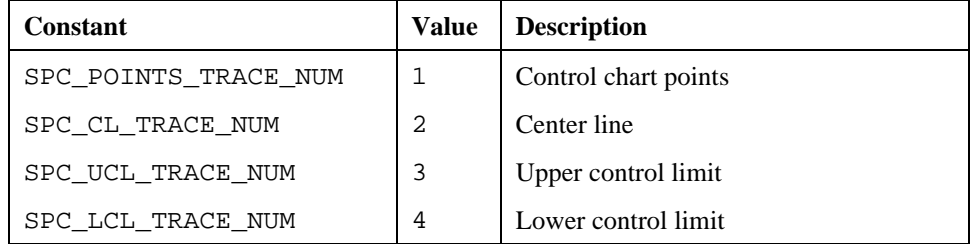

# SPCDrawSinglePointWithZones

int **SPCDrawSinglePointWithZones (**int **panel,** int **graphControl,** double **point,** tSPCChartLimits \***chartLimits,** int **redrawLimits,** int **numberofZones);**

#### Purpose

Draws a single point on a control chart with points plotted against zones. This function is useful for updating control charts as new samples are collected.

#### Example

```
/* assumes limitsX calculated by SPCmXBarAndmR */
SPCSinglePtmXBarAndmR(moreData, SAMP_SIZE, 0, &mXbar, &mr,
      history, &historyCount);
SPCDrawSinglePointWithZones(panel, PANEL_GRAPH1, mXbar,
      limitsX, 1, 3);
```
## **Parameters**

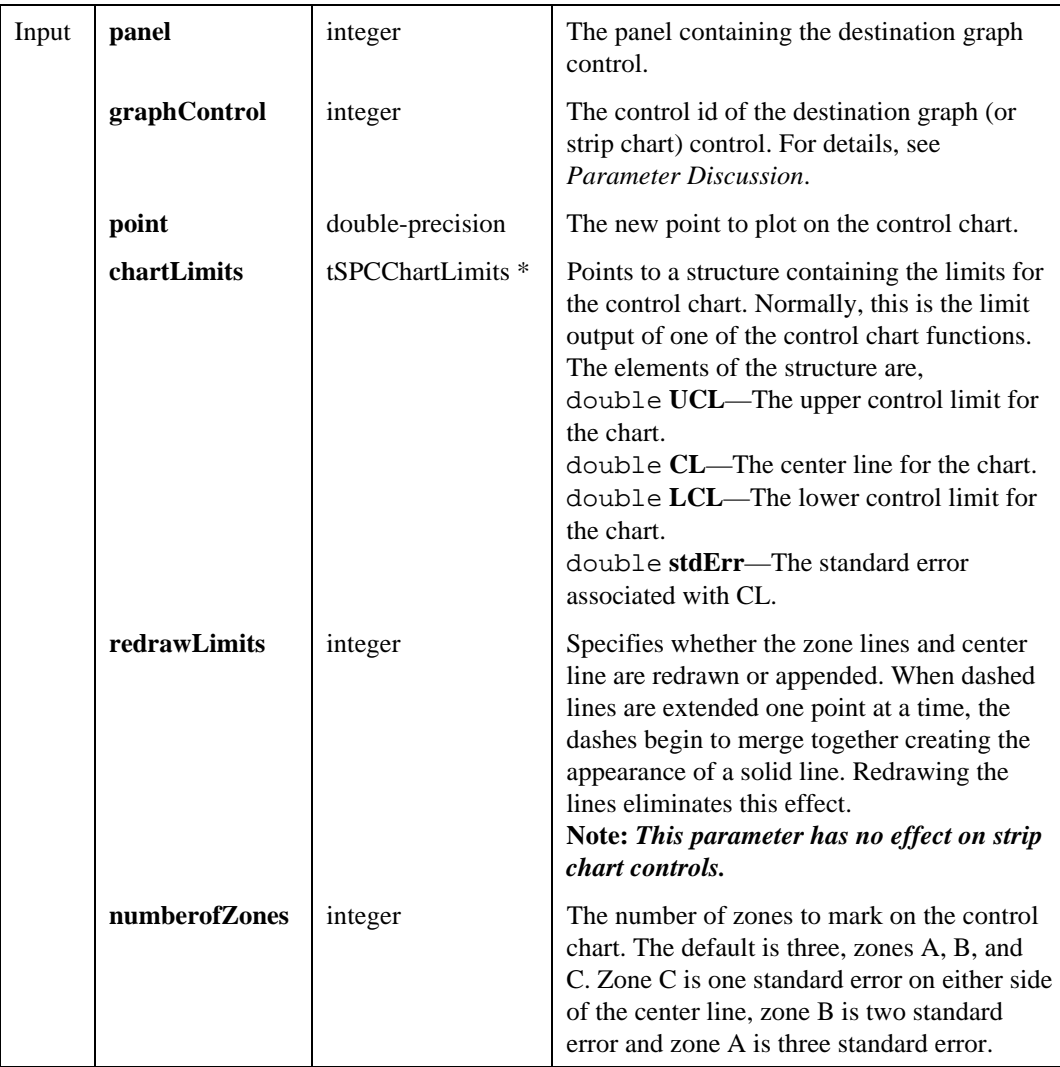

## Return Value

The result code for the function. Zero indicates success, negative values indicate errors.

# Parameter Discussion

**Note:** *When using graph controls, it is recommended that you use the default attribute settings,* ATTR\_DATA\_MODE *set to* VAL\_RETAIN *and axis scaling* *set to* VAL\_AUTOSCALE*. Otherwise, if a graph discards and auto-scales its data, portions of the SPC drawn data may not appear.*

*When you use a strip chart, the chart must have one, two, four, six or eight traces. When drawing only the control chart points, use one trace. Use two traces when drawing the control chart points and the center line. To draw one, two or three zones use four, six or eight traces.*

The following table describes the data plotted for each trace.

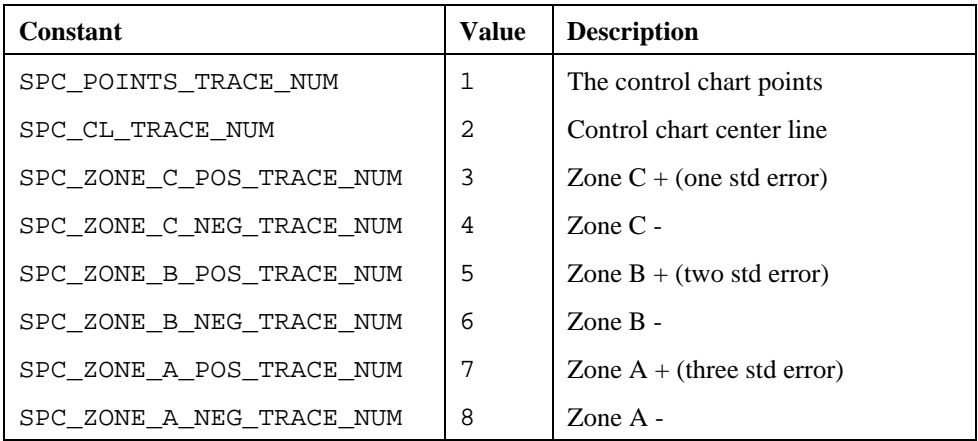

# SPCDrawTierChart

int **SPCDrawTierChart(**int **panel,** int **graphControl,** int **legendControl,** void \***samplesX,** int **sampleCount,** int **sampleSize,** int **startSample,** int **Xoffset,** double **upperSpecLimit,** double **lowerSpecLimit,** double **processMean,** double **processSigma,** tSPCDisplayMode \***displayMode,** int **redrawLimits);**

## Purpose

Draws a tier chart (also known as a tolerance diagram). Plots the spread of the observations in each sample.

## Example

SPCProcessMeanAndSigma(data, SAMP\_COUNT, SAMP\_SIZE, sigmafromR, 3.0, 2, &procMean, &procSigma, &uNPL, &lNPL); SPCDrawTierChart(pan, PANEL\_GRAPH, legendCtrl, data, SAMP\_COUNT, SAMP\_SIZE, 0, 0, usl, lsl, procMean, procSigma, NULL, 1);

# **Parameters**

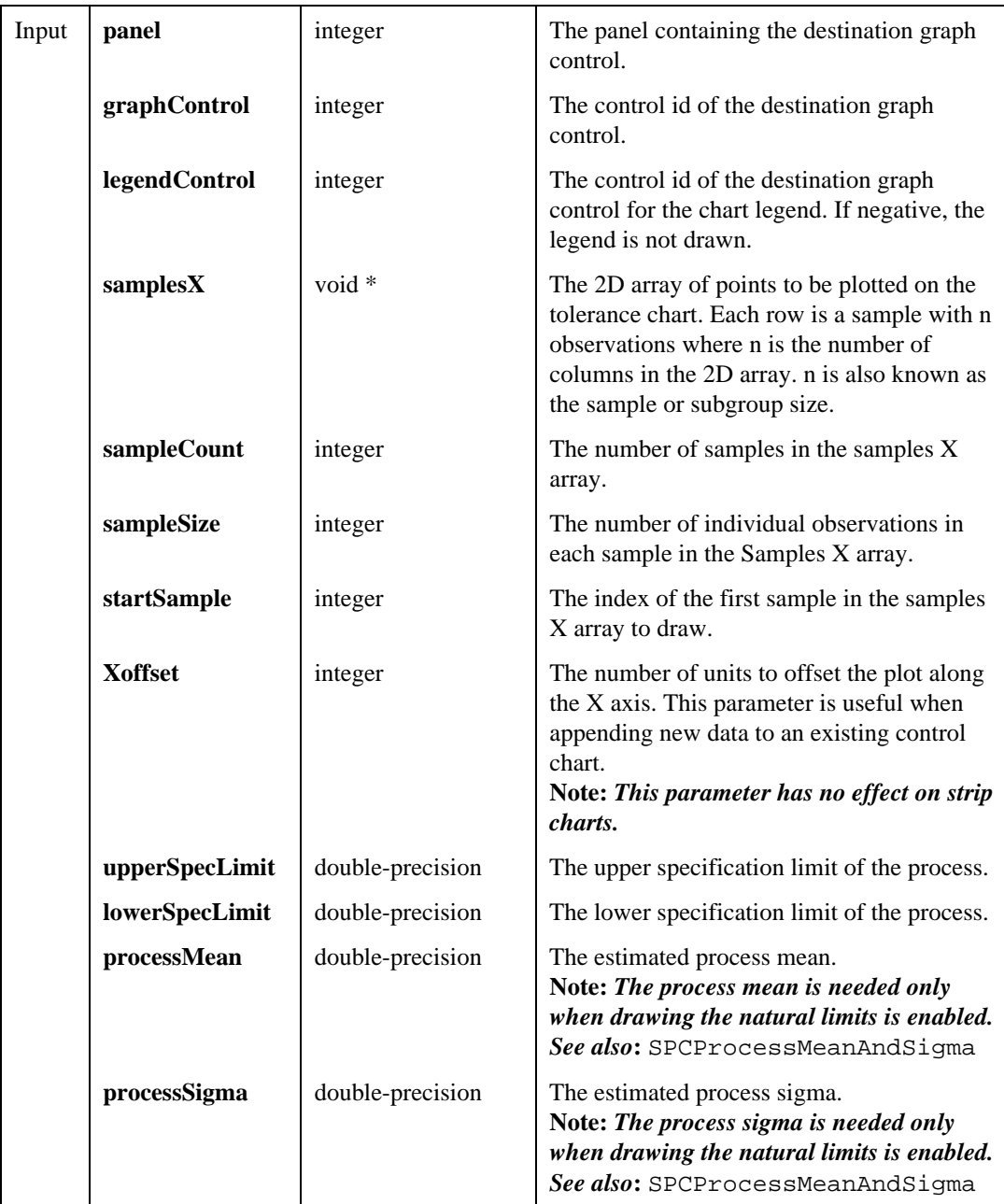

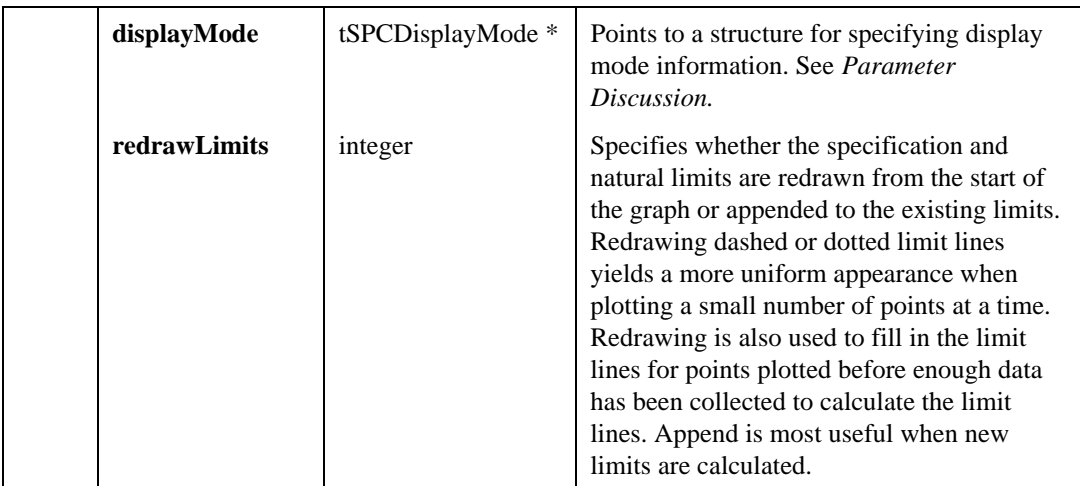

## Return Value

The result code for the function. Zero indicates success, negative values indicate errors.

## Parameter Discussion

**displayMode**—The elements of the structure are,

- int **showSpecLimits**—if non-zero, the specification limits will be drawn.
- int **showNPLimits**—if non-zero, the natural process limits will be drawn.
- double **NPLimitSigma**—the sigma multiplier for the natural process limits, typically 3.0 is used.
- If NULL, the specification limits and natural process limits will be drawn and 3 is used as the sigma multiplier for the natural process limits. The default value is NULL.
- **Note:** *When using graph controls, it is recommended that you use the default attribute settings,* ATTR\_DATA\_MODE *set to* VAL\_RETAIN *and axis scaling set to* VAL\_AUTOSCALE*. Otherwise, if a graph discards and auto-scales its data, portions of the SPC drawn data may not appear.*

# SPCFitNrmlPDFToHistogram

int **SPCFitNrmlPDFToHistogram (**double **binCenters**[]**,** int **binCenterCount,** int **sigma,** int **numberofObservations,** double \***normalPDFHeight);**

## Purpose

Given the bin centers from a histogram (axis values output from the General Histogram function), the estimated sigma of the observations for the histogram, and the total number of observations in the histogram, calculates the height for a normal probability distribution function (PDF) that fits the histogram.

## Example

SPCProcessMeanAndSigma(data, SAMP\_COUNT, SAMP\_SIZE, sigmaFromR, 3.0, 2, &procMean, &procSigma, &uNPL, &lNPL);

SPCGeneralHistogram(data, SAMP\_COUNT \* SAMP\_SIZE, NULL, NULL, NULL, 0, NULL, 0, &histogram, &axis, &binCount, &numOutside);

SPCFitNrmlPDFToHistogram (axis, binCount, procSigma, SAMP\_COUNT \* SAMP\_SIZE, &normPDFHeight);

SPCDrawNormalPDFWithLimits(pan, PANEL\_GRAPH, legendCtrl, uSpecLim, lSpecLim, procMean, procSigma, 50, normPDFHeight, 3.0, NULL);

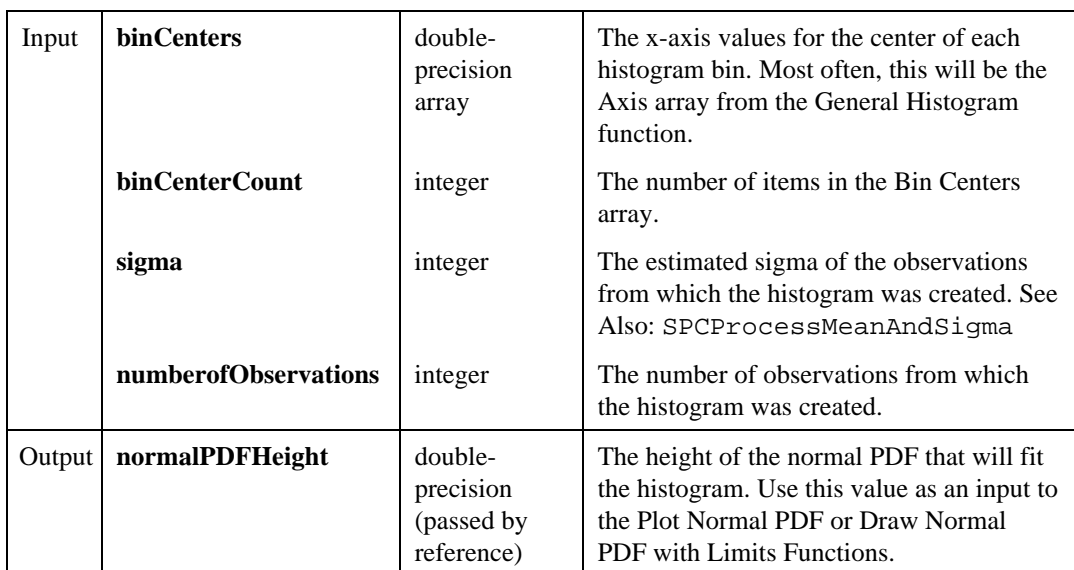

## **Parameters**

## Return Value

The result code for the function. Zero indicates success, negative values indicate errors.

# SPCGeneralHistogram

```
int SPCGeneralHistogram (double x, int numberofElements, double *max,
                       double *min, int *numberofBins, int inclusion,
                       tSPCBinSpec *customBins, int customBinCount,
                       double **axis, int **histogram, int *outputBinCount,
                       tSPCNumOutside *numberOutside);
```
## Purpose

Finds the discrete histogram of the input sequence X based on the given bin specifications.

## Example

```
int *histogram, *axis; /* pointers to arrays */
int binCount;
tSPCNumOutside numOutside;
SPCGeneralHistogram(data, SAMP_COUNT * SAMP_SIZE, NULL,
      NULL, NULL, 0, NULL, 0, &histogram, &axis, &binCount,
      &numOutside);
SPCDrawHistogram(pan, PANEL_GRAPH, histogram, axis, binCount);
free(histogram);
free(axis);
```
# **Parameters**

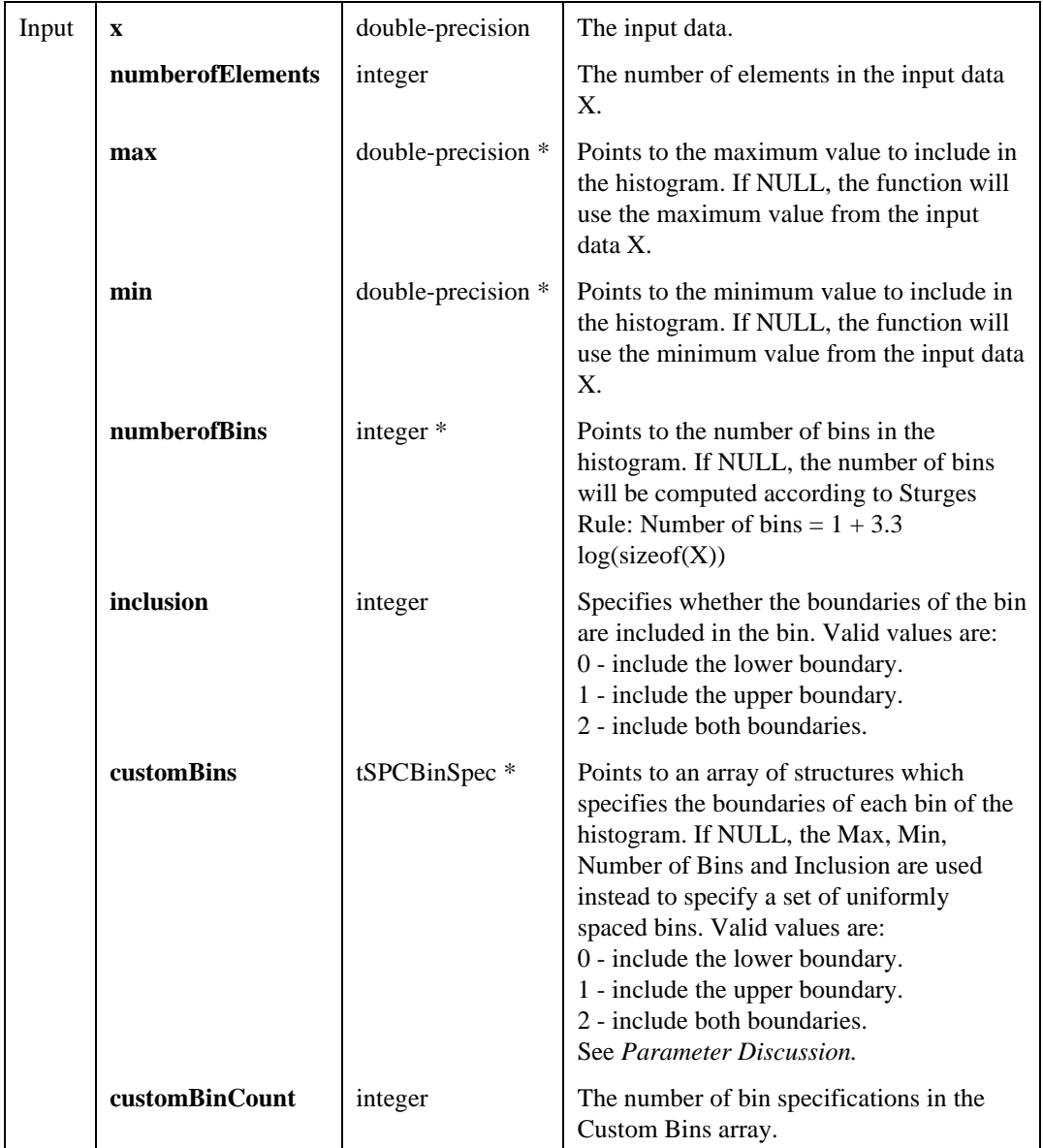

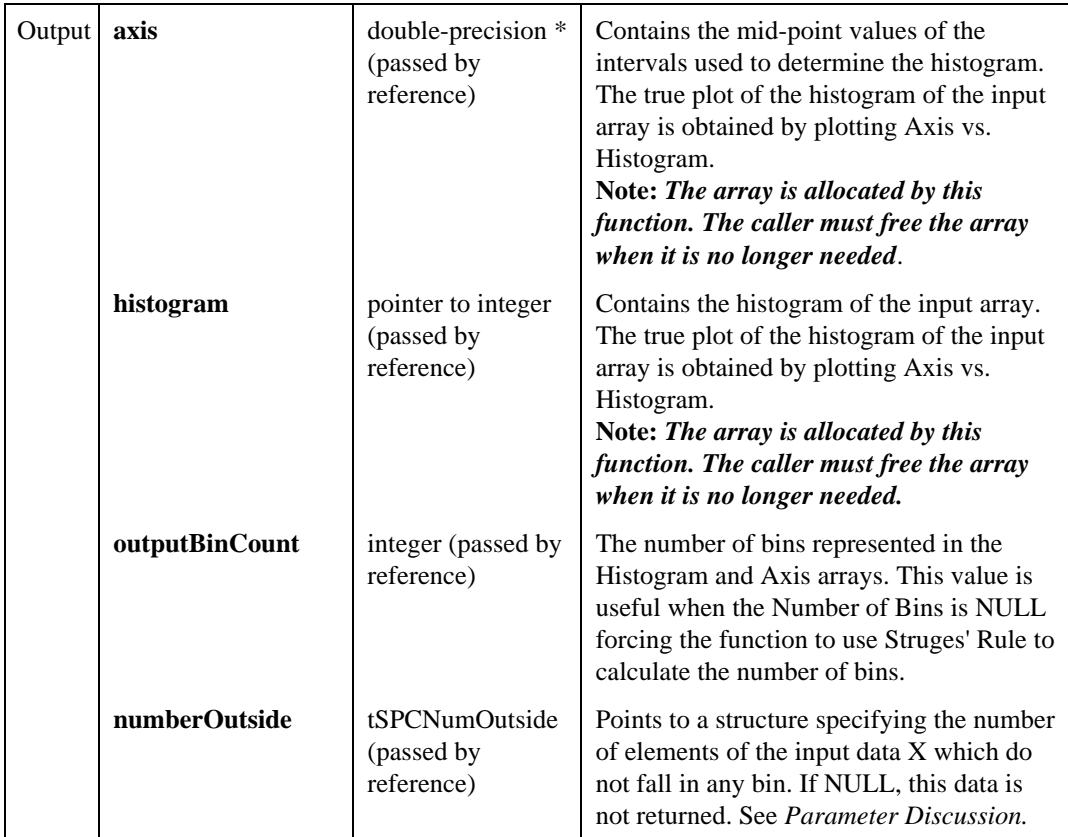

## Return Value

The result code for the function. Zero indicates success, negative values indicate errors.

## Parameter Discussion

**customBins**—The elements of the structure are,

- double **lower**—lower boundary of the bin.
- double **upper**—upper boundary of the bin.
- int **inclusion**—specifies whether the boundaries of the bin are included in the bin.

**numberOutside**—The elements of the structure are,

- int **total**—The total number of points in X not falling in any bin.
- int **above**—The number of values in X above the upper boundary of the last bin.
- int **below**—The number of values in X below the lower boundary of the first bin.
	- **Note:** *The values of above and below have meaning only if bins are specified such that* **Bin[0].upper <= Bin[1].lower < Bin[1].upper***, and so on*.

# SPCGetChartPlotAttributes

```
int SPCGetChartPlotAttributes (int panel, int graphControl, int plotClass,
                               int *plotStyle, int *pointStyle, int *lineStyle,
                               int *color);
```
## Purpose

Gets the plot attributes for a class of plot lines (for example Center Line or Upper Specification Limit). If the plot attributes of this graph have not been modified via SetSPCPlotAttribute, the default values for the class are returned.

## Example

```
SPCGetChartPlotAttributes(pan, PANEL_GRAPH, SPC_PLOT_ATTR_UCL,
      &plotStyle, &pointStyle, &lineStyle, &color);
/* ensure that LCL limit matches UCL */
SPCSetChartPlotAttributes(pan, PANEL_GRAPH, SPC_PLOT_ATTR_LCL,
      plotStyle, pointStyle, lineStyle, color);
```
## **Parameters**

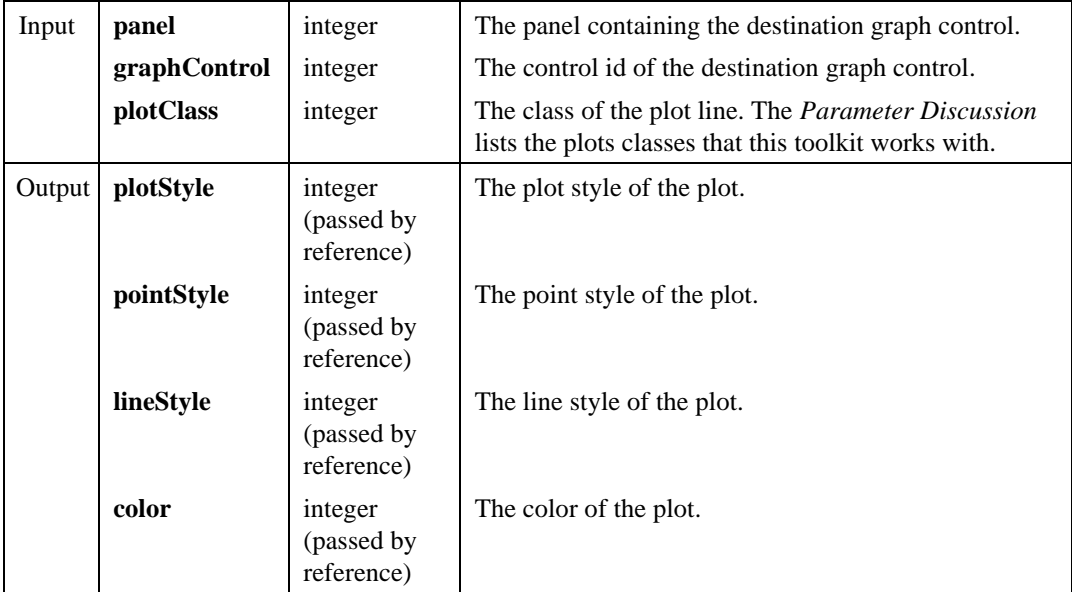

# Return Value

The result code for the function. Zero indicates success, negative values indicate errors.

## Parameter Discussion

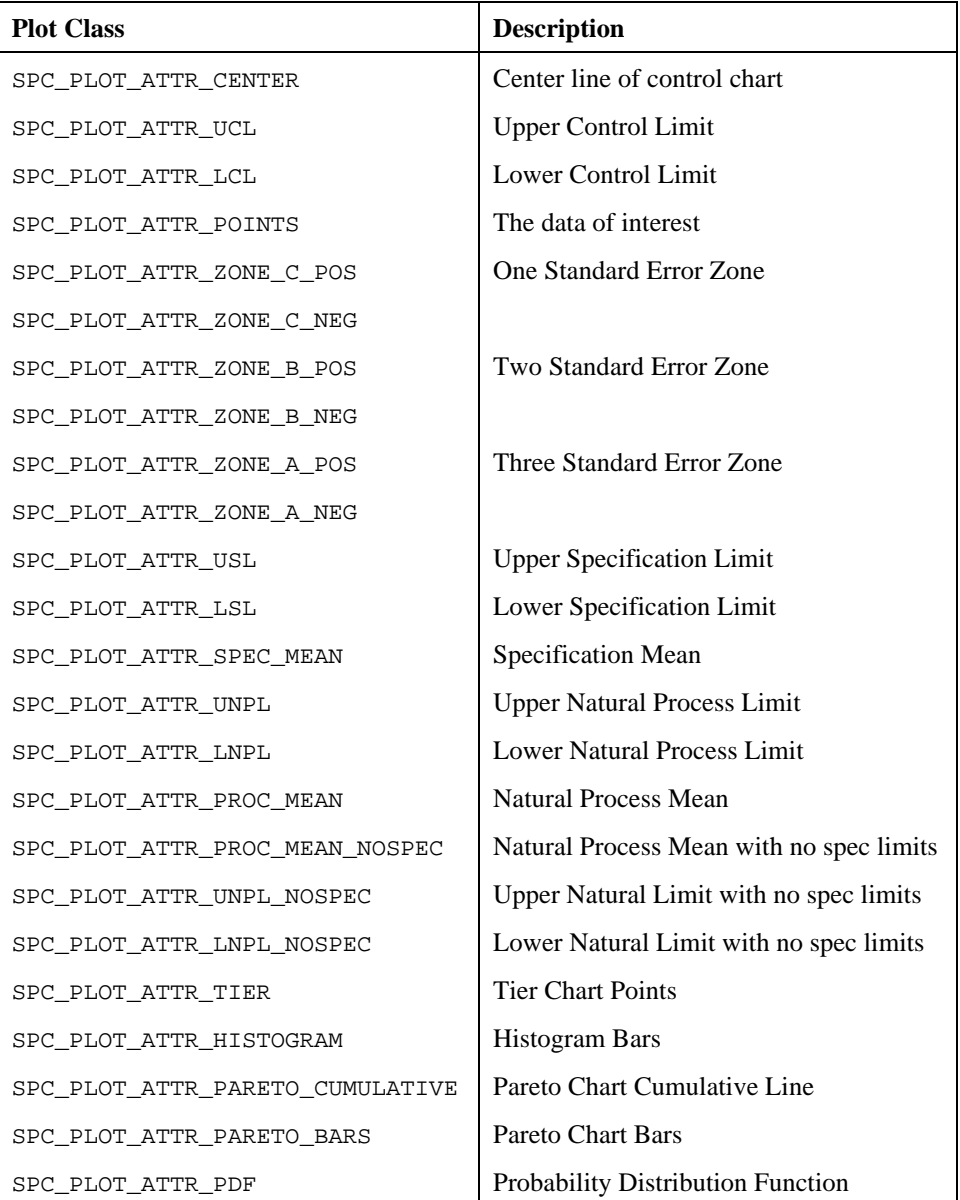

# SPCGetErrorText

#### char \***SPCGetErrorText (**int **errorCode);**

## Purpose

Returns the text associated with an error code.

#### **Parameters**

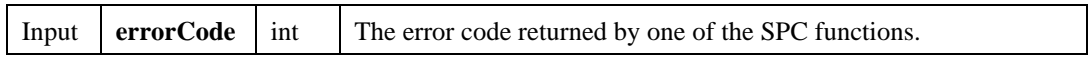

## Return Value

The text associated with the error code.

# **SPCParetoCounter**

int **SPCParetoCounter (**int **causesArrayInteger**[]**,** char \***causesArrayString**[]**,** int **causeCounts**[]**,** int **arraySizes,** tSPCParetoValues \*\***paretoValues,** int \***paretoValuesCount,** int \***totalOccurrenceCount);**

## Purpose

Given an unsorted list of individual cause observations, or an unsorted list of cause types and the number of occurrences of each cause, sort the list from the cause with the largest number of occurrences to the smallest and compute Pareto statistics for each cause.

## Example

```
SPCParetoCounter(NULL, causes, NULL, causeArraySize,
      &paretoValues, &paretoValCount, &totalCount);
SPCDrawParetoChart(pan, PANEL_GRAPH1, freqLegend, PANEL_GRAPH2,
      percentLegend, PANEL_CAUSELIST, paretoValues,
      paretoValCount);
/* must free memory allocated by SPCParetoCounter */
for (i = 0; i < paretoValCount; i++) {
      free(paretoValues[i]->causeStr;
      free(paretoValues[i]);
}
free(paretoValues);
```
# **Parameters**

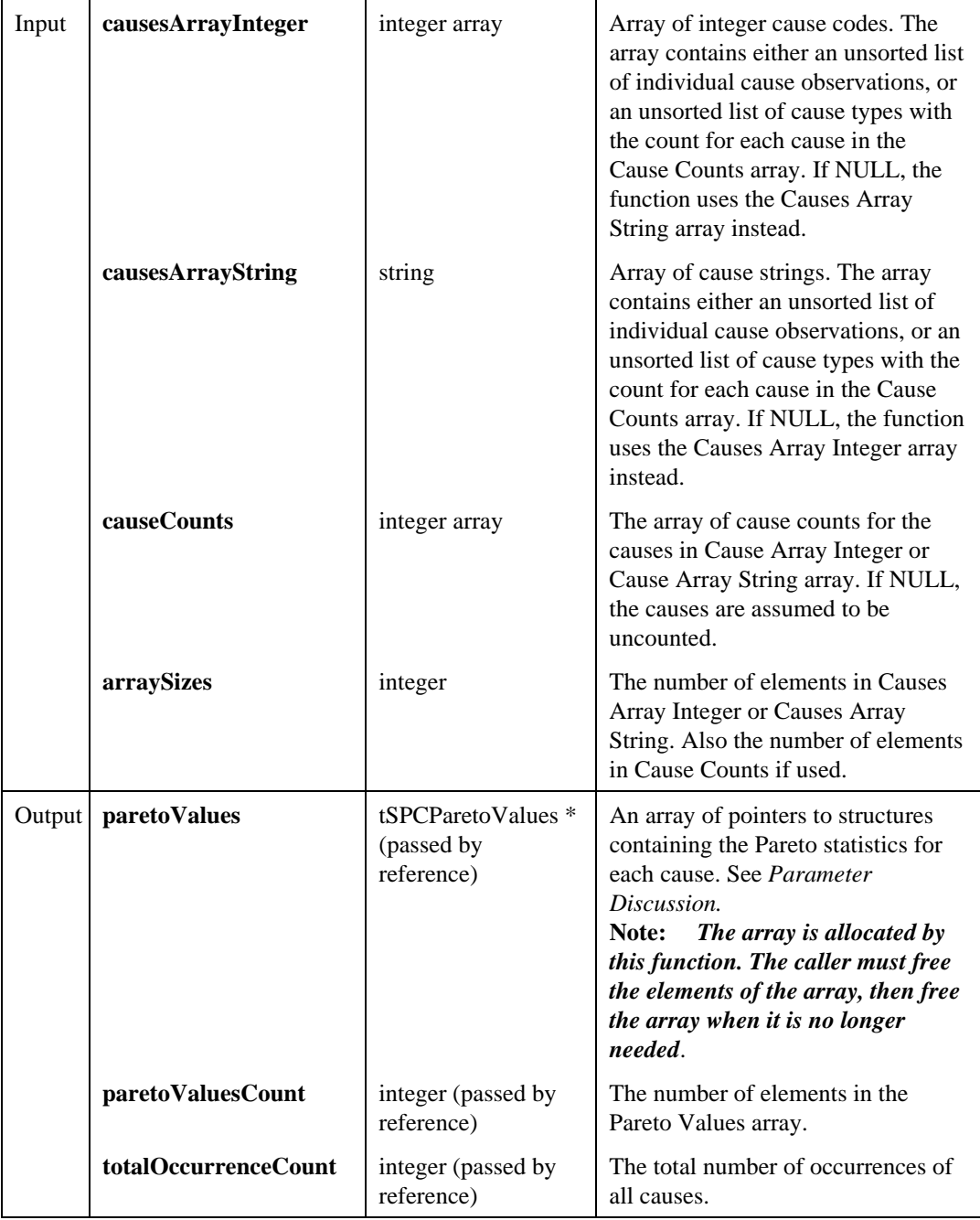

#### Return Value

The result code for the function. Zero indicates success, negative values indicate errors.

#### Parameter Discussion

**paretoValues**—The elements of the structure are,

- char \***causeStr**—The cause string. NULL if using integer cause codes.
- int **causeInt**—The cause code. NULL if using cause strings.
- int **frequency**—The number of occurrences of the cause.
- int **cumFrequency**—The total of occurrences of this cause and all previous causes.
- int **percentOfTotal**—The percent contribution of cause.
- int **cumPercent**—The total of percentages of this cause and all previous causes.

# SPCPlotNormalPDF

int **SPCPlotNormalPDF (**double **processMean,** double **processSigma,** int **numberPDFpoints,** double **PDFHeight,** double **PDFWidth,** double **x**[]**,** double **y**[]**);**

## Purpose

Given the process mean and process sigma, outputs arrays containing the XY values of the normal probability distribution function (PDF).

**Note:** *You can plot and draw the Normal PDF in one step with* SPCDrawNormalPDFWithLimits*.*

## Example

SPCGeneralHistogram(data, SAMP\_COUNT \* SAMP\_SIZE, &max, &min, NULL, 0, NULL, 0, &histogram, &axis, &binCount, &numOutside); SPCFitNrmlPDFToHistogram (axis, binCount, procSigma, SAMP\_COUNT \* SAMP\_SIZE, &normPDFHeight); SPCPlotNormalPDF (procMean, procSigma, 50, normPDFHeight, 3.0, &x, &y);
PlotXY (pan, PANEL\_GRAPH1, x, y, 50, VAL\_DOUBLE, VAL\_DOUBLE, VAL\_THIN\_LINE, VAL\_EMPTY\_SQUARE, VAL\_SOLID, 1, VAL\_BLACK);

### **Parameters**

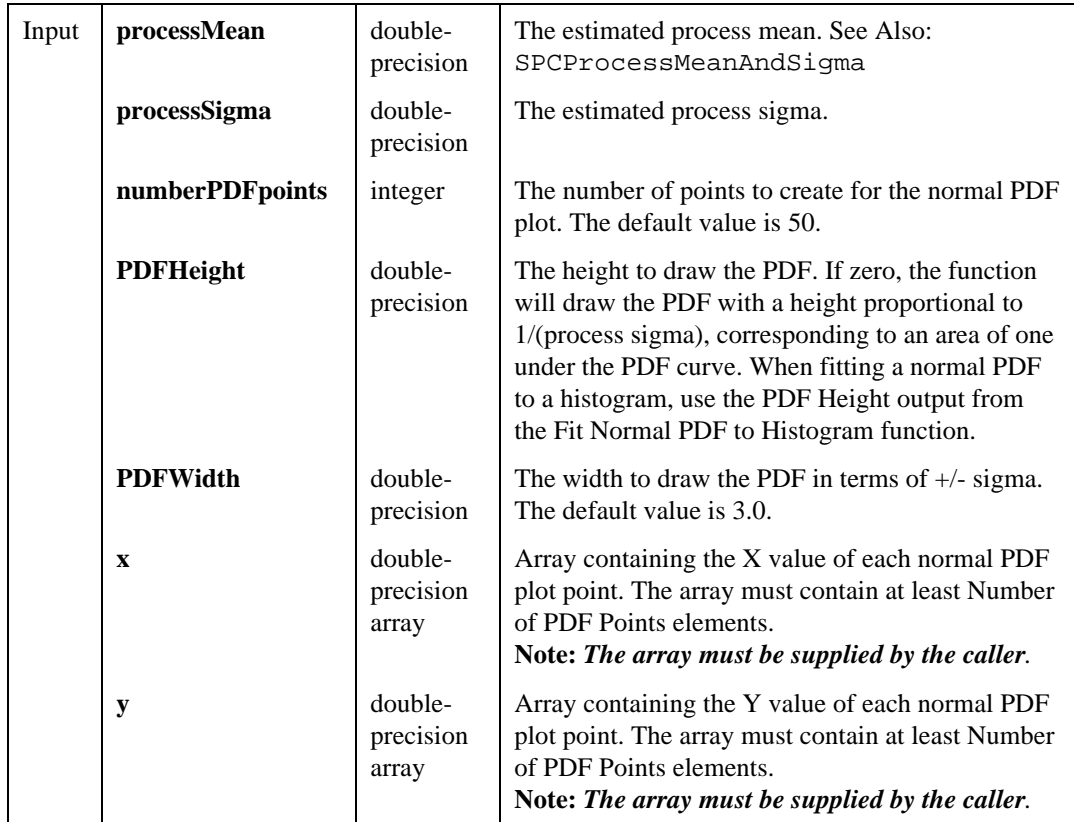

## Return Value

The result code for the function. Zero indicates success, negative values indicate errors.

## SPCProcessMeanAndSigma

int **SPCProcessMeanAndSigma (**void \***samplesX,** int **sampleCount,** int **sampleSize,** int **type,** double **sigmaMultiplier,** int **nformovingRange,** double \***processMean,** double \***processSigma,** double \***upperNPL,** double \***lowerNPL);**

### Purpose

Computes process mean and sigma as well as upper and lower natural process limits from process samples. You can estimate the process sigma in several ways. If the sample size is greater than one you can use either sample standard deviation s or range R to estimate the process sigma. If Sample Size is one, the function automatically uses the moving range to estimate the process sigma.

### Example

```
SPCProcessMeanAndSigma(data, SAMP_COUNT, SAMP_SIZE,
      SPC_PROCESS_SIGMA_FROM_S, 3.0, 2, &procMean,
      &procSigma, &uNPL, &lNPL);
```
### **Parameters**

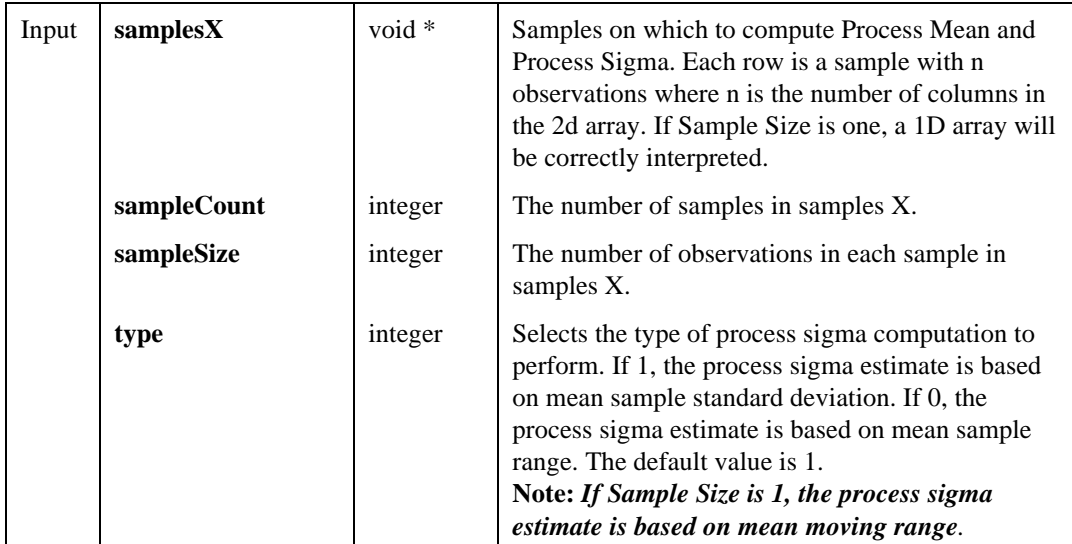

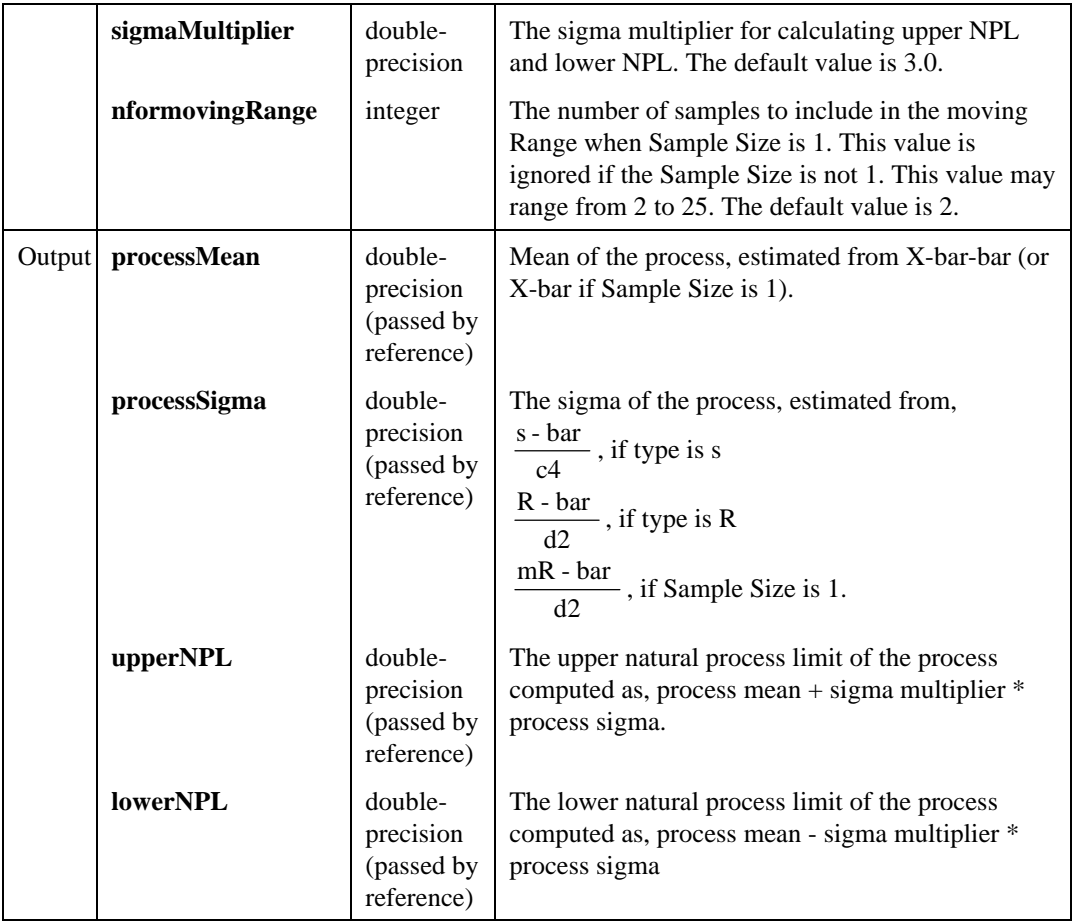

### Return Value

The result code for the function. Zero indicates success, negative values indicate errors.

# SPCRuleCheckATTWE

int **SPCRuleCheckATTWE (**double **points**[]**,** int **numberofPoints,** double **CL,** double **stderror,** int **ruleSelection,** int **rule4aor4b,** int \*\***outofControlPoints,** int \***outofControlCount,** tSPCRuleViolation \*\***ruleViolations,** int \***violationCount);**

### Purpose

Applies the AT&T/Western Electric run rules to the input points array. Given a set of control chart points and the center line and std error from a control chart function, this function checks whether points are out of control (or non-randomly distributed) according to the rules enabled. See the Rule Selection parameter for more details on the AT&T/Western Electric run rules.

### Example

```
int *OutOfControlPts;/* for out of control points */
int pointCount, ruleViolations;
tSPCRuleViolation *ruleViolations;
SPCXBarAndR (data, SAMP_COUNT, SAMP_SIZE, NULL, NULL,
      0, 3.00, NULL, &xbarbar, &samplesInCalc, Xbar,
      &limitsX, R, &limitsR, &processSigma);
SPCRuleCheckATTWE(Xbar, SAMP_COUNT, limitsX.CL,
      limitsX.stdErr, SPC_ATT_RULE1 + SPC_ATT_RULE3, 1,
      &OutOfControlPts, &pointCount, &ruleViolations,
      &violationCount);
/* process rule violations and out of control points */
...
/* free memory allocated by SPCRuleCheckATTWE */
free(OutOfControlPts)
for (i = 0; i < violationCount; i++)free(ruleViolations[i]);
free(ruleViolations);
```
# **Parameters**

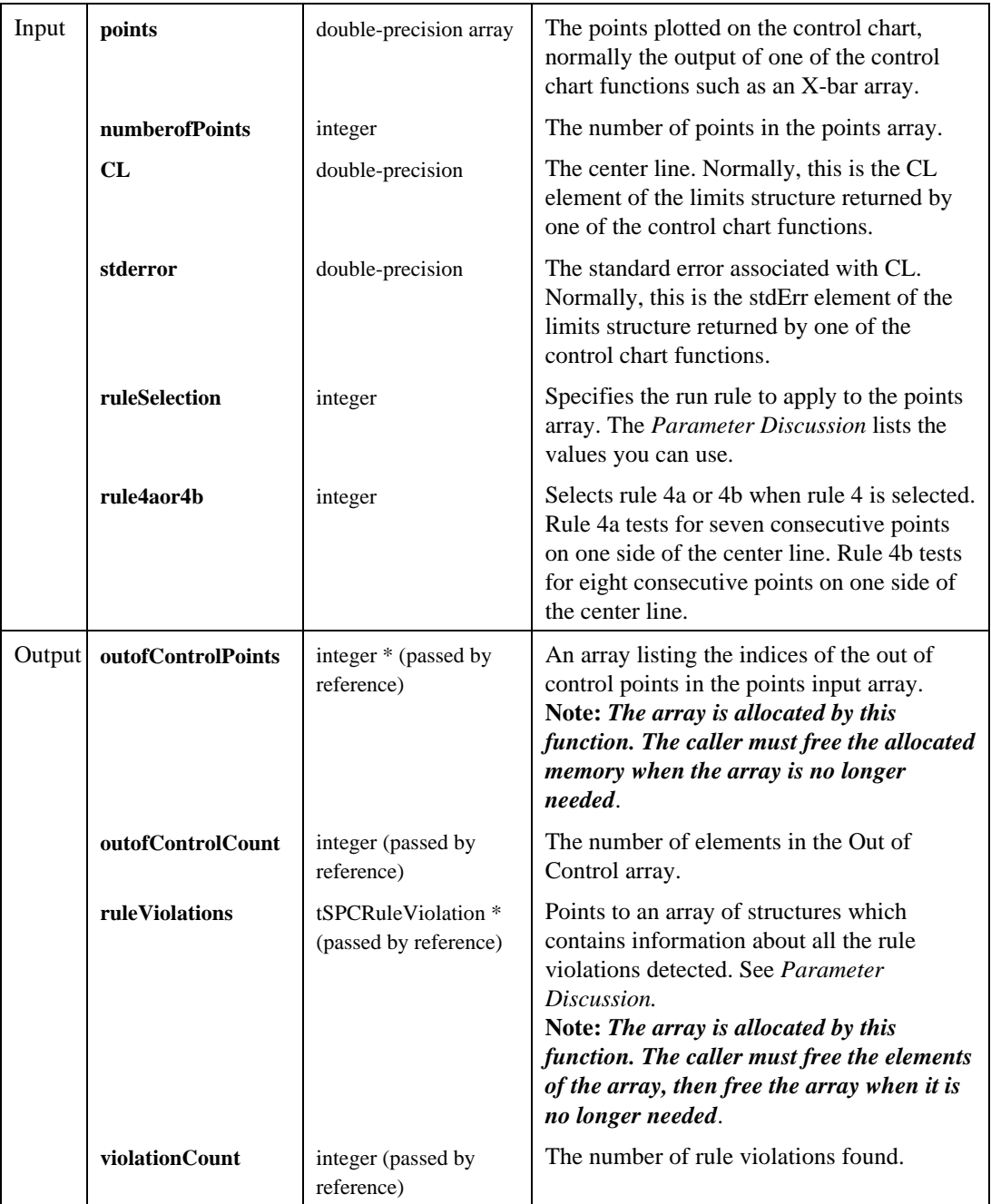

### Return Value

The result code for the function. Zero indicates success, negative values indicate errors.

#### Parameter Discussion

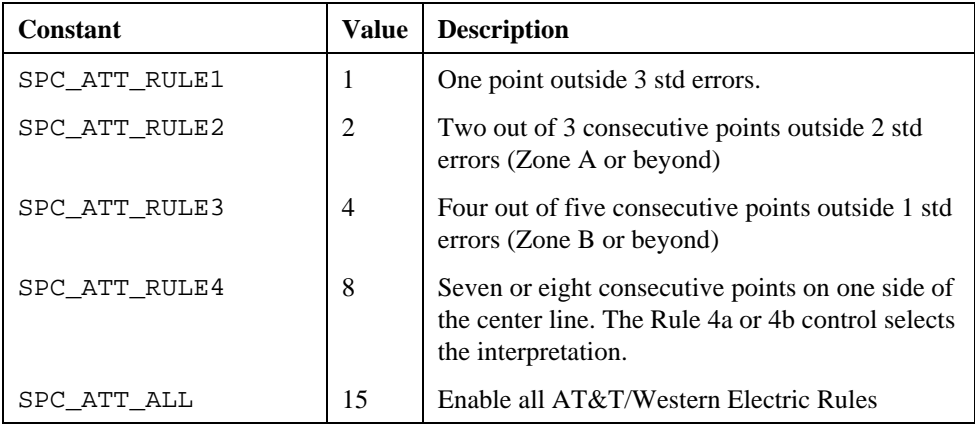

You can combine these constants by adding them together, for example, SPC\_ATT\_RULE1 + SPC\_ATT\_RULE4. The default value is SPC\_ATT\_ALL.

**ruleViolations**—The elements of the structure are,

- char **rule**[3]—the rule violated  $(1, 2, 3, 4a, 4b)$
- int **firstPoint**—The index of the first point of the sequence of points which violate the given rule.
- int **runLength**—the length of the sequence of points which violate the given rule.

# SPCRuleCheckNelson

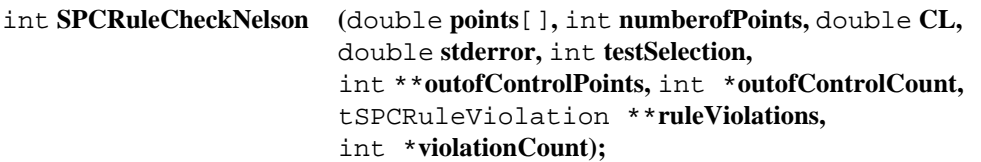

#### Purpose

Applies the Nelson tests to the input points array. Given a set of control chart points and the center line and std error from a control chart function, this function checks whether

points are out of control (or non-randomly distributed) according to the Nelson tests enabled. See the Rule Selection parameter for more details on the Nelson tests.

### Example

```
int *OutOfControlPts;/* for out of control points */
int pointCount, ruleViolations;
tSPCRuleViolation *ruleViolations;
SPCXBarAndR (data, SAMP_COUNT, SAMP_SIZE, NULL, NULL,
      0, 3.00, NULL, &xbarbar, &samplesInCalc, Xbar,
      &limitsX, R, &limitsR, &processSigma);
SPCRuleCheckNelson(Xbar, SAMP_COUNT, limitsX.CL,
      limitsX.stdErr, SPC_NELSON_RULE5 + SPC_NELSON_RULE6,
      &OutOfControlPts, &pointCount, &ruleViolations,
      &violationCount);
/* process rule violations and out of control points */
...
/* free memory allocated by SPCRuleCheckNelson */
free(OutOfControlPts);
for (i = 0; i < violationCount; i^{++})
      free(ruleViolations[i]);
free(ruleViolations);
```
### **Parameters**

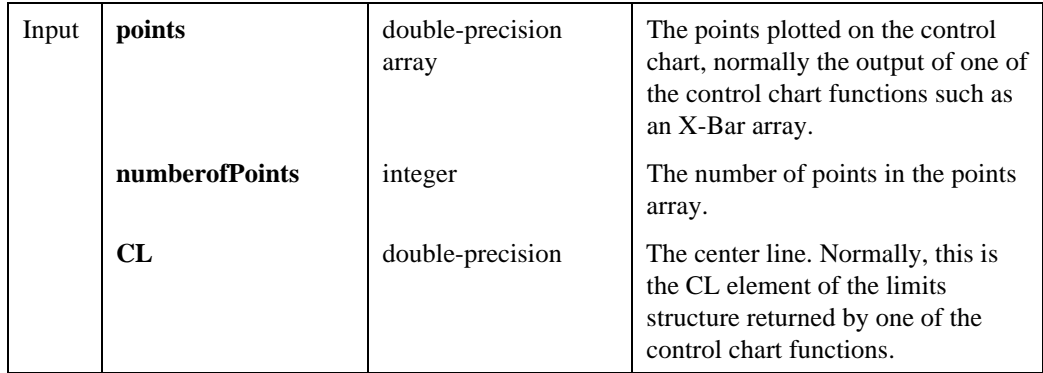

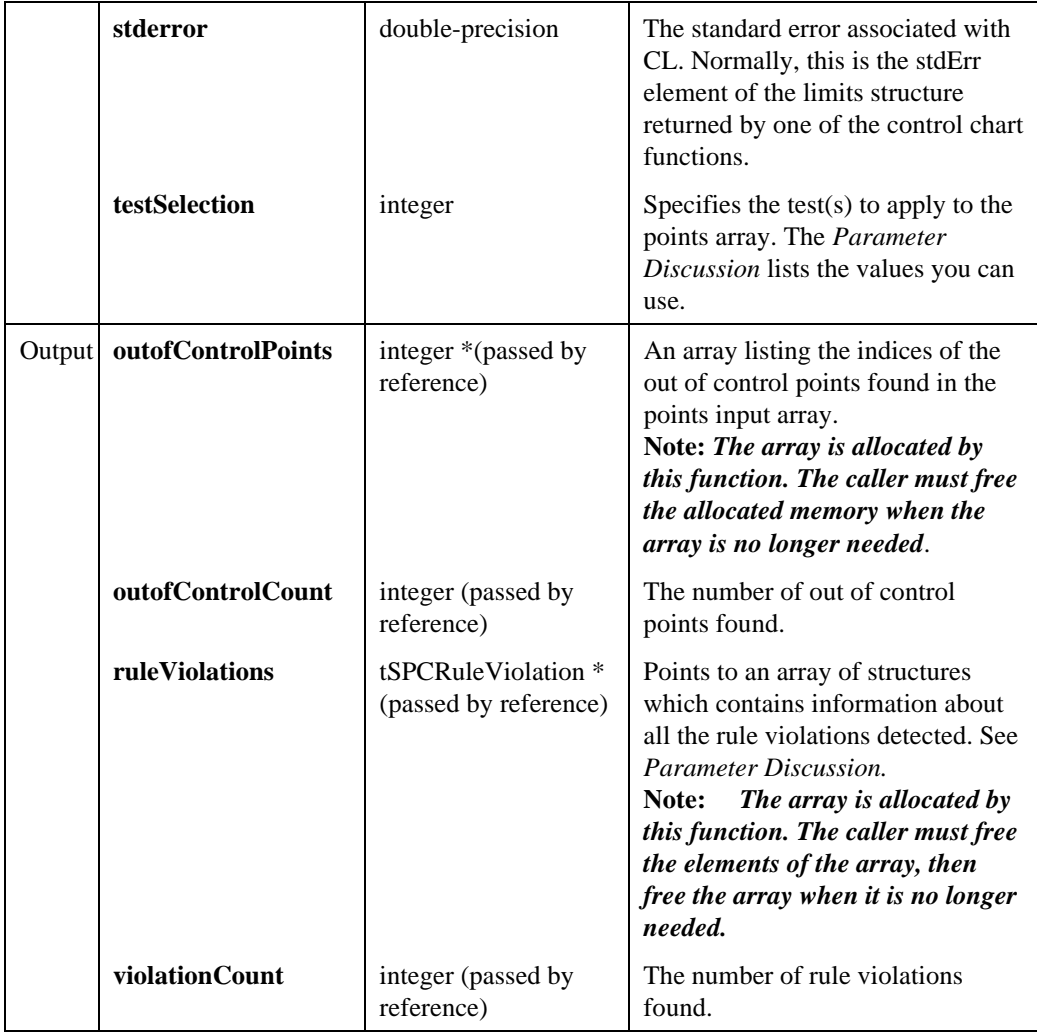

## Return Value

The result code for the function. Zero indicates success, negative values indicate errors.

## Parameter Discussion

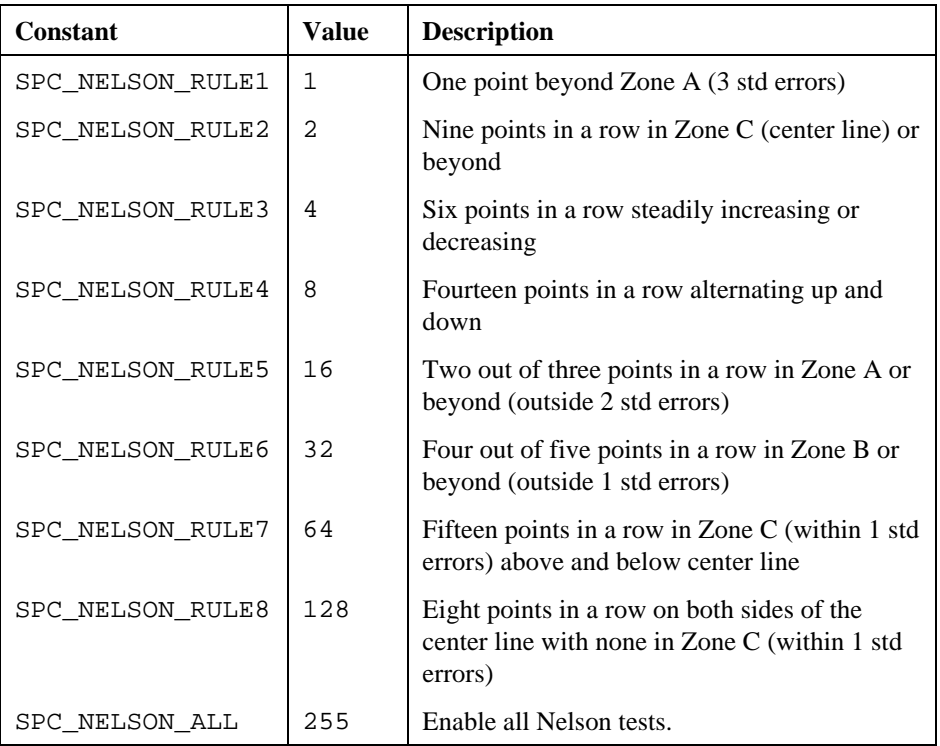

You can combine these constants by adding them together. The default value is SPC\_NELSON\_ALL.

**ruleViolations**—The elements of the structure are,

- char **rule**[3]—the test violated  $(1, 2, 3, 4, 5, 6, 7, or 8)$
- int **firstPoint**—The index of the first point of the sequence of points which violate the given test.
- int **runLength**—the length of the sequence of points which violate the given test.

# **SPCSampleStatistics**

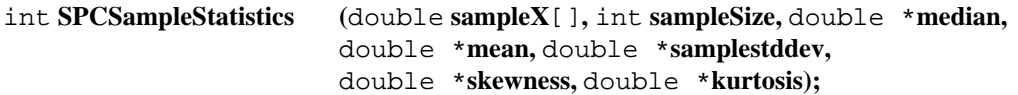

### Purpose

Computes statistics for a single sample of Sample Size individual observations.

### Example

```
SPCSampleStatistics(sample, SAMP_SIZE, &sampMedian, &sampMean,
      &sampStdDev, &sampSkewness, &sampKurtosis);
```
### **Parameters**

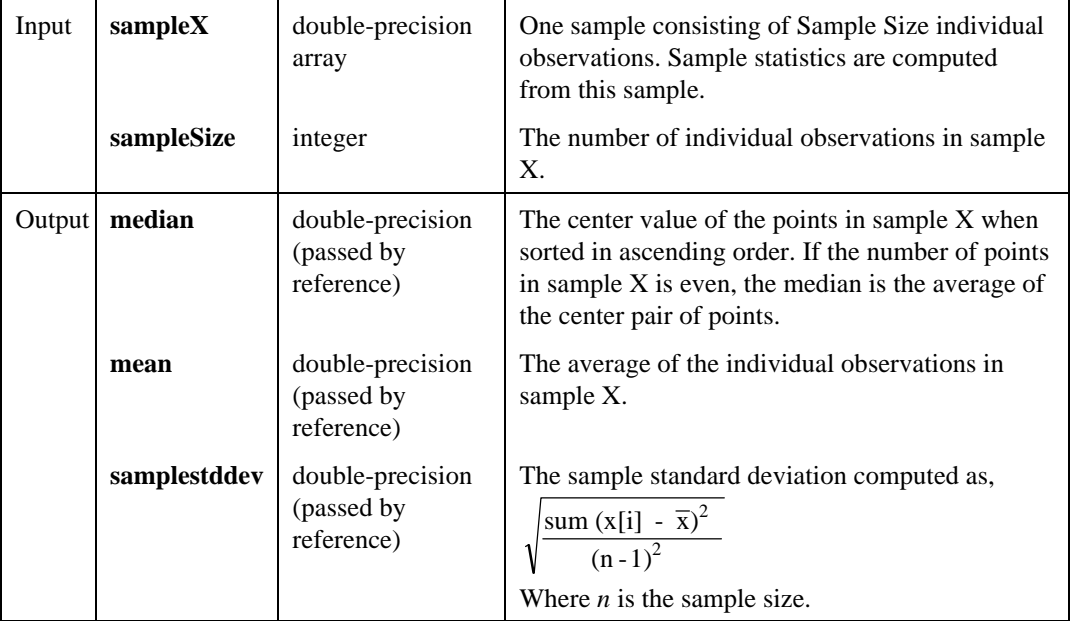

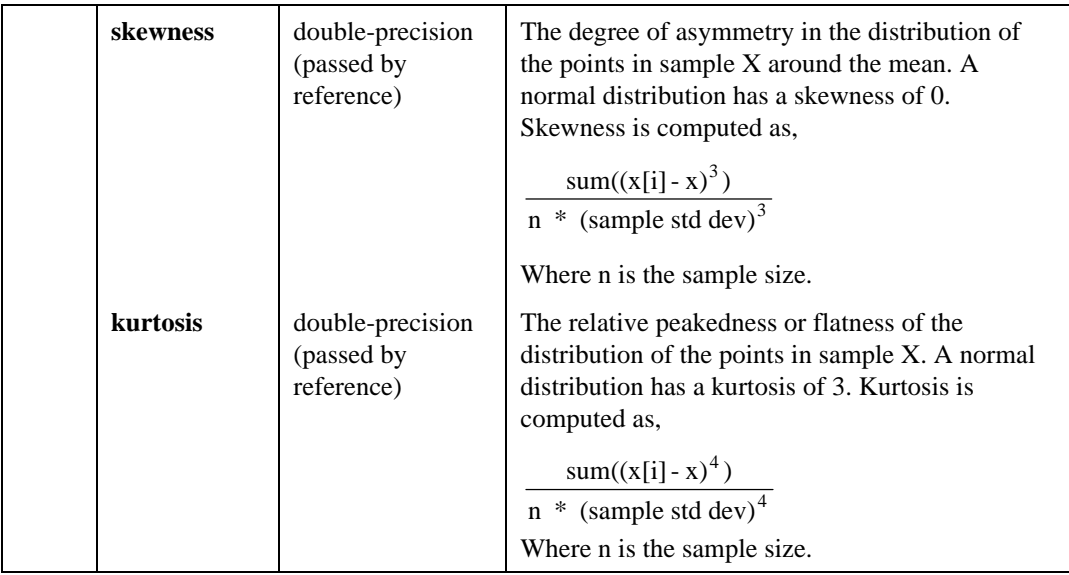

### Return Value

The result code for the function. Zero indicates success, negative values indicate errors.

# SPCSequenceChecker

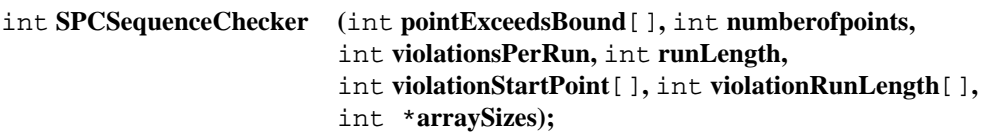

### Purpose

Searches the Boolean Point Exceeds Bounds input array for at least Violations Per Run TRUE values within Run Length values. You can use this function as a building block for creating rule checker functions.

### Example

```
int *startPoint, *runLengths int arraySizes;
/* check Nelson rule 7 ( 15 out of 15 points in Zone C ) */
upperLimit = CL + stdErr;
```

```
lowerLimit = CL - stdErr;for (i = 0; i < pointCount; i++) {
      violations[i] = ((points[i] < upperLimit) &&
             (points[i] > lowerLimit));
}
SPCSequenceChecker(violations, pointCount, 15, 15,
      &startPoint, &runLengths, &arraySizes);
/* Process violation runs */
....
/* free memory allocated by SPCSequenceChecker */
free(startPoints);
free(runLengths);
```
### **Parameters**

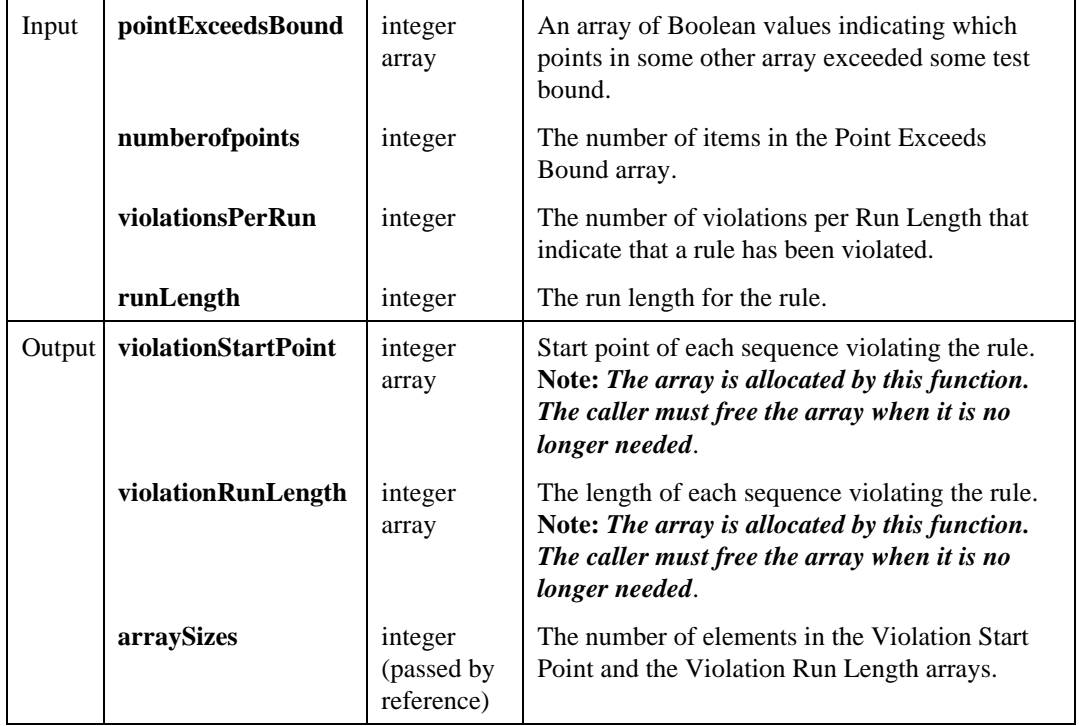

### Return Value

The result code for the function. Zero indicates success, negative values indicate errors.

# SPCSetChartPlotAttributes

#### int **SPCSetChartPlotAttributes (**int **panel,** int **graphControl,** int **plotClass,** int **plotStyle,** int **pointStyle,** int **lineStyle,** int **color);**

### Purpose

Sets the plot attributes for a class of plot lines (for example Center Line or Upper Specification Limits). The new attributes apply to all subsequent plots of the given plot class on the specified graph control.

### Example

```
/* Change upper and lower control limits to solid green */
/* lines. Don't change the plot style or point style */
SPCSetChartPlotAttributes(pan, FIRST_RANGE,
      SPC_PLOT_ATTR_UCL, -1, -1, VAL_SOLID, VAL_GREEN);
SPCSetChartPlotAttributes(pan, FIRST_XBAR,
      SPC_PLOT_ATTR_UCL, -1, -1, VAL_SOLID, VAL_GREEN);
```
### **Parameters**

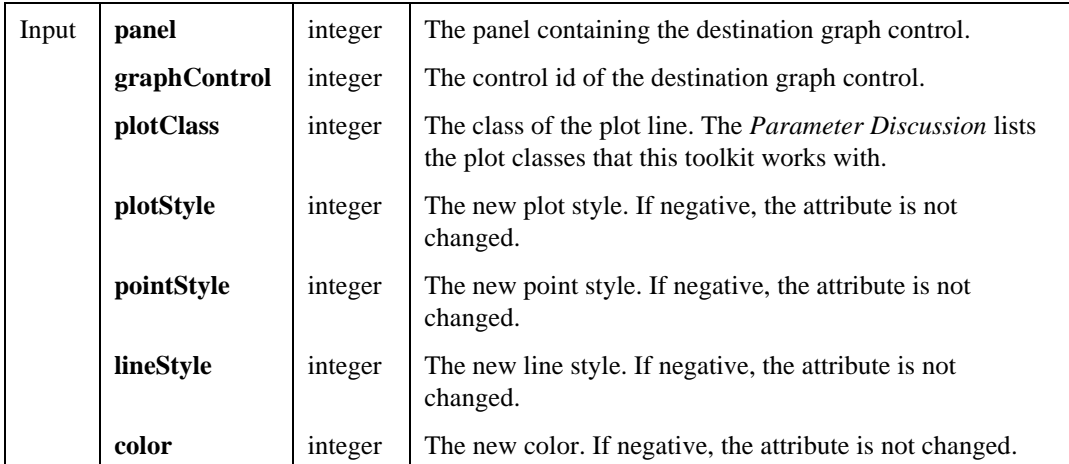

## Return Value

The result code for the function. Zero indicates success, negative values indicate errors.

# Parameter Discussion

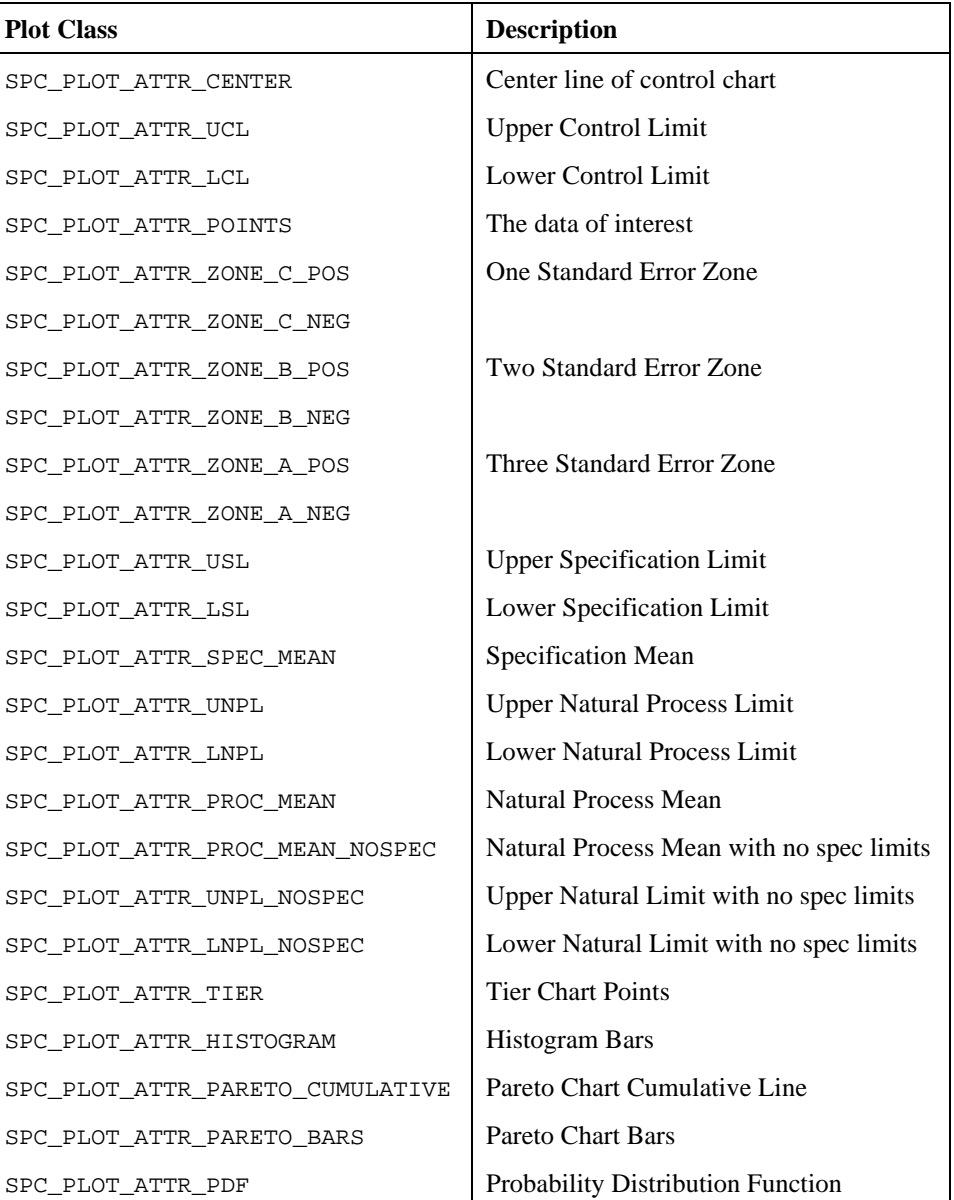

# SPCSinglePtXBarRs

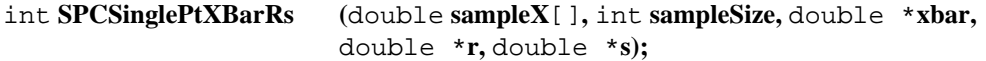

### Purpose

Computes single points for both X-bar and R or X-bar and s control charts. Computing single points is useful for plotting charts one point at a time while you are collecting samples. You must continue to use the X-bar and R or X-bar and s functions to calculate the control limits for the chart.

## Example

```
/* calculate a single point for an X-bar and s chart */
SPCSinglePtXBarRs(moreData[more_i], SAMPLE_SIZE,
      &xbar, NULL, &s);
/* assumes control limits have been calculated elsewhere */
SPCDrawSinglePoint(panel, PANEL_GRAPH1, xbar, &limitsX, 1);
SPCDrawSinglePoint(panel, PANEL_GRAPH2, s, &limitss, 1);
```
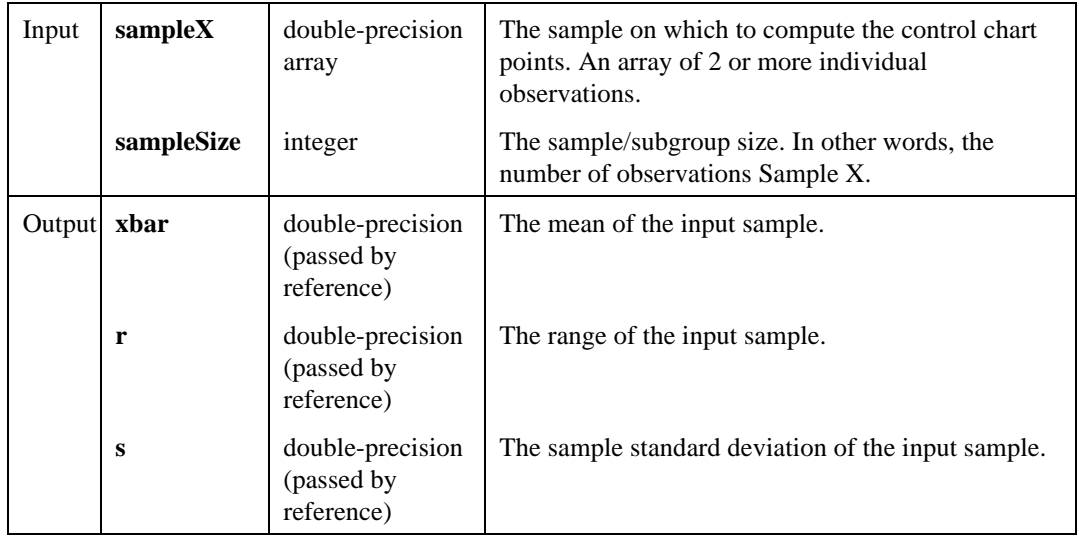

## **Parameters**

### Return Value

The result code for the function. Zero indicates success, negative values indicate an error.

# SPCSinglePtmXBarAndmR

int **SPCSinglePtmXBarAndmR (**double **individualx,** int **sampleSize,** double **history**[]**,** int \***historyCount,** double \***mXbar,** double \***mR);**

### Purpose

Computes points and limits for individuals x and moving Range control charts or moving Average and moving Range control charts. Computing single points is useful for plotting control charts one point at a time while you are collecting samples. You must still use the x and mR or mX-Bar and mR functions to calculate the control limits for the charts. The function maintains the history of previous individuals for calculating the moving Average and moving Range.

### Example

```
/* calculate a single point for and mX-bar and mR chart */
SPCSinglePtmXBarAndmR(anotherPt, SAMP_SIZE, history,
      &historyCount, &mXbar, &mR);
```

```
/* assumes control limits have been calculated elsewhere */
SPCDrawSinglePoint(panel, PANEL_GRAPH1, mXbar, &limitsX, 1);
SPCDrawSinglePoint(panel, PANEL_GRAPH2, mR, &limitsR, 1);
```
### **Parameters**

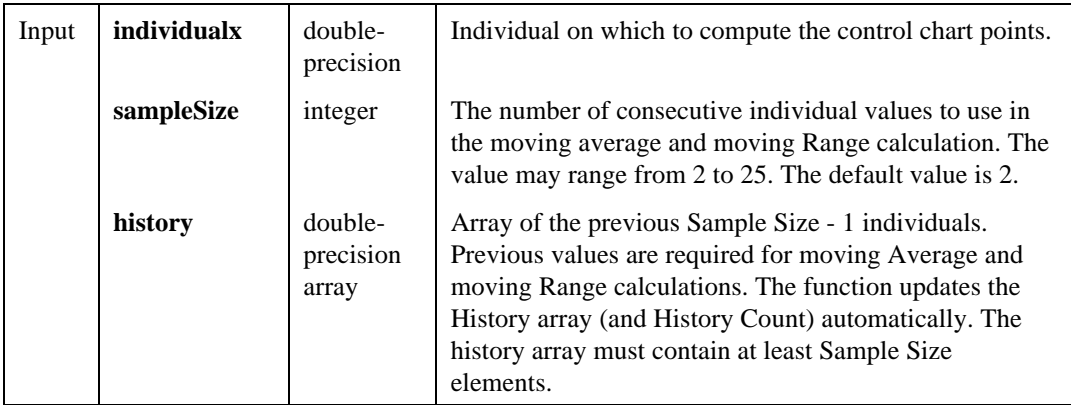

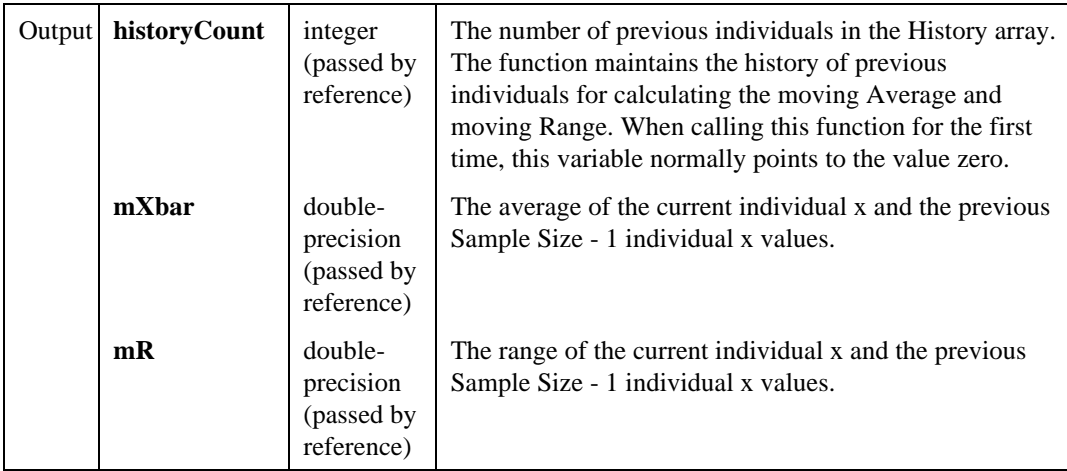

### Return Value

The result code for the function. Zero indicates success, positive values indicate special conditions, negative values indicate errors.

**Note:** *Until sufficient (Sample Size) individuals collect in the History array, the Result Code of this function is* SPC\_NEED\_MORE\_INDIVIDUALS *(1) rather than* SPC\_SUCCESS *(0).*

# SPCXAndmR

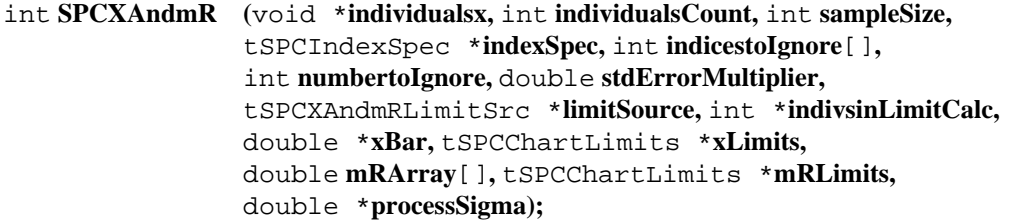

### Purpose

Computes points and limits for individuals x and moving Range control charts. These are control charts for showing mean and moving Range.

### Example

```
SPCXAndmR (data, INDIV_COUNT, SAMP_SIZE, NULL, NULL, 0,
      3.00, NULL, &indivInCalc, &xbar, &limitsX, mR,
      &limitsR, &processSigma);
SPCDrawControlChart(pan, PANEL_GRAPH1, xLegendCtrl, data,
      INDIV_COUNT, 0, 0, &limitsX, 1);
SPCDrawControlChart(pan, PANEL_GRAPH2, mRLegendCtrl, mR,
      INDIV_COUNT, 0, 0, &limitsR, 1);
```
### Parameter

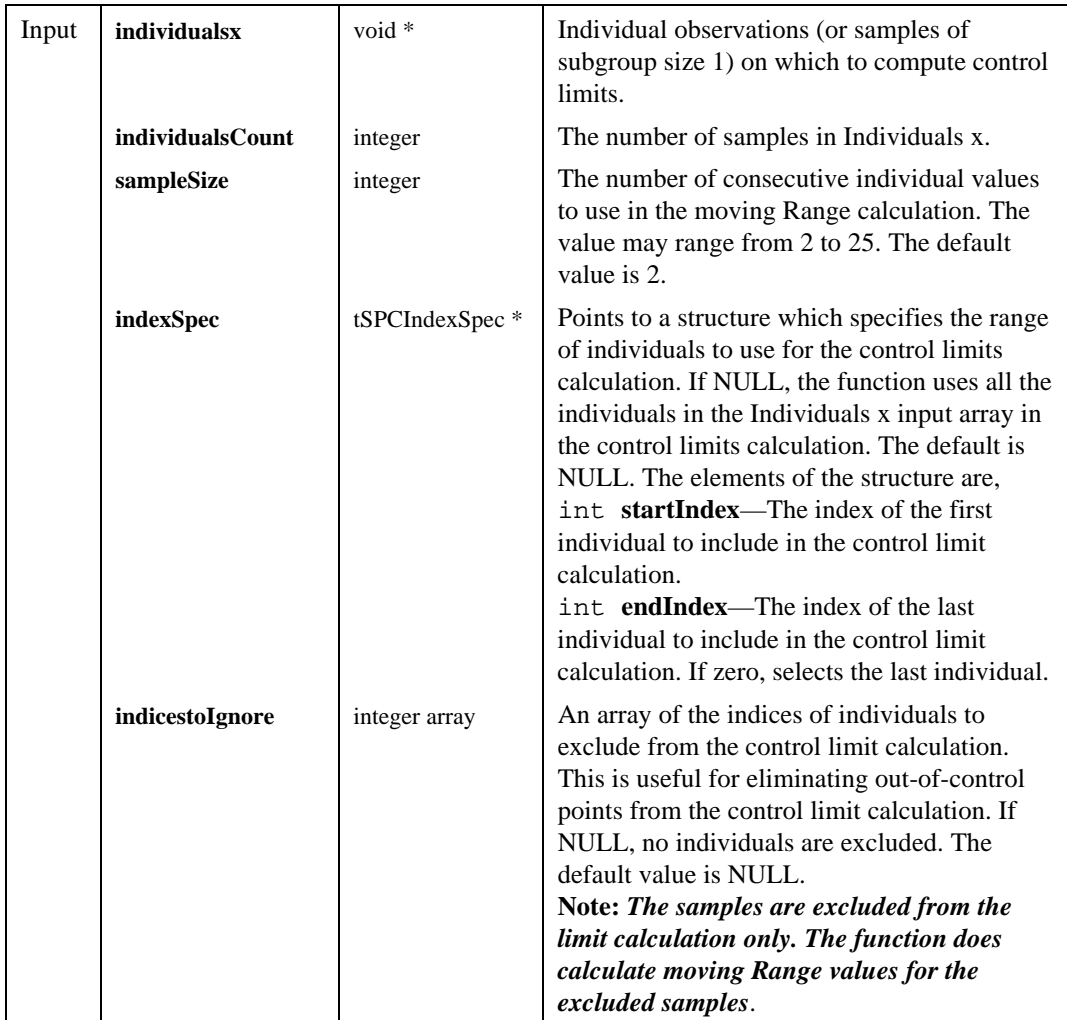

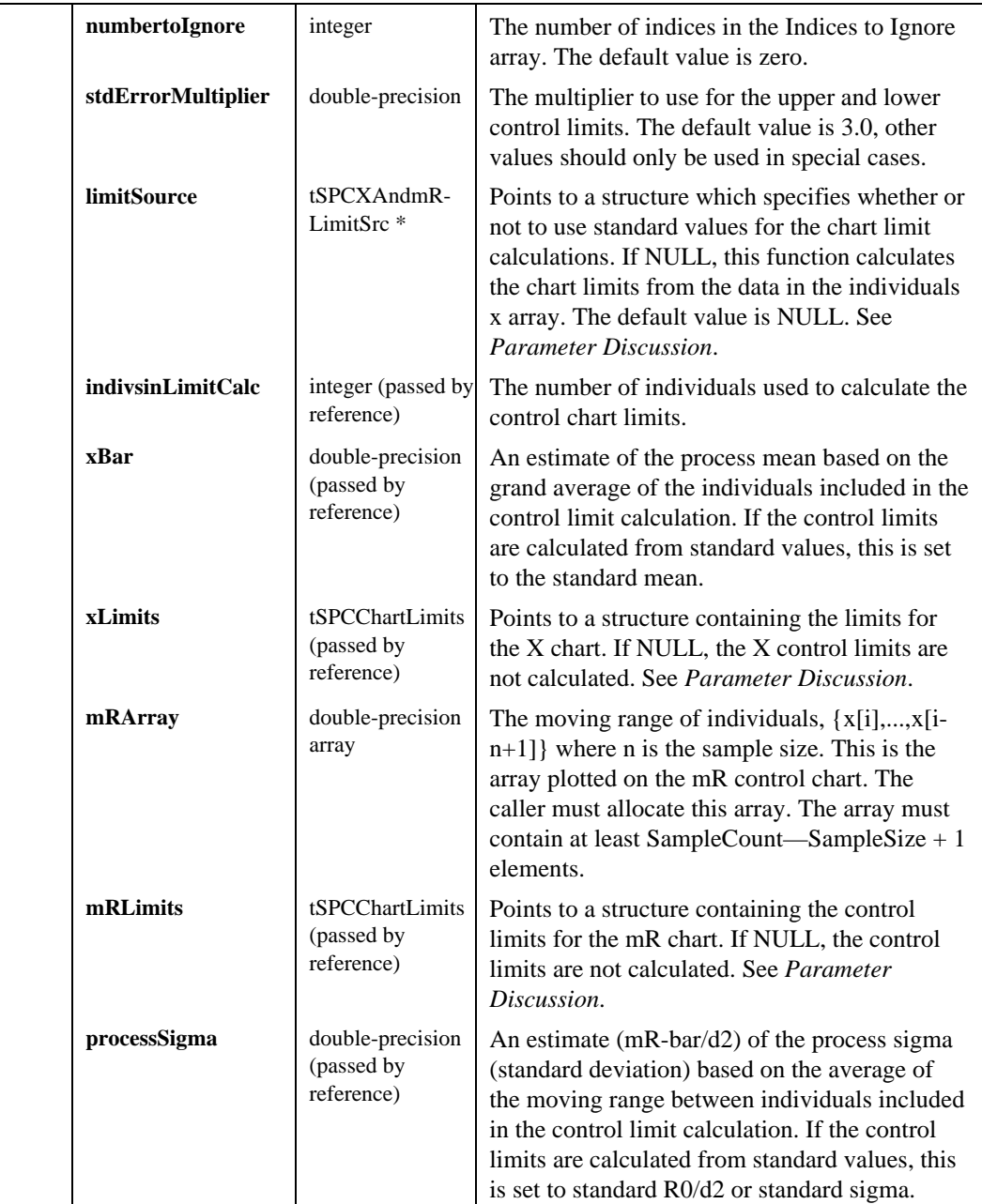

### Return Value

The result code for the function. Zero indicates success, a negative value indicates an error.

### Parameter Discussion

**limitSource**—When using standard values the center line for the x control chart, x-bar, is set to std mean, and the center line for the mR control chart, mR-bar, is set to std R0 or std sigma \* d2. The elements of the structure are,

- int **source**—Selects one of three sources for chart limits calculations:
	- $-$  0 From data. The chart limits are calculated from the data in the Individuals x array.
	- 1 Use std mean, R0. The chart limits are calculated from standard values for mean and range.
	- 2 Use std mean, sigma. The chart limits are calculated from standard values for mean and sigma.
- double **stdMean**—The standard mean value to use when calculating chart limits from standard values.
- double **sigmaOrR0**—The standard R0 or sigma value to use in calculating chart limits from standard values. Set this value to R0 if source is 1 or sigma if source is 2.

**xLimits**—The elements of the structure are,

- double **UCL**—The upper control limit for the chart.
- double  $CL$ —The center line for the chart.  $CL = x$ -bar or standard mean and is also the estimated process mean, if calculated from the input individuals.
- double **LCL**—The lower control limit for the chart.
- double **stdErr**—The standard error associated with CL

**mRLimits**—The elements of the structure are,

- double **UCL**—The upper control limit for the chart.
- double **CL**—The center line for the chart. CL = mR-bar if calculated from the input data individuals, or is standard R0 or standard sigma \* d2.
- double **LCL**—The lower control limit for the chart.
- double **stdErr**—The standard error associated with CL

# **SPCXBarAndR**

```
int SPCXBarAndR (void *samplesX, int sampleCount, int sampleSize,
                 tSPCIndexSpec *indexSpec, int indicestoIgnore[],
                  int numbertoIgnore, double stdErrorMultiplier,
                 tSPCXBarAndRLimitSrc *limitSource, double *xbarbar,
                 int *sampsinLimitCalc, double xbarArray[],
                 tSPCChartLimits *xbarLimits, double Rarray[],
                  tSPCChartLimits *RLimits, double *processSigma);
```
### Purpose

Computes points and limits for X-bar and Range control charts. These are control charts for showing mean and Range.

**Note:** *The Range Chart is limited to samples or subgroups of 25 observations or less, because for sample size of ten or more, the sample range loses efficiency of sample variance. For sample sizes of ten or larger, the X-bar and s chart is recommended over the X-bar and Range chart.*

## Example

SPCXBarAndR (data, SAMP\_COUNT, SAMP\_SIZE, NULL, NULL, 0, 3.00, NULL, &xbarbar, &samplesInCalc, Xbar, &limitsX, R, &limitsR, &processSigma); SPCDrawControlChart(pan, PANEL GRAPH1, LegendCtrl, Xbar, SAMP\_COUNT, 0, 0, &limitsX, 1); SPCDrawControlChart(pan, PANEL\_GRAPH2, LegendCtrl, R, SAMP COUNT, 0, 0, &limitsR, 1);

## **Parameters**

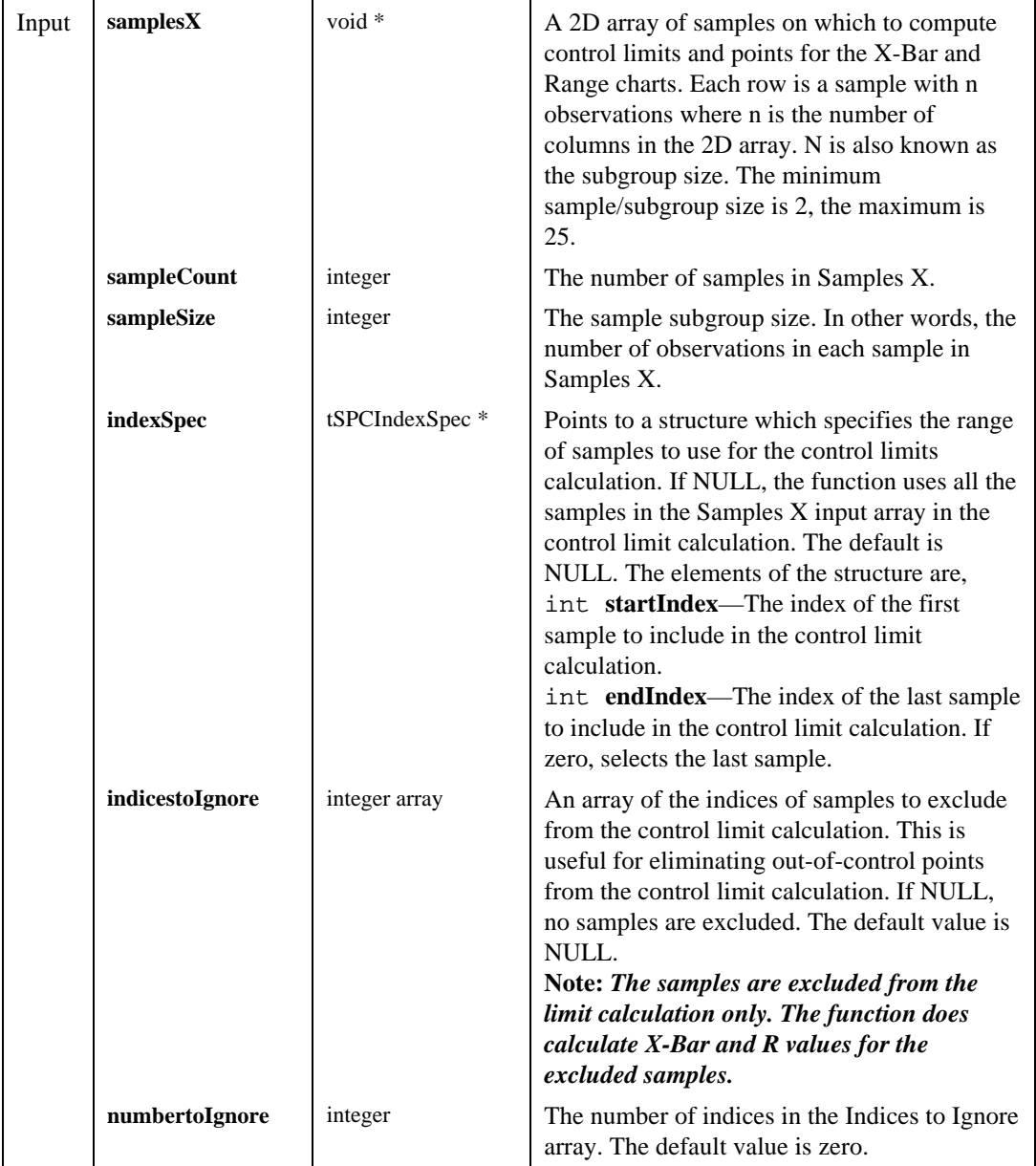

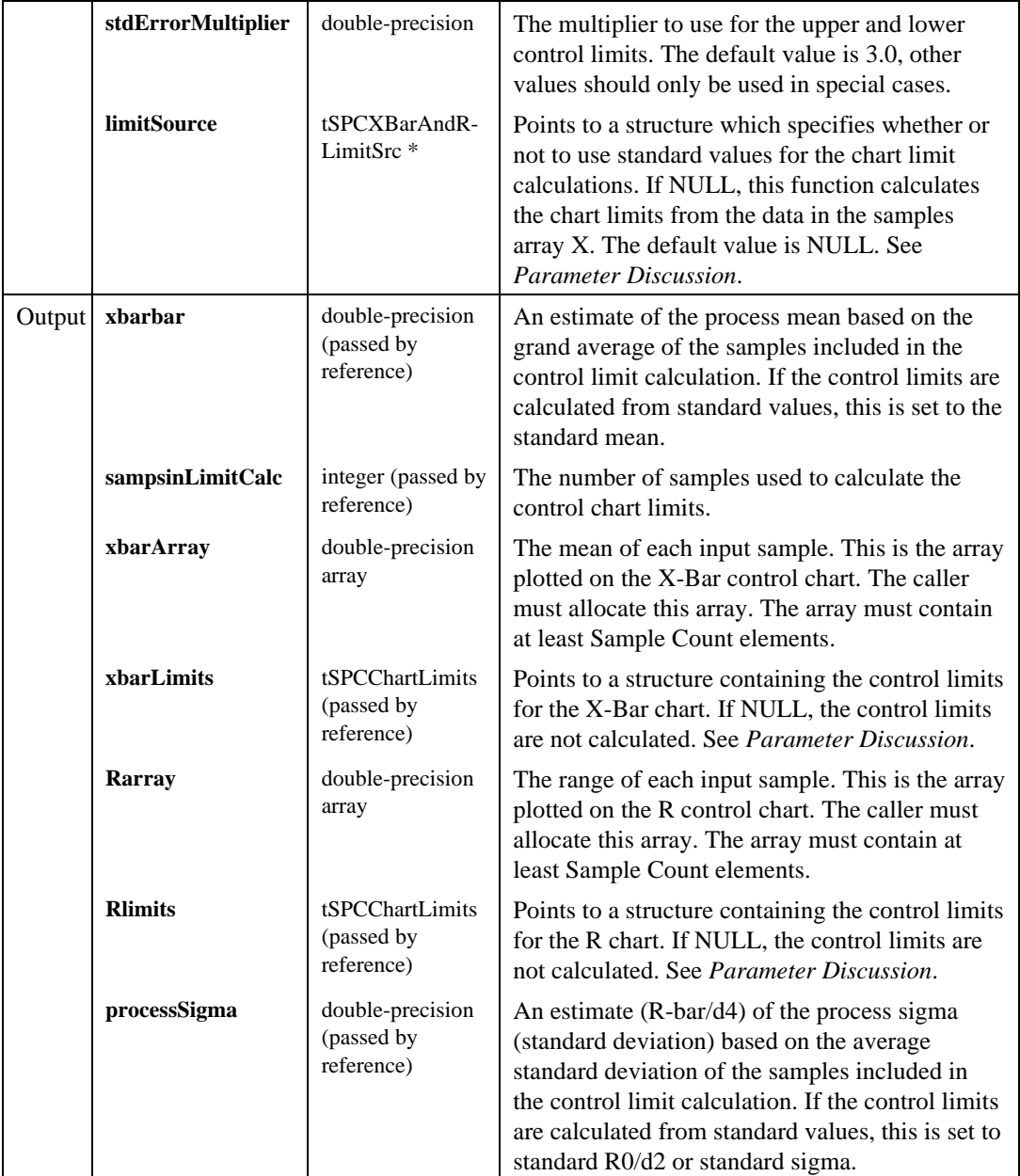

### Return Value

The result code for the function. Zero indicates success, negative values indicate errors.

#### Parameter Discussion

**limitSource**—When using standard values the center line for the X-Bar control chart, Xbar-bar, is set to std mean, and the center line for the R control chart, R-bar, is set to std R0 or std sigma \* d2. The elements of the structure are,

- int **source**—Selects one of three sources for chart limits calculations:
	- 0 From data. The chart limits are calculated from the data in the samples X array.
	- 1 Use std mean, R0. The chart limits are calculated from standard values for mean and range.
	- 2 Use std mean, sigma. The chart limits are calculated from standard values for mean and sigma.
- double **stdMean**—The standard mean value to use when calculating chart limits from standard values.
- double **sigmaOrR0**—The standard R0 or sigma value to use in calculating chart limits from standard values. Set this value to R0 if source is 1 or sigma if source is 2.

**xbarLimits**—The elements of the structure are,

- double **UCL**—The upper control limit for the chart.
- double  $CL$ —The center line for the chart.  $CL = X$ -bar-bar or standard mean and is also the estimated process mean, if calculated from the input samples
- double **LCL**—The lower control limit for the chart.
- double **stdErr**—The standard error associated with CL

**Rlimits**—The elements of the structure are,

- double **UCL**—The upper control limit for the chart.
- double  $CL$ —The center line for the chart.  $CL = R$ -bar if calculated from the input samples, or is standard R0 or standard sigma \* d2.
- double **LCL**—The lower control limit for the chart.
- double **stdErr**—The standard error associated with CL

# **SPCXBarAnds**

int **SPCXBarAnds (**void \***samplesX,** int **sampleCount,** int **sampleSize,** tSPCIndexSpec \***indexSpec,** int **indicestoIgnore**[]**,** int **numbertoIgnore,** double **stdErrorMultiplier,** tSPCXBarAndsLimitSrc \***limitSource,** double \***xbarbar,** int \***sampsinLimitCalc,** double **xbarArray**[]**,** tSPCChartLimits \*\***xbarLimits,** double **sArray**[]**,** tSPCChartLimits \*\***sLimits,** double \***processSigma);**

### Purpose

Computes points and limits for X-bar and s control charts. These are control charts for showing mean and sample standard deviation.

### Example

SPCXBarAnds (data, SAMP\_COUNT, SAMP\_SIZE, NULL, NULL, 0, 3.00, NULL, &xbarbar, &samplesInCalc, Xbar, &limitsX, s, &limitss, &processSigma); SPCDrawChartWithZones(pan, PANEL GRAPH, LegendCtrlX, Xbar, SAMP COUNT, 0, 0, &limitsX, 1, 3); SPCDrawControlChart(pan, PANEL\_GRAPH2, LegendCtrls, s, SAMP\_COUNT, 0, 0, &limitss, 1);

## **Parameters**

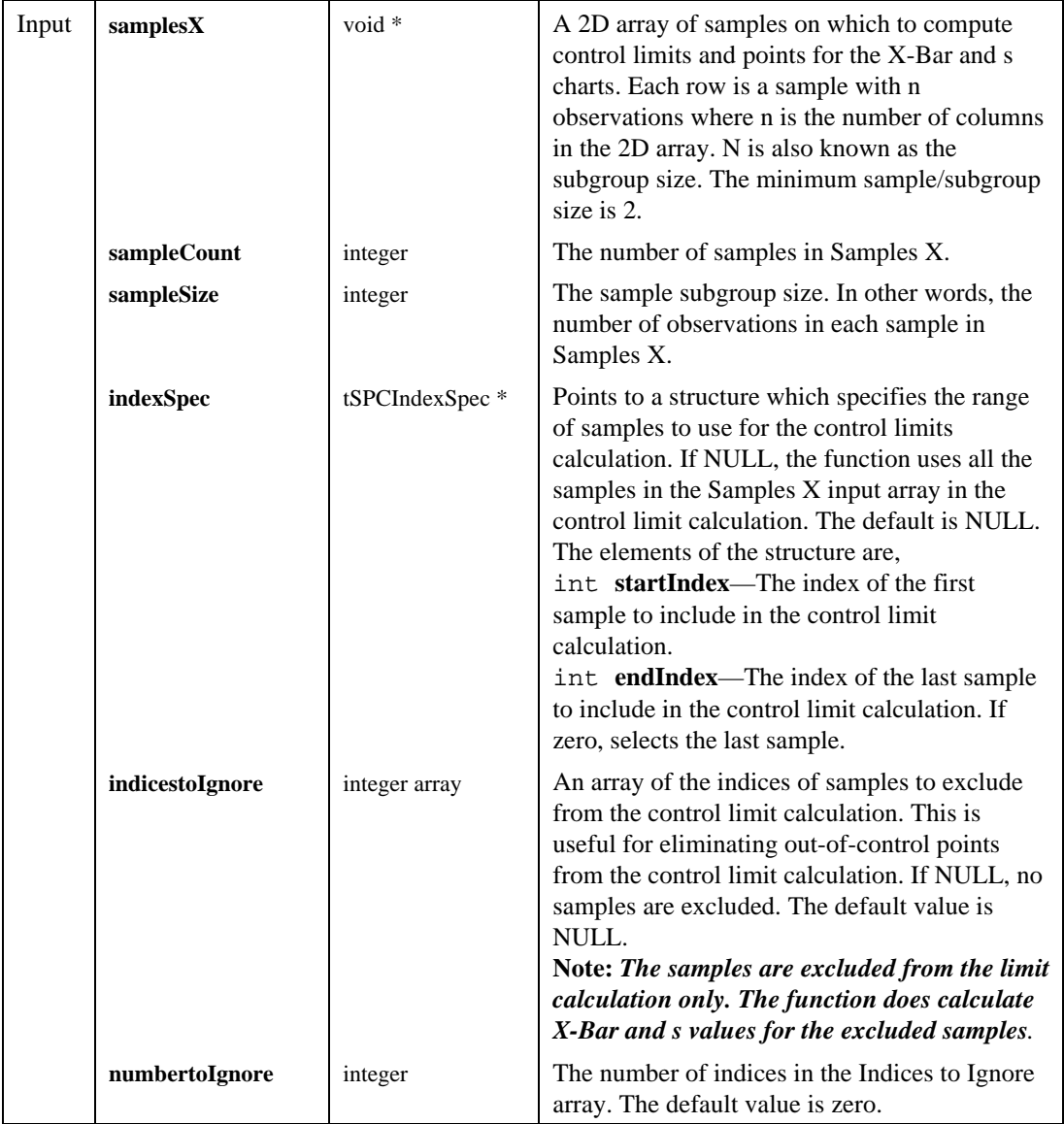

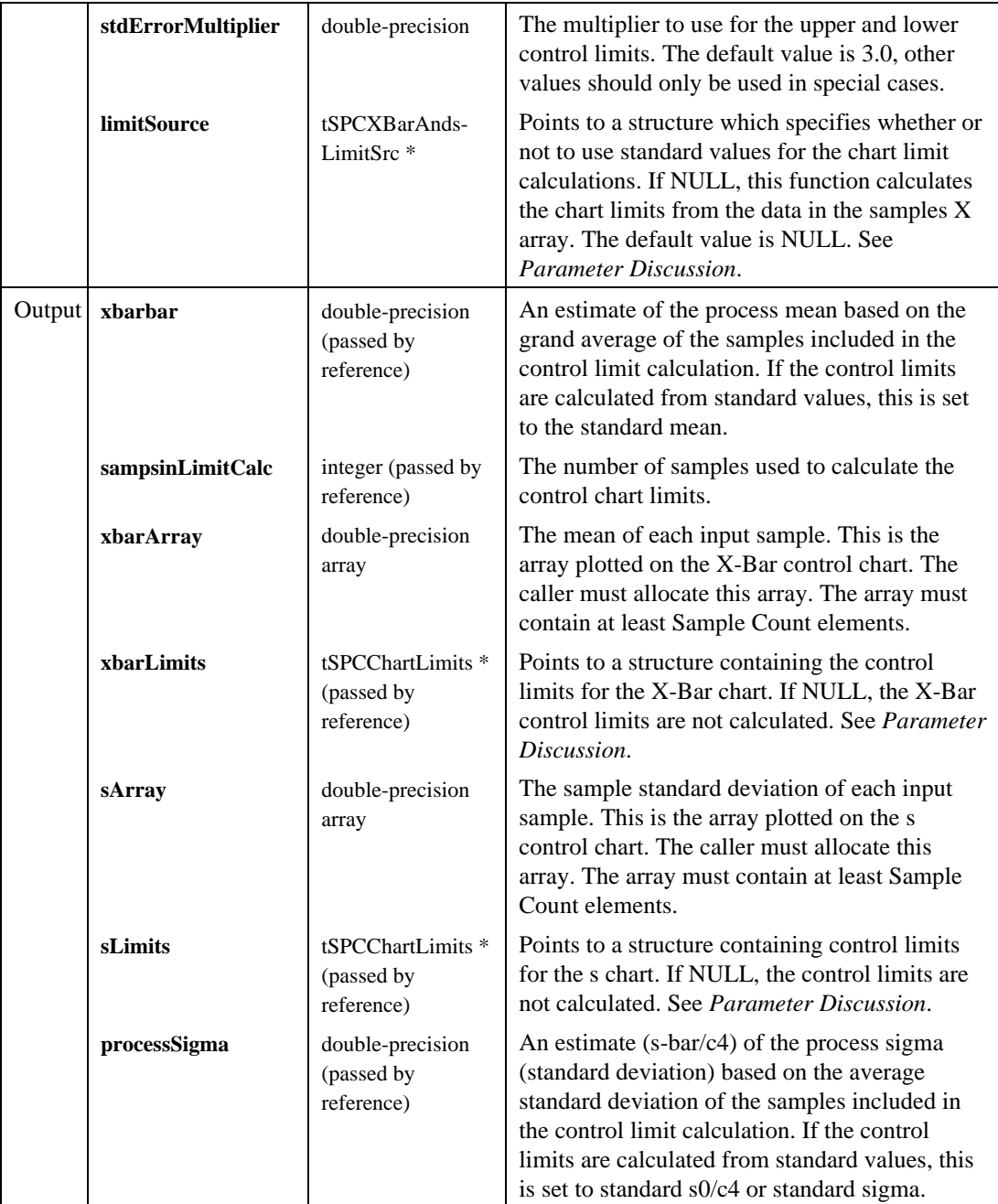

### Return Value

The result code for the function. Zero indicates success, negative values indicate errors.

#### Parameter Discussion

**limitSource**—When using standard values the center line for the X-Bar control chart, Xbar-bar, is set to std mean, and the center line for the s control chart, s-bar, is set to std s0 or std sigma \* c4. The elements of the structure are,

- int **source**—Selects one of three sources for chart limits calculations:
	- 0 From data. The chart limits are calculated from the data in the samples X array.
	- 1 Use std mean, s0. The chart limits are calculated from standard values for mean and sample standard variation.
	- 2 Use std mean, sigma. The chart limits are calculated from standard values for mean and sigma.
- double **stdMean**—The standard mean value to use when calculating chart limits from standard values.
- double **sigmaOrS0**—The standard s0 or sigma value to use in calculating chart limits from standard values. Set this value to s0 if source is 1 or sigma if source is 2

**xbarLimits**—The elements of the structure are,

- double **UCL**—The upper control limit for the chart.
- double  $CL$ —The center line for the chart.  $CL = X$ -bar-bar or standard mean and is also the estimated process mean, if calculated from the input samples
- double **LCL**—The lower control limit for the chart.
- double **stdErr**—The standard error associated with CL

**sLimits**—The elements of the structure are,

- double **UCL**—The upper control limit for the chart.
- double  $CL$ —The center line for the chart.  $CL = s$ -bar if calculated from the input samples, or is standard s0 or standard sigma  $*$  c4.
- double **LCL**—The lower control limit for the chart.
- double **stdErr**—The standard error associated with CL

# **SPCc**

int **SPCc (**double **c**[]**,** int **sampleCount,** tSPCIndexSpec \***indexSpec,** int **indicestoIgnore**[]**,** int **numbertoIgnore,** double **stdErrorMultiplier,** tSPCXBarAndsLimitSrc \***limitSource,** int \***samplesinCalc,** tSPCChartLimits \***cLimits);**

### Purpose

Computes points and limits for c chart, a control chart for the number of nonconformities or defects per sample inspected.

### Example

SPCc(blemishes, SAMP\_COUNT, NULL, NULL, 0, 3.0, NULL, &samplesInCalc, &limits); SPCDrawControlChart (pan, PANEL\_GRAPH, legend, blemishes, SAMP COUNT, 0, 0, &limits, 1);

## **Parameters**

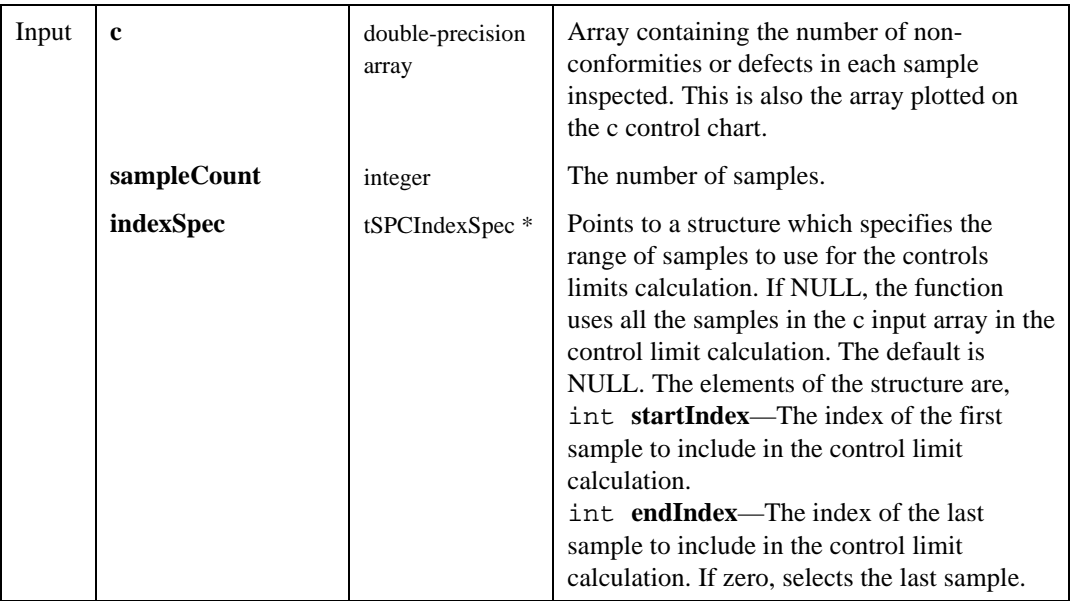

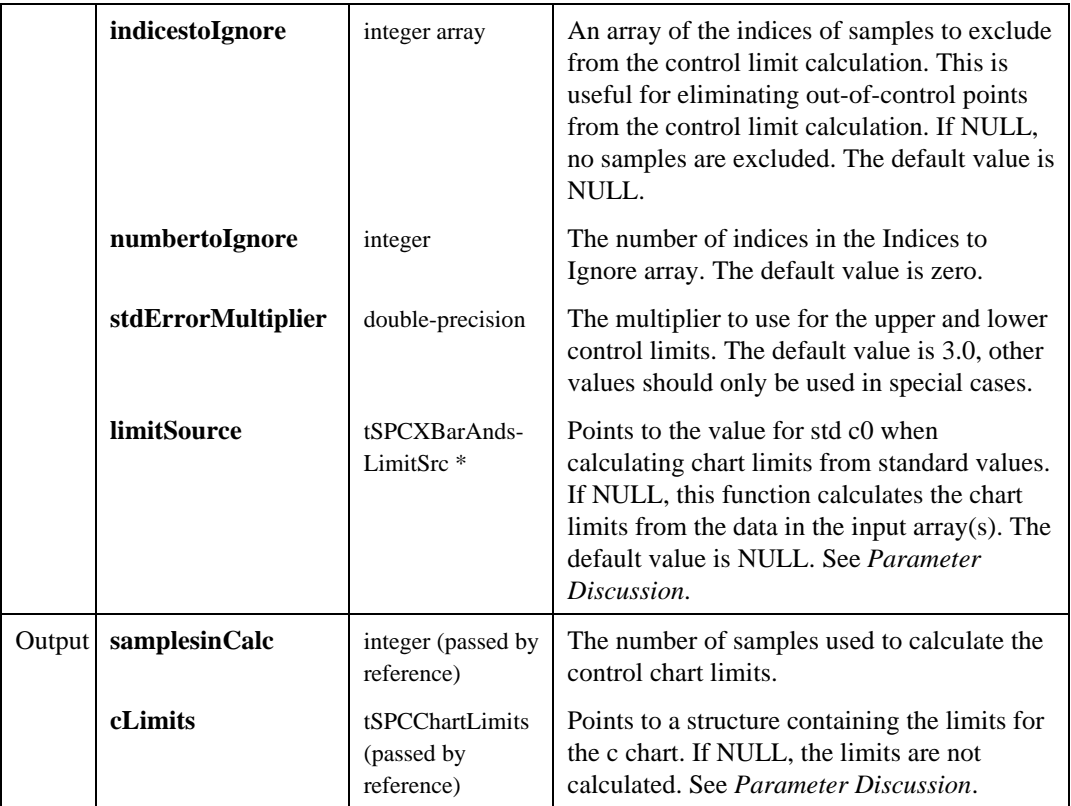

### Return Value

The result code for the function. Zero indicates success, negative values indicate an error.

### Parameter Discussion

**limitSource**—When using standard values, the center line for the control chart, c-bar is set to c0. The elements of the structure are,

- int **source**—Selects one of two sources for chart limits calculations:
	- 0 From data. The chart limits are calculated from the data in the input arrays as qualified by the index spec and indices to ignore inputs. (default selection)
	- 1 Use std c0. The standard c0 value to use when calculating chart limits from standard values.

• double **stdc0**—The standard c0 value to use when calculating chart limits from standard values. The center line for the control chart c-bar will then be set to c0.

**cLimits**—The elements of the structure are,

- double **UCL**—The upper control limit for the chart.
- double  $CL$ —The center line for the chart.  $CL = c$ -bar or standard c0. c-bar is the estimated number of non-conformities per sample for the process if calculated from the input data.
- double **LCL**—The lower control limit for the chart.
- double **stdErr**—The standard error associated with CL.

# SPCmXBarAndmR

```
int SPCmXBarAndmR (void *individualsx, int individualsCount, int sampleSize,
                     tSPCIndexSpec *indexSpec, int indicestoIgnore[],
                     int numbertoIgnore, double stdErrorMultiplier,
                     tSPCXBarAndRLimitSrc *limitSource, double *mXbarbar,
                     int *indivsinLimitCalc, double mXbarArray[],
                     tSPCChartLimits *mXbarLimits, double mRArray[],
                     tSPCChartLimits *mRLimits, double *processSigma);
```
#### Purpose

Computes points and limits for mX-bar and moving Range control charts. These are control charts for showing moving average and moving Range.

### Example

```
SPCmXBarAndmR (data, SAMP_COUNT, SAMP_SIZE, NULL, NULL, 0,
      3.00, NULL, &xbarbar, &samplesInCalc, mXbar, &limitsX,
      mR, &limitsR, &processSigma);
SPCDrawChartWithZones(pan, PANEL_GRAPH1, mXbarLegendCtrl,
      mXbar, SAMP_COUNT-SAMP_SIZE, 0, 0, &sLimitsX, 1, 3);
SPCDrawControlChart(pan, PANEL_GRAPH2, mRLegendCtrl, mR,
      SAMP_COUNT-SAMP_SIZE, 0, 0, &sLimitsR, 1);
```
## **Parameters**

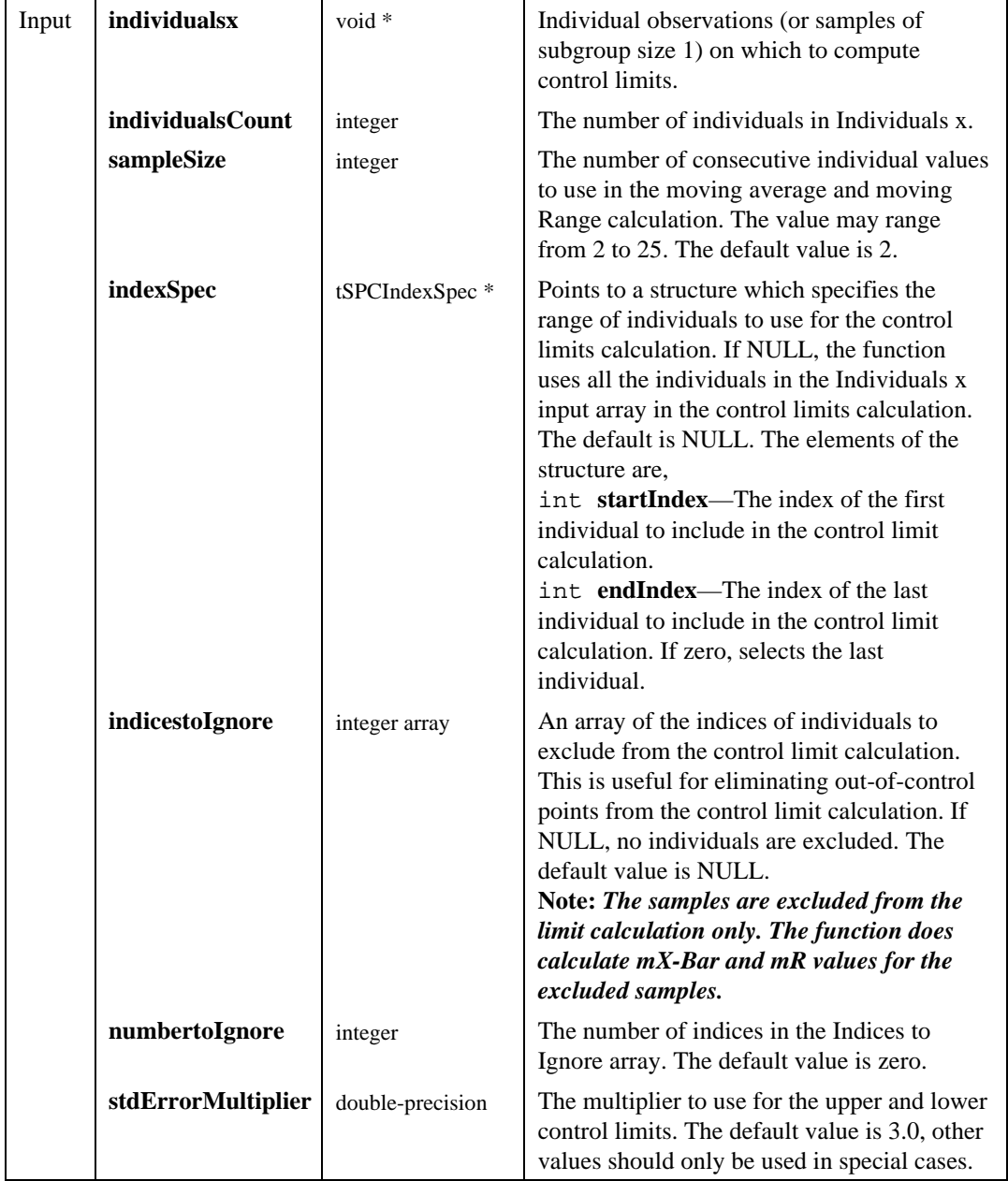

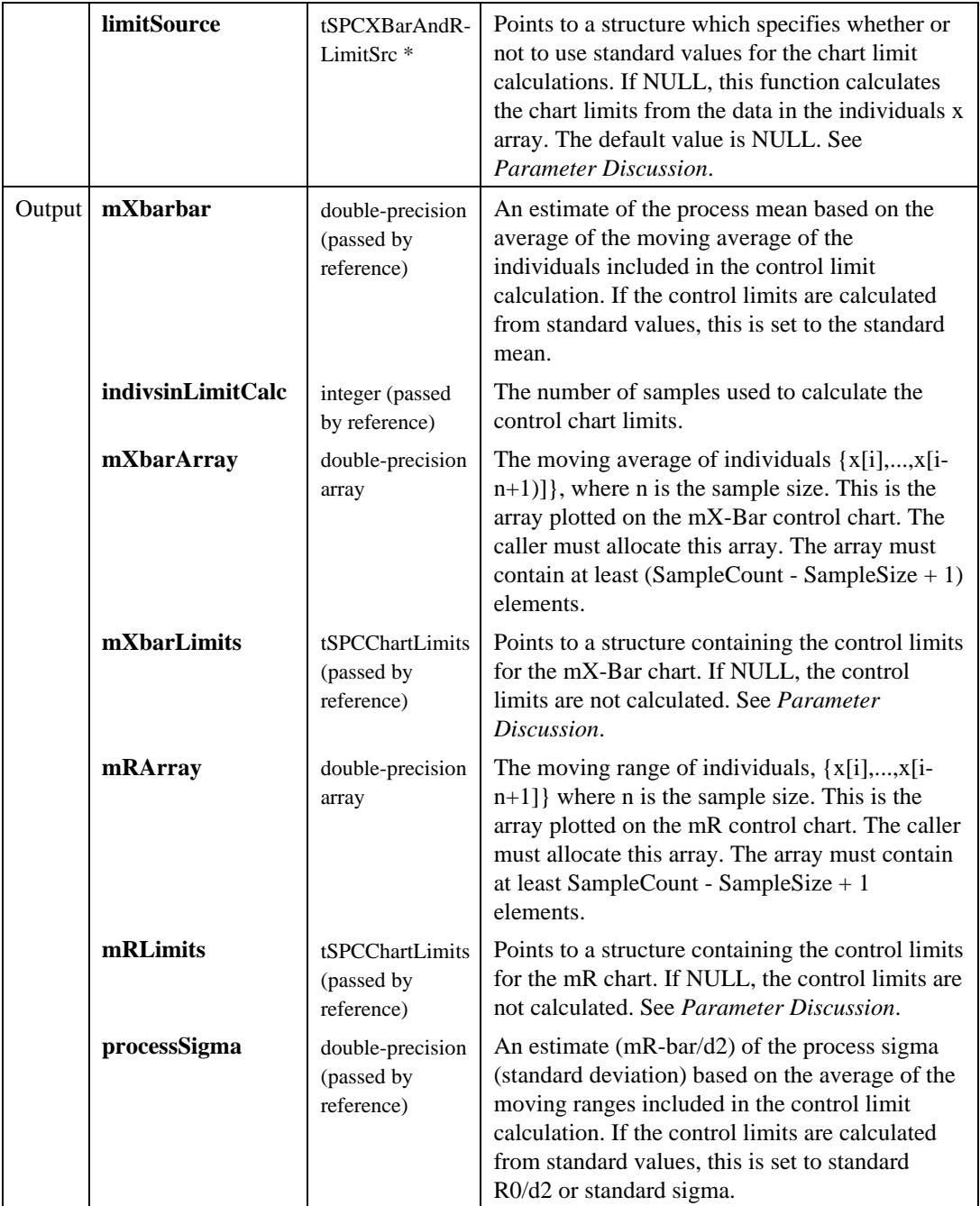

### Return Value

The result code for the function. Zero indicates success, negative values indicate errors.

#### Parameter Discussion

**limitSource**—When using standard values the center line for the mX-Bar control chart, mX-bar-bar, is set to std mean, and the center line for the mR control chart, mR-bar, is set to std R0 or std sigma  $*$  d2. The elements of the structure are,

- int **source**—Selects one of three sources for chart limits calculations:
	- 0 From data. The chart limits are calculated from the data in the Individuals x array.
	- 1 Use std mean, R0. The chart limits are calculated from standard values for mean and range.
	- 2 Use std mean, sigma. The chart limits are calculated from standard values for mean and sigma.
- double **stdMean**—The standard mean value to use when calculating chart limits from standard values.
- double **sigmaOrR0**—The standard R0 or sigma value to use in calculating chart limits from standard values. Set this value to R0 if source is 1 or sigma if source is 2.

**mXbarLimits—**The elements of the structure are,

- double **UCL**—The upper control limit for the chart.
- double  $CL$ —The center line for the chart.  $CL = mX$ -bar-bar or standard mean and is also the estimated process mean, if calculated from the input individuals.
- double **LCL**—The lower control limit for the chart.
- double **stdErr**—The standard error associated with CL

**mRLimits—**The elements of the structure are,

- double **UCL**—The upper control limit for the chart.
- double  $CL$ —The center line for the chart.  $CL = mR$ -bar if calculated from the input data individuals, or is standard R0 or standard sigma \* d2.
- double **LCL**—The lower control limit for the chart.
- double **stdErr**—The standard error associated with CL

# **SPCnp**

```
int SPCnp (double r[], int sampleCount, int sampleSize,
          tSPCIndexSpec *indexSpec, int indicestoIgnore[], int numbertoIgnore,
          double stdErrorMultiplier, tSPCXBarAndsLimitSrc *limitSource,
          int *samplesinCalc, tSPCChartLimits *npLimits);
```
### Purpose

Computes points and limits for an np chart, a control chart for the number of nonconforming units per sample inspected.

### Example

```
SPCnp(rejects, SAMP_COUNT, SAMP_SIZE, NULL, NULL, 0, 3.0,
      NULL, &samplesInCalc, &limits);
SPCDrawControlChart (pan, PANEL_GRAPH, legend, rejects,
      SAMP_COUNT, 0, 0, &limits, 1);
```
## **Parameters**

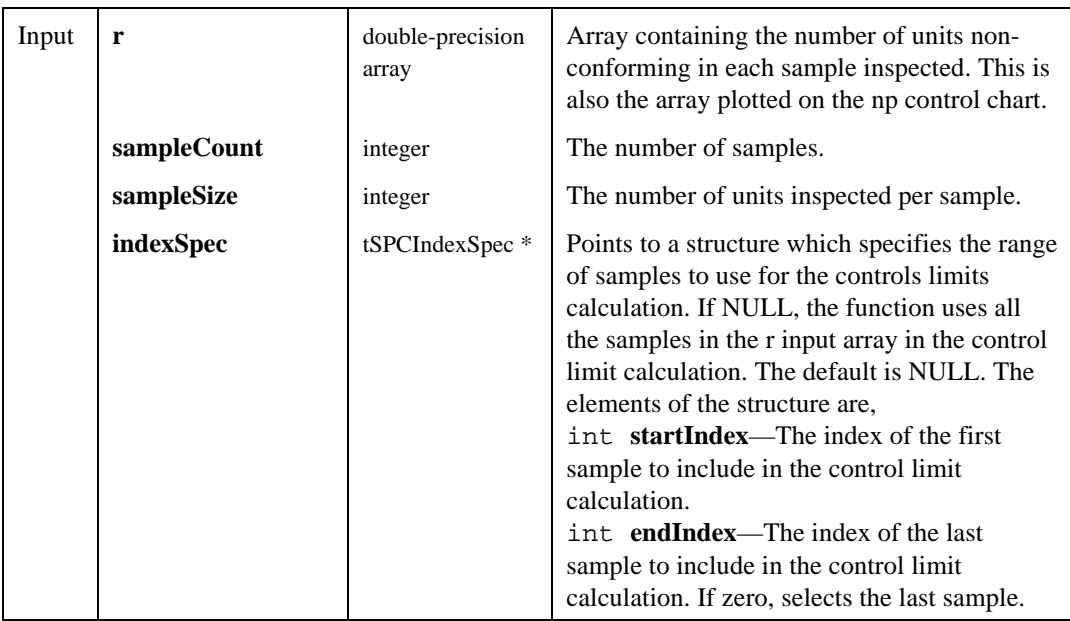

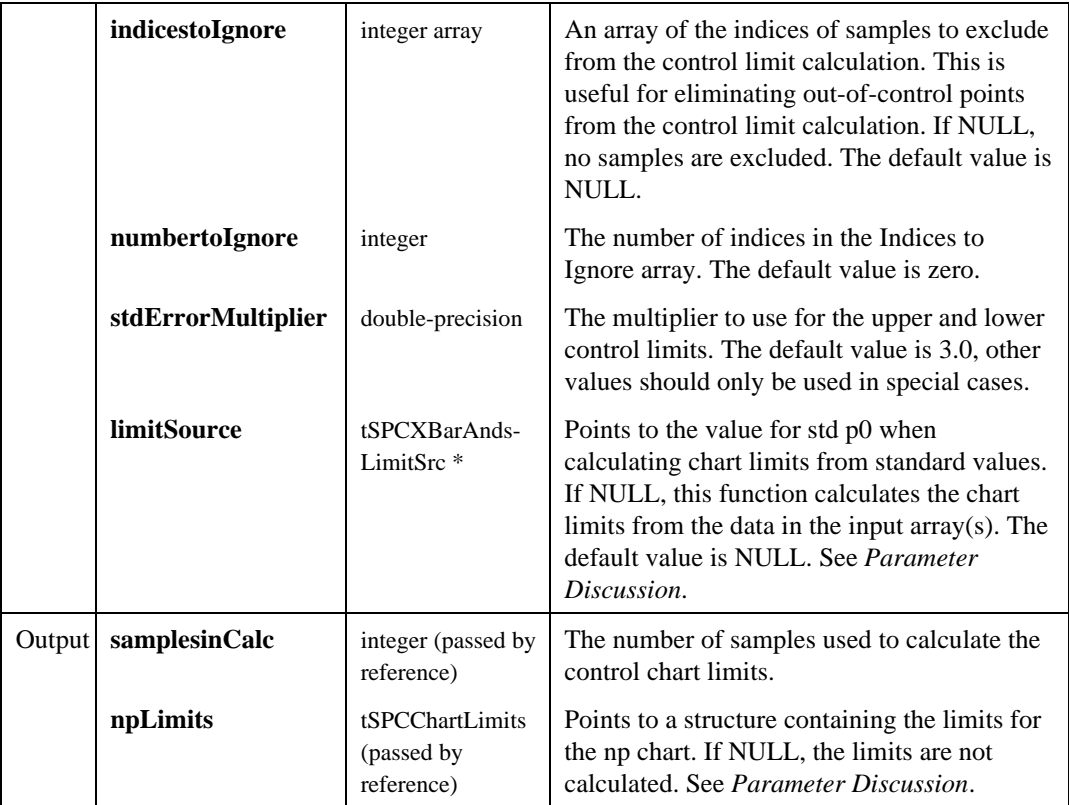

### Return Value

The result code for the function. Zero indicates success, negative values indicate errors.

### Parameter Discussion

**limitSource**—When using standard values, the center line for the control chart, n\*p-bar is set to n\*p0. The elements of the structure are,

- int **source**—Selects one of two sources for chart limits calculations:
	- 0 From data. The chart limits are calculated from the data in the input arrays as qualified by the index spec and indices to ignore inputs. (default selection)
	- 1 Use std p0. The standard p0 value to use when calculating chart limits from the standard value p0.
• double **stdp0**—The standard p0 value to use when calculating chart limits from standard values. The center line for the control chart n\*p-bar will then be set to  $n * p0$ .

**npLimits**—The elements of the structure are,

- double **UCL**—The upper control limit for the chart.
- double  $CL$ —The center line for the chart.  $CL = np$ -bar or standard  $p0^*n$ . np-bar is the estimated number non-conforming units for the process if calculated from the input data.
- double **LCL**—The lower control limit for the chart.
- double **stdErr**—The standard error associated with CL.

## SPCp

int **SPCp (**double **r**[]**,** int **sampleCount,** int **sampleSizeV**[]**,** int **sampleSizeC,** tSPCIndexSpec \***indexSpec,** int **indicestoIgnore**[]**,** int **numbertoIgnore,** double **stdErrorMultiplier,** double \***limitSource,** double **p**[]**,** int \***samplesinCalc,** tSPCChartLimits \***pChartLimits,** double **UCL**[]**,** double **LCL**[]**);**

#### Purpose

Computes points and limits for a p chart, a control chart for the fraction of nonconforming units per sample inspected.

#### Example

SPCp(rejects, SAMP\_COUNT, inspected, 0, NULL, NULL, 0, 3.0, NULL, p, &samplesInCalc, &limits, UCL, LCL); SPCDrawChartWithVarLimits (pan, PANEL\_GRAPH, legend, p, SAMP\_COUNT, 0, 0, &limits, UCL, LCL);

### **Parameters**

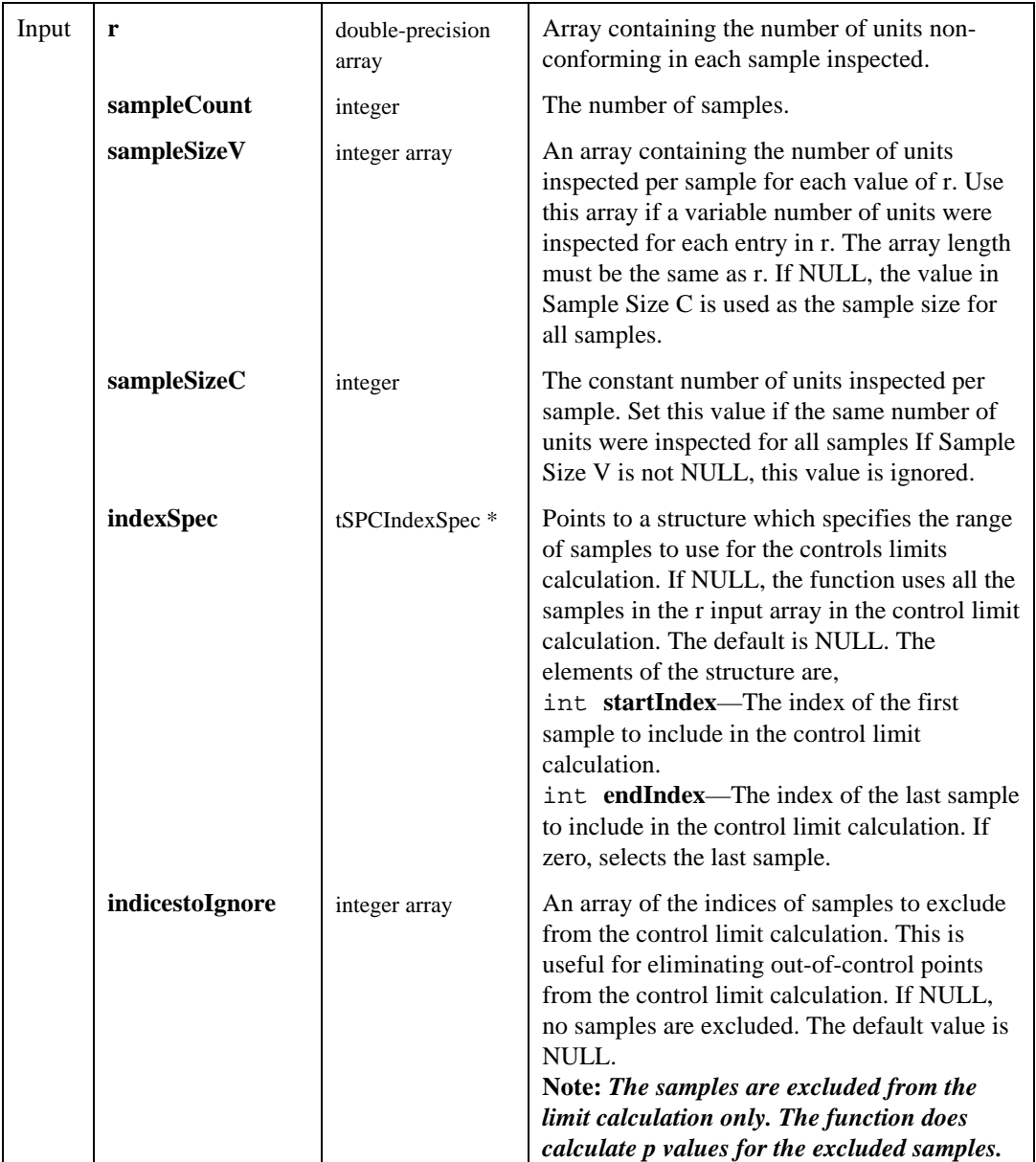

(continues)

#### Parameters (Continued)

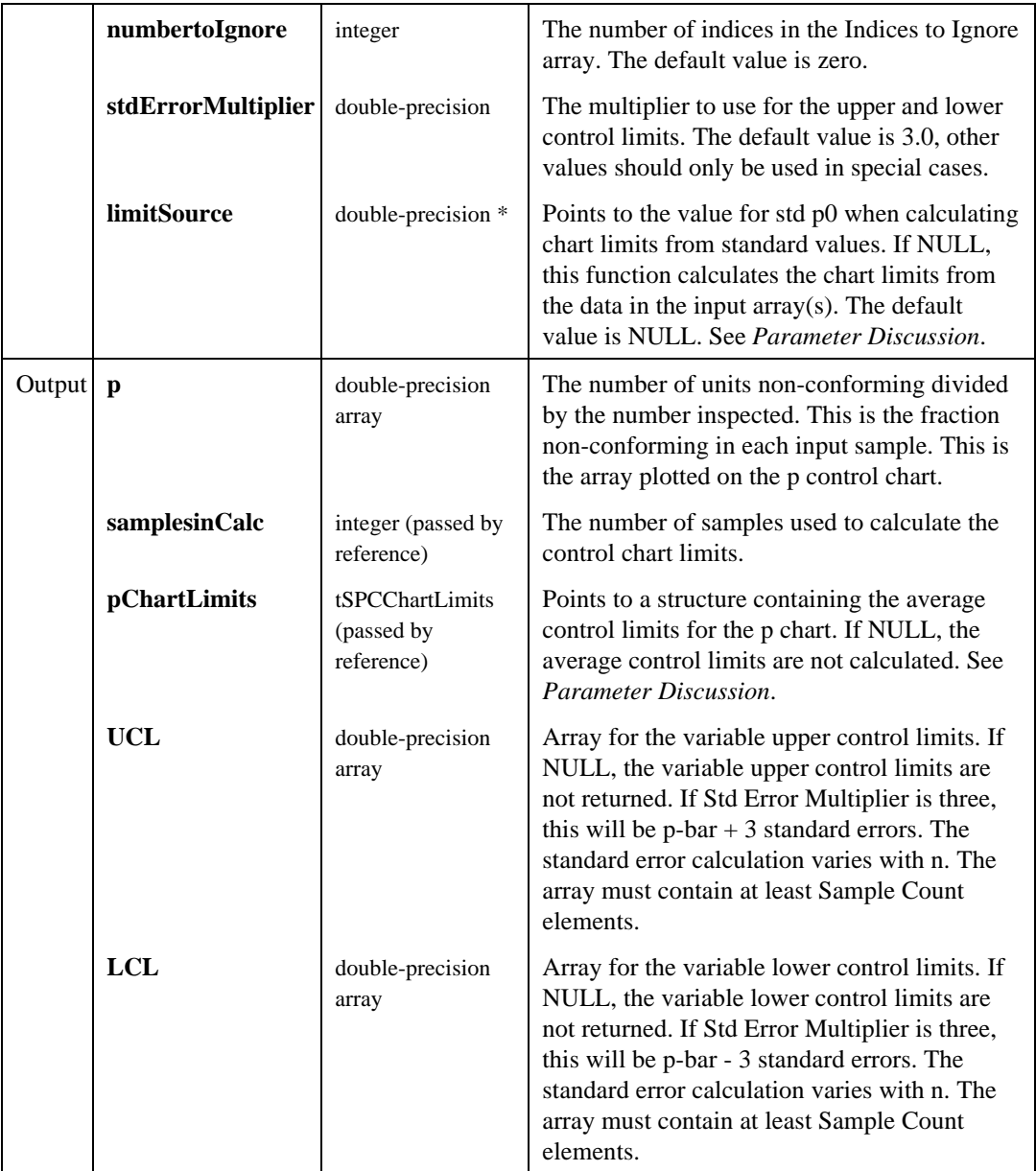

#### Return Value

The result code for the function. Zero indicates success, negative values indicate errors.

#### Parameter Discussion

**limitSource**—When using standard values, the center line for the control chart, p-bar is set to p0. The elements of the structure are,

- int **source—Selects** one of two sources for chart limits calculations:
	- 0 From data. The chart limits are calculated from the data in the input arrays as qualified by the index spec and indices to ignore inputs. (default selection)
	- 1 Use std p0. The standard p0 value to use when calculating chart limits from the standard value p0.
- double **stdp0**—The standard p0 value to use when calculating chart limits from standard values. The center line for the control chart p-bar will then be set to p0.

**pChartLimits**—The elements of the structure are,

- double **UCL**—The average of the variable upper control limit for the chart. If the number of units inspected per sample is constant, use this value for the upper control limit.
- double  $CL$ —The center line for the chart.  $CL = p$ -bar or standard  $p0^*$ n. np-bar is the estimated number non-conforming units for the process if calculated from the input data.
- double **LCL**—The average of the variable lower control limit for the chart. If the number of units inspected per sample is constant, use this value for the lower control limit.
- double **stdErr**—The standard error associated with CL.

#### **SPCu**

int **SPCu (**double **c**[]**,** int **sampleCount,** int **sampleSizeV**[]**,** int **sampleSizeC,** tSPCIndexSpec \***indexSpec,** int **indicestoIgnore**[]**,** int **numbertoIgnore,** double **stdErrorMultiplier,** tSPCXBarAndsLimitSrc \***limitSource,** double **u**[]**,** int \***samplesinCalc,** tSPCChartLimits \***uChartLimits,** double **UCL**[]**,** double **LCL**[]**);**

#### Purpose

Computes points and limits for a u chart, a control chart for the fraction of nonconformities or defects per sample inspected.

#### Example

SPCu(blemishes, SAMP\_COUNT, inspected, 0, NULL, NULL, 3.0, NULL, u, &samplesInCalc, &limits, UCL, LCL) ;

SPCDrawChartWithVarLimits (pan, PANEL\_GRAPH, legend, u, SAMP\_COUNT, 0, 0, &limits, UCL, LCL);

#### **Parameters**

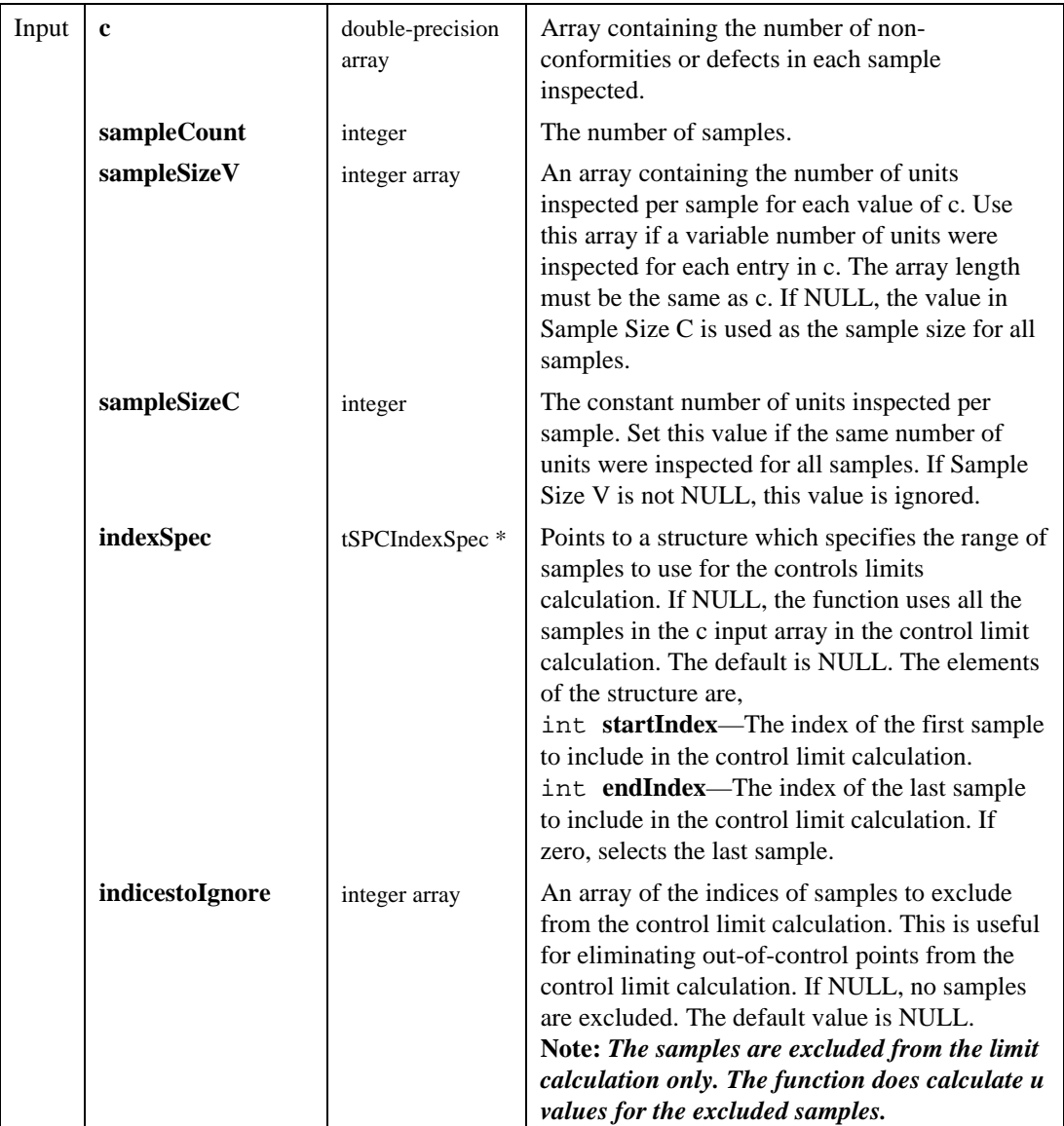

(continues)

## Parameters (Continued)

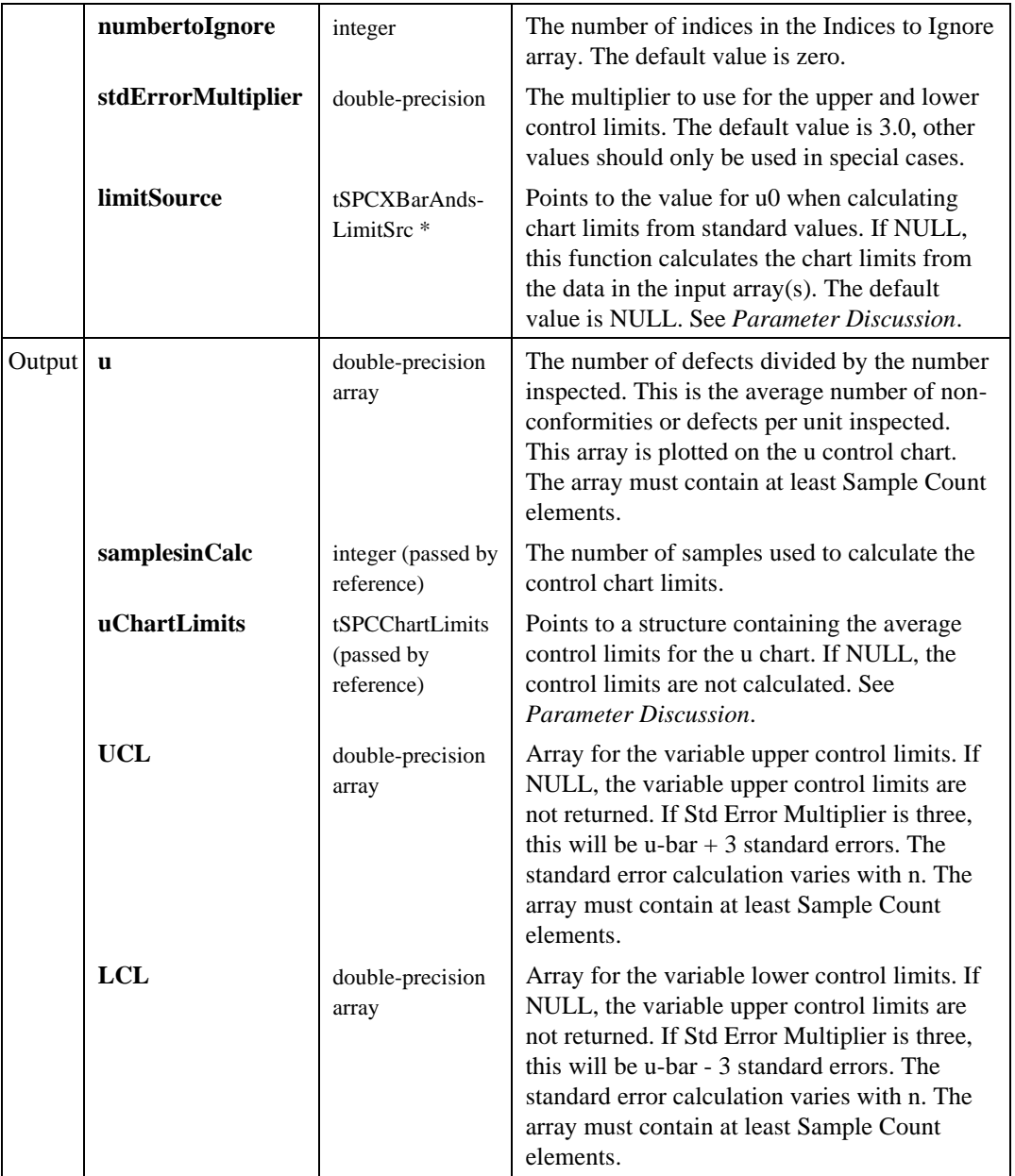

#### Return Value

The result code for the function. Zero indicates success, a negative values indicates an error.

#### Parameter Discussion

**limitSource**—When using standard values, the center line for the control chart, u-bar is set to u0. The elements of the structure are,

- int **source**—Selects one of two sources for chart limits calculations:
	- 0 From data. The chart limits are calculated from the data in the input arrays as qualified by the index spec and indices to ignore inputs. (default selection)
	- 1 Use std u0. The standard u0 value to use when calculating chart limits from standard values.
- double **stdu0**—The standard p0 value to use when calculating chart limits from standard values. The center line for the control chart u-bar will then be set to u0.

**uChartLimits**—The elements of the structure are,

- double **UCL**—The average of the variable upper control limit for the chart. If the number of units inspected per sample is constant, use this value for the upper control limit.
- double  $CL$ —The center line for the chart.  $CL = u$ -bar or standard u0. u-bar is the estimated number non-conformities per sample for the process if calculated from the input data.
- double **LCL**—The average of the variable lower control limit for the chart. If the number of units inspected per sample is constant, use this value for the lower control limit.
- double **stdErr**—The standard error associated with CL.

# Appendix A Legend Control Function Reference

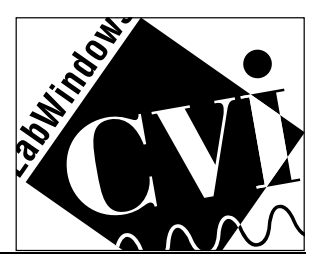

The SPC Toolkit lets you use legends with drawing functions. You can use the legend functions to create legend controls for the SPC functions and to modify the legends that appear by default. This appendix describes each function in the Legend Control library. The functions are listed in alphabetical order with a description of the function, C syntax of the function, a description of each parameter, and possible error codes.

The following function tree lists all functions that help you customize the legends in your SPC graphs and charts.

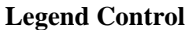

Create Legend Control *LGCreateLegendControl* Insert Legend Item *LGInsertLegendItem* Delete Legend Item *LGDeleteLegendItem* Delete All Legend Items *LGClearLegendCtrl* Number of Legend Items *LGNumberOfLegendItems* Display Legend Items *LGDisplayLegendItems* Get Legend Control Attribute *LGGetLegendCtrlAttribute* Set Legend Control Attribute *LGSetLegendCtrlAttribute* Get Error Text *LGGetErrorText*

**Function Name** Convert Graph to Legend *LGConvertGraphToLegend* Insert Legend Item for Plot *LGInsertLegendItemForPlot* Get Legend Item Attribute *LGGetLegendItemAttribute* Set Legend Item Attribute *LGSetLegendItemAttribute*

The class provides functions for creating and manipulating legend controls. A legend control is a graph control which displays legend information.

The following functions descriptions are in alphabetical order.

## LGClearLegendCtrl

#### int **LGClearLegendCtrl (**int **panelHandle,** int **legendControl);**

#### Purpose

Delete all legend items from the legend control.

#### **Parameters**

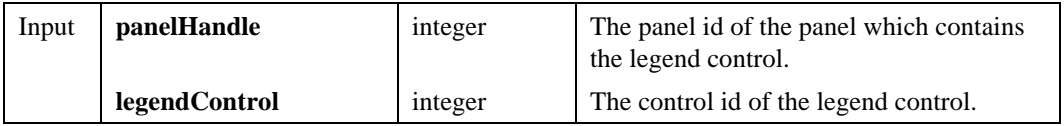

#### Return Value

 The result code of the function. Zero (LG\_SUCCESS) indicates success. A negative value indicates an error.

## LGConvertGraphToLegend

#### int **LGConvertGraphToLegend (**int **panelHandle,** int **graphtoConvert,** int **anchorControl,** int **relativePosition,** int **autoSize,**

int **showSamples);**

#### Purpose

Converts an existing graph control to a legend control.

#### **Parameters**

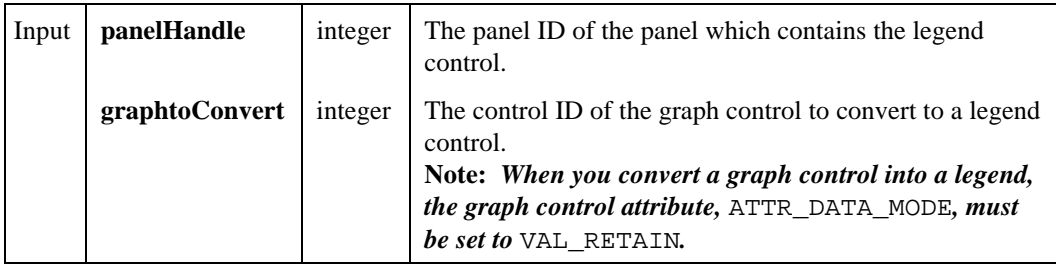

(continues)

#### **Parameters**

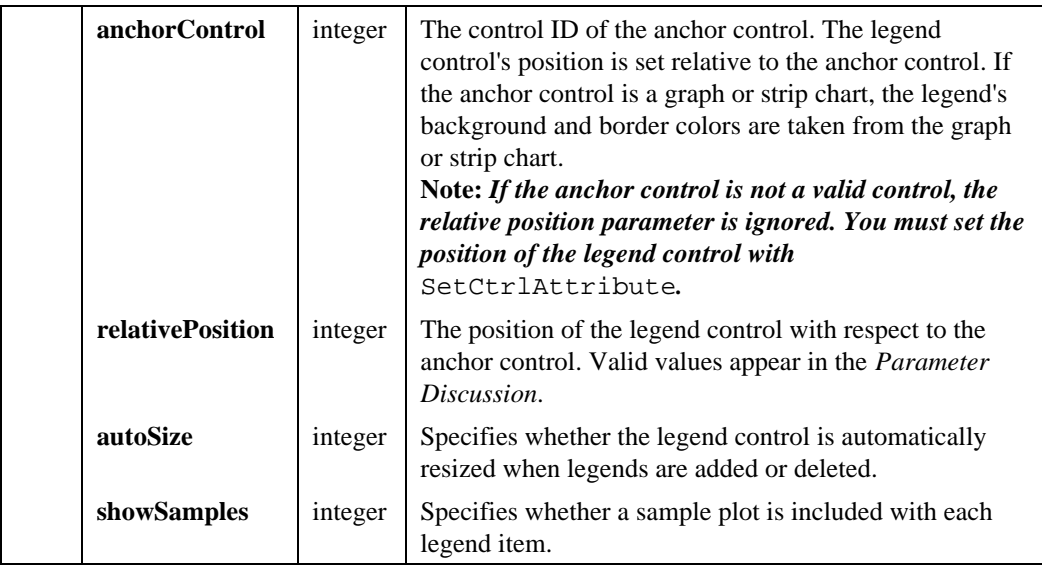

#### Return Value

The result code of the function. Zero (LG\_SUCCESS) indicates success. A negative value indicates an error.

#### Parameter Discussion

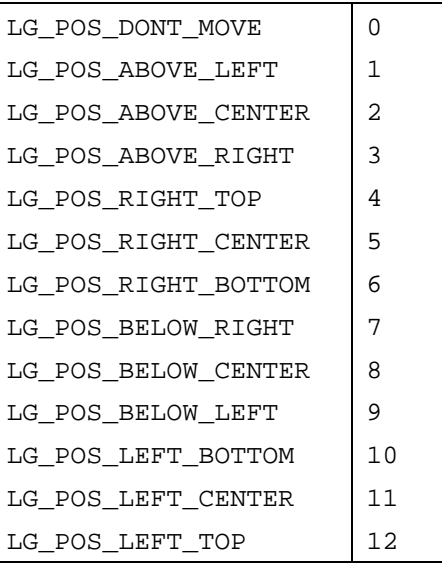

## LGCreateLegendControl

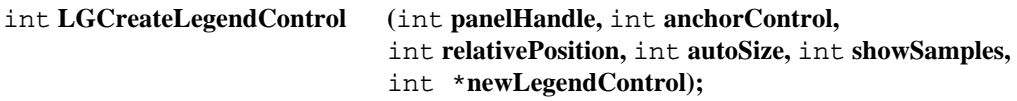

#### Purpose

Creates a legend control.

#### **Parameters**

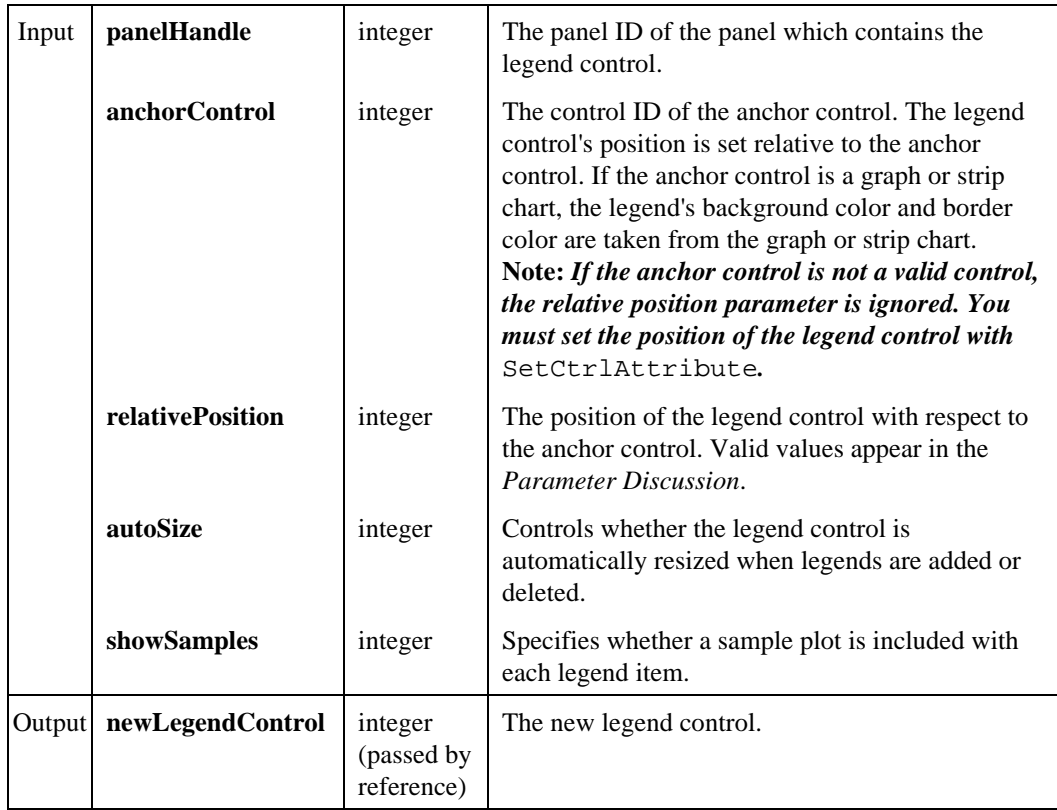

#### Return Value

The result code of the function. Zero (LG\_SUCCESS) indicates success. A negative value indicates an error.

#### Parameter Discussion

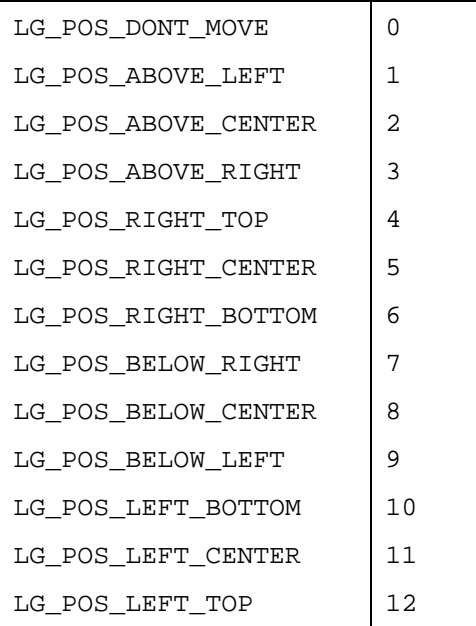

**Note:** *If the anchor control is not a valid control, the relative position parameter is ignored. You must set the position of the legend control with* SetCtrlAttribute*.*

## LGDeleteLegendItem

int **LGDeleteLegendItem (**int **panelHandle,** int **legendControl,** int **deletePosition);**

#### Purpose

Delete the legend at the specified position from the legend control.

#### **Parameters**

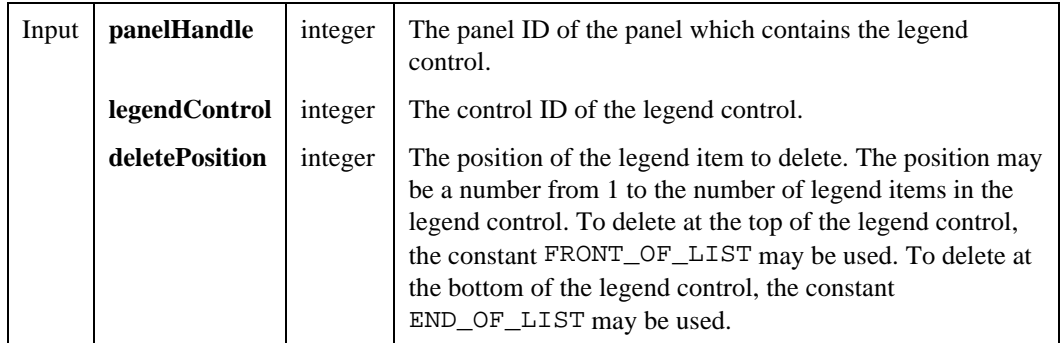

#### Return Value

The result code of the function. Zero (LG\_SUCCESS) indicates success. A negative value indicates an error.

## LGDisplayLegendItems

int **LGDisplayLegendItems (**int **panelHandle,** int **legendControl);**

#### Purpose

Draws the currently specified legends on the legend control. This function is most useful when delayed update (LG\_ATTR\_DELAY\_UPDATE) is active. Normally, the legend control is updated immediately whenever a legend item changes.

#### **Note:** *The legends are also redrawn when delayed update is deactivated.*

#### **Parameters**

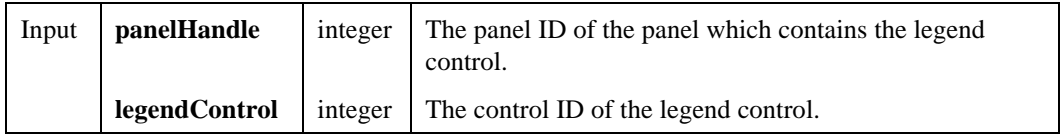

#### Return Value

The result code of the function. Zero (LG\_SUCCESS) indicates success. A negative value indicates an error.

## LGGetErrorText

#### char \***LGGetErrorText (**int **errorCode);**

#### Purpose

Returns the text associated with an error code.

#### **Parameters**

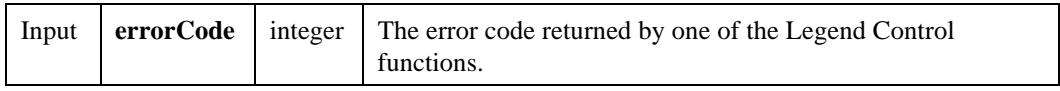

#### Return Value

The text associated with the error code.

## LGGetLegendCtrlAttribute

int **LGGetLegendCtrlAttribute (**int **panelHandle,** int **legendControl,** int **attribute, ...);**

#### Purpose

Gets the value of an attribute of the legend control.

#### **Parameters**

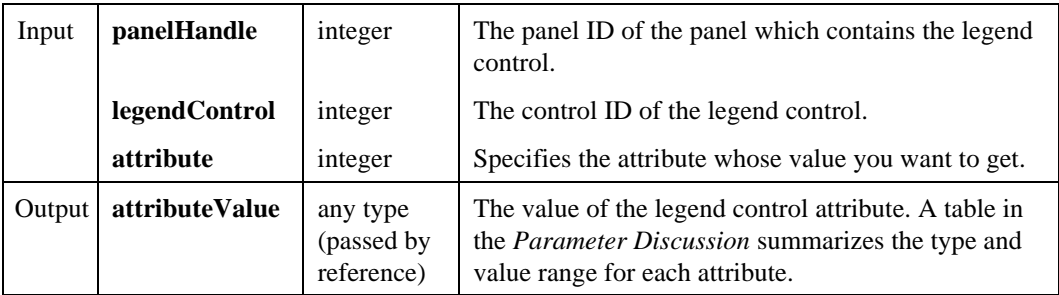

#### Return Value

The result code of the function. Zero (LG\_SUCCESS) indicates success. A negative value indicates an error.

#### Parameter Discussion

#### Attribute and Corresponding Values

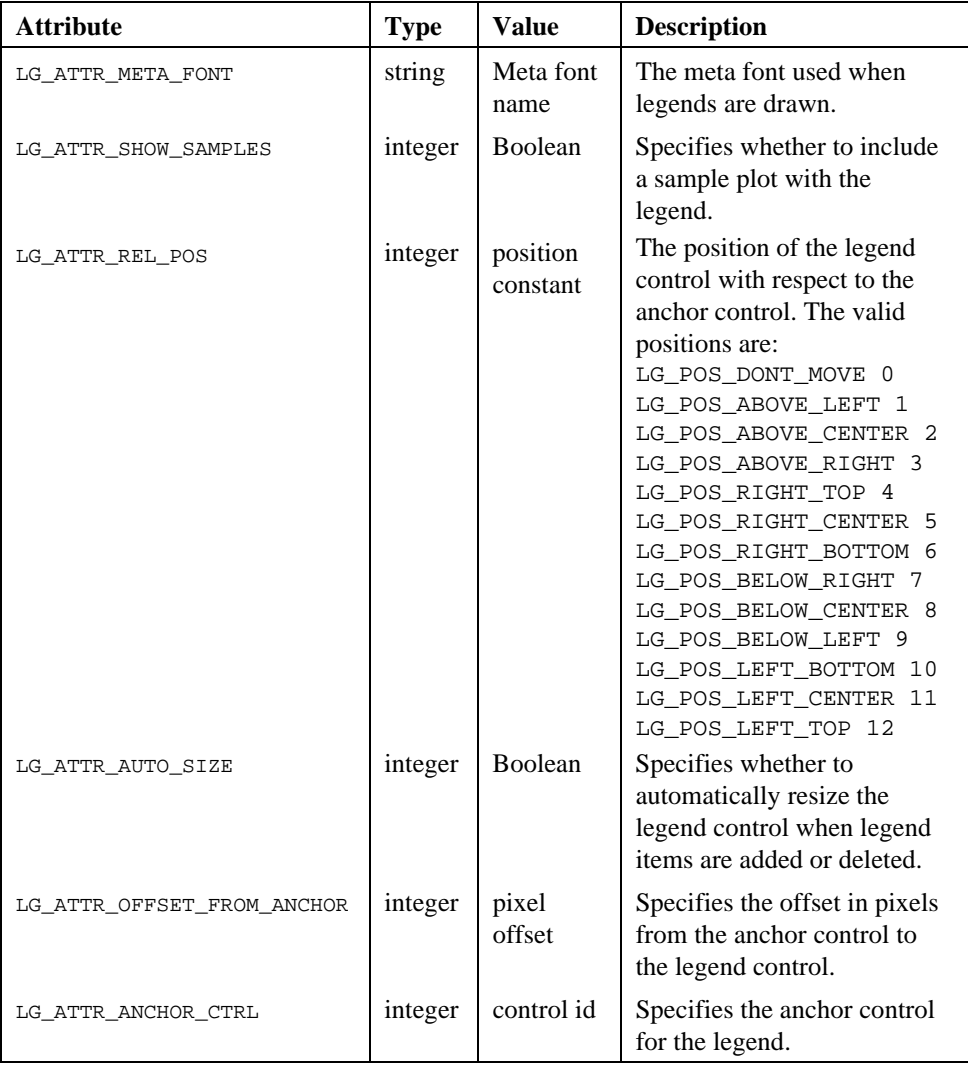

(continues)

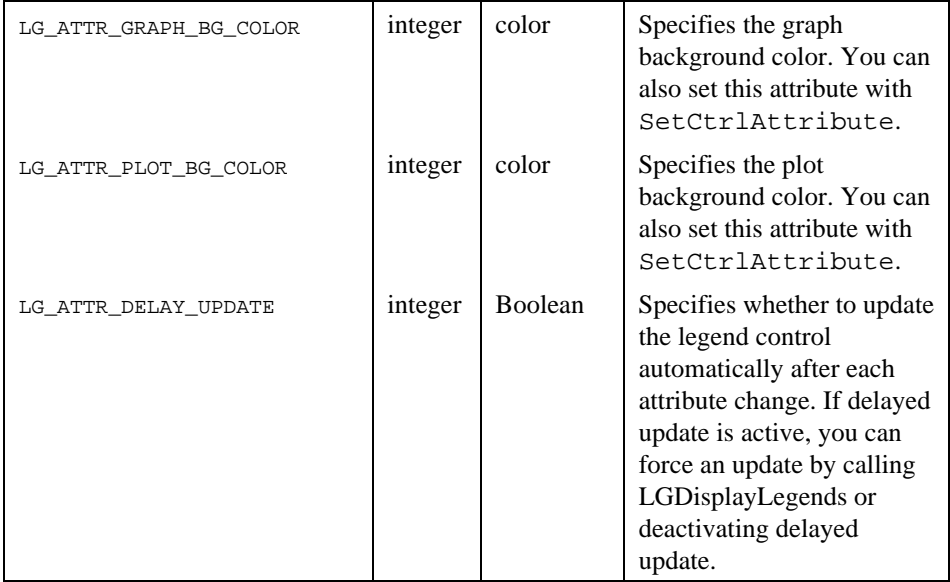

#### Attribute and Corresponding Values (Continued)

## LGGetLegendItemAttribute

#### int **LGGetLegendItemAttribute (**int **panelHandle,** int **legendControl,** int **legendItemNumber,** int **attribute,...);**

#### Purpose

Gets the value of an attribute for an individual legend item in the legend control.

#### **Parameters**

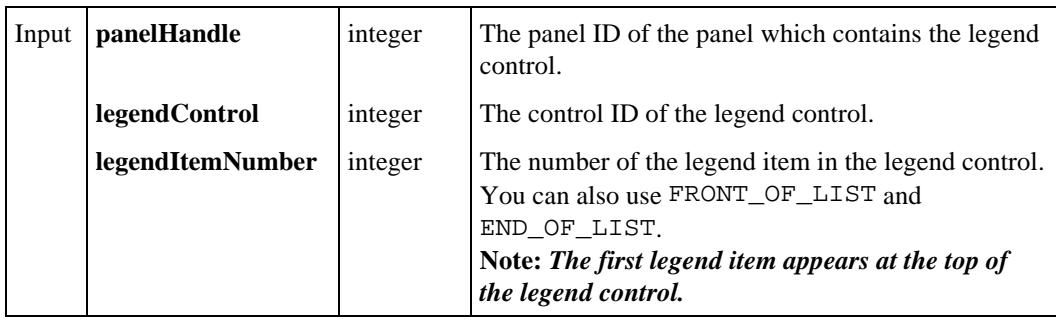

(continues)

#### Parameters (Continued)

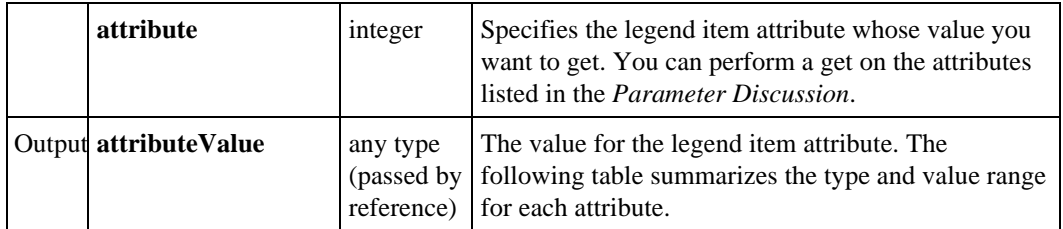

#### Return Value

The result code of the function. Zero (LG\_SUCCESS) indicates success. A negative value indicates an error.

#### Parameter Discussion

### Attribute and Corresponding Values

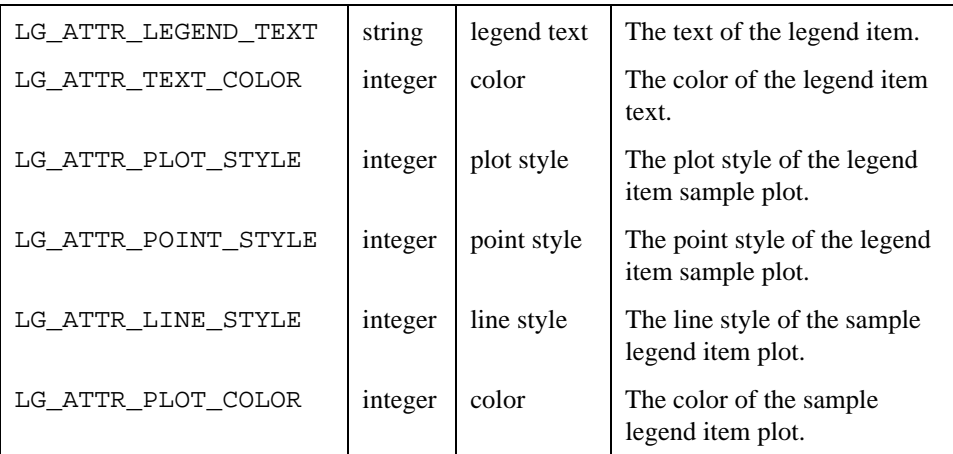

## LGInsertLegendItem

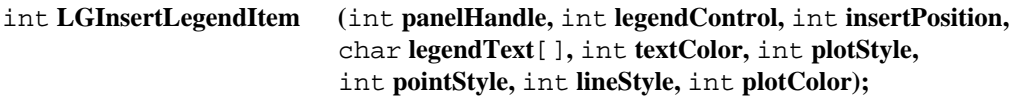

#### Purpose

Inserts a legend in a legend control at the specified position.

#### **Parameters**

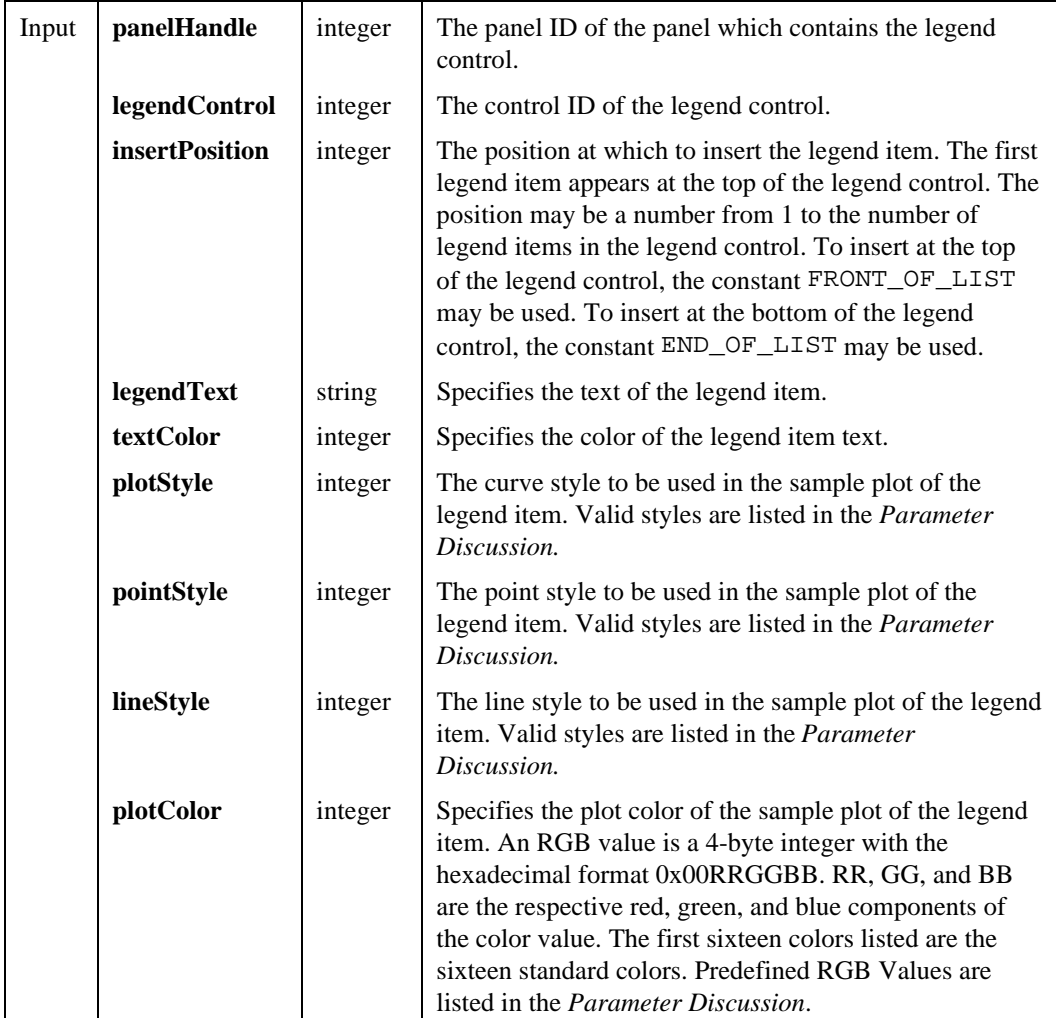

#### Return Value

The result code of the function. Zero (LG\_SUCCESS) indicates success. A negative value indicates an error.

#### Parameter Discussion

#### plotStyle

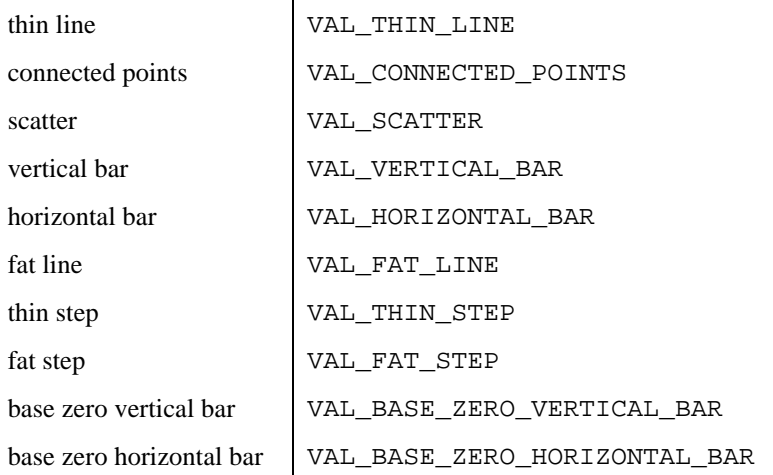

#### Notes on the plotStyle Parameter

**Thin Line**—The data points are plotted as a sequence of connected line segments, drawn from point to point. The line segments are 1 pixel wide. No marker symbols are drawn at any of the data points.

**Connected Points**—Similar to "line" except that marker symbols are drawn at some or all of the data points, depending on the selected point frequency.

**Scatter**—Similar to "connected points" except that only points are drawn with no line segments between them.

**Vertical Bar**—The data points are plotted as a sequence of vertical bars anchored at the bottom of the plot area, where the height of the bar represents the magnitude of the data point.

**Horizontal Bar**—The data points are plotted as a sequence of horizontal bars anchored on the left edge of the plot area, where the length of the bar represents the magnitude of the data point.

**Fat Line**—The data points are plotted as a sequence of connected line segments, drawn from point to point. The line segments are 3 pixels wide. No marker symbols are drawn at any of the data points. On the Windows platform, Fat Line forces the Line Style to solid.

**Thin Step**—The data points are connected by two 1-pixel wide lines at right angles to each other (the vertical drawn first, then the horizontal.)

**Fat Step**—The data points are connected by two 3-pixel wide lines at right angles to each other (the vertical drawn first, then the horizontal.)

**Base Zero Vertical Bar**—Similar to (4) with the exception that the base of the bar is the Y-axis origin. Bars can then extend upwards or downwards depending on whether the data value is positive or negative.

**Base Zero Horizontal Bar**—Similar to (5) with the exception that the base of the bar is the X-axis origin. Bars can then extend to the right or to the left depending on whether the data value is positive or negative.

#### pointStyle

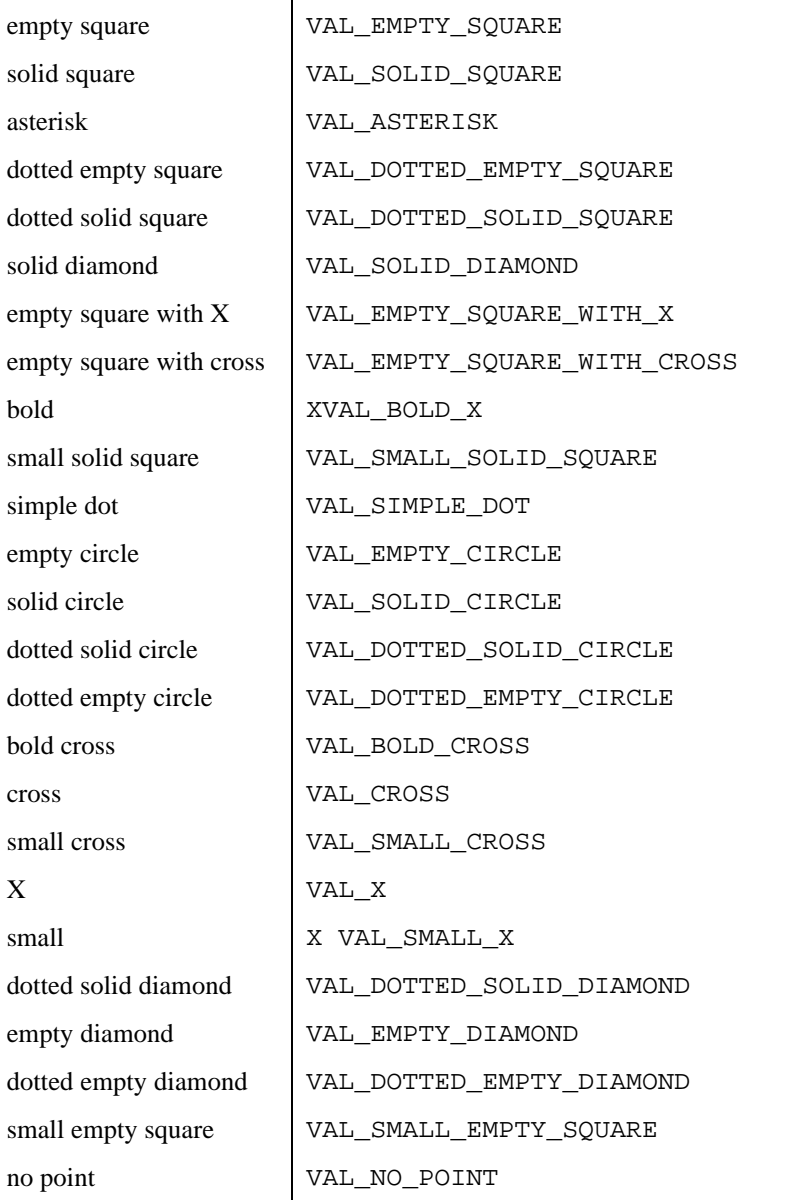

#### lineStyle

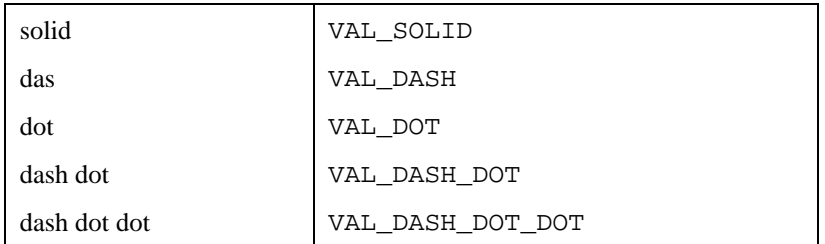

#### plotColor

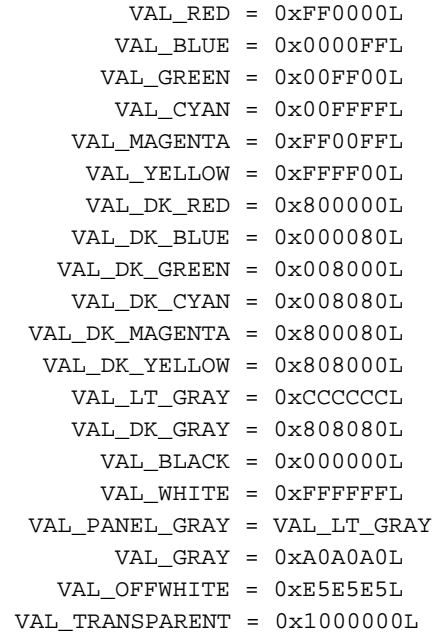

**Note:** *In addition to the predefined color palette values, You can also use the User Interface Library function,* MakeColor*, to create an RGB value from red, green, and blue color components. To enter user-defined color values, select* **Toggle Control Style** *from the* **Option** *menu, then manually enter the color value.*

### LGInsertLegendItemForPlot

#### int **LGInsertLegendItemForPlot (**int **panelHandle,** int **legendControl,** int **insertPosition,** char **legendText**[]**,** int **textColor,** int **plotHandle);**

#### Purpose

Inserts a legend in a legend control at the specified position. The plot style, point style, line style and color of the sample plot are set to the same values as the specified plot handle.

#### **Parameters**

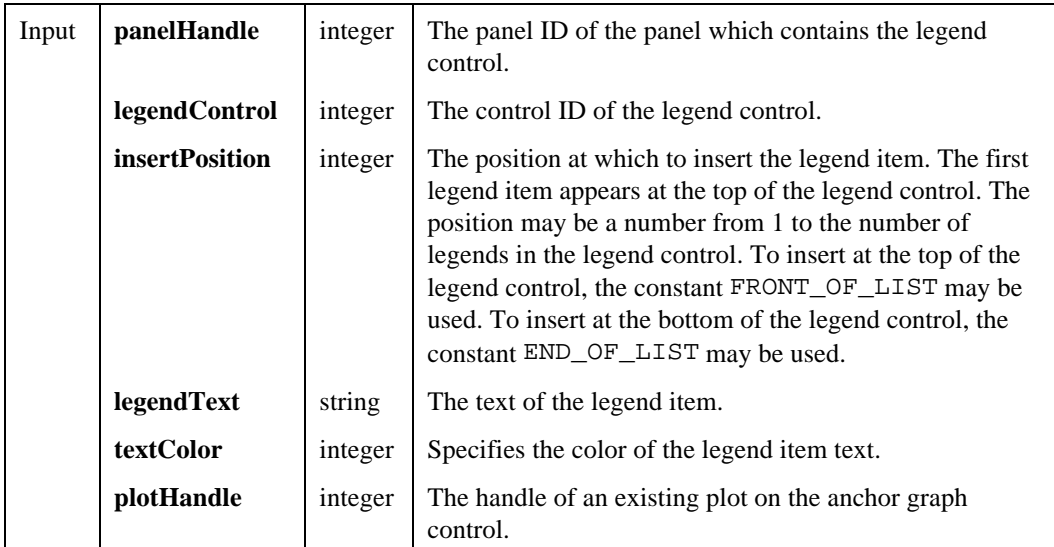

#### Return Value

The result code of the function. Zero (LG\_SUCCESS) indicates success. A negative value indicates an error.

## LGNumberOfLegendItems

#### int **LGNumberOfLegendItems (**int **panelHandle,** int **legendControl,** int \***numberofItems);**

#### Purpose

Get the number of legend items in the legend control.

#### **Parameters**

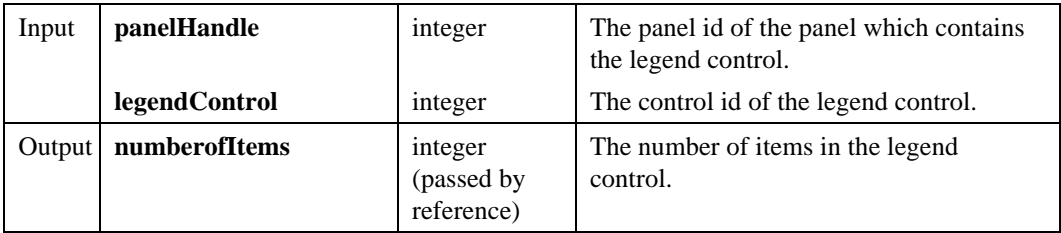

#### Return Value

The result code of the function. Zero (LG\_SUCCESS) indicates success. A negative value indicates an error.

## LGSetLegendCtrlAttribute

int **LGSetLegendCtrlAttribute (**int **panelHandle,** int **legendControl,** int **attribute, ...);**

#### Purpose

Sets an attribute of the legend control.

#### **Parameters**

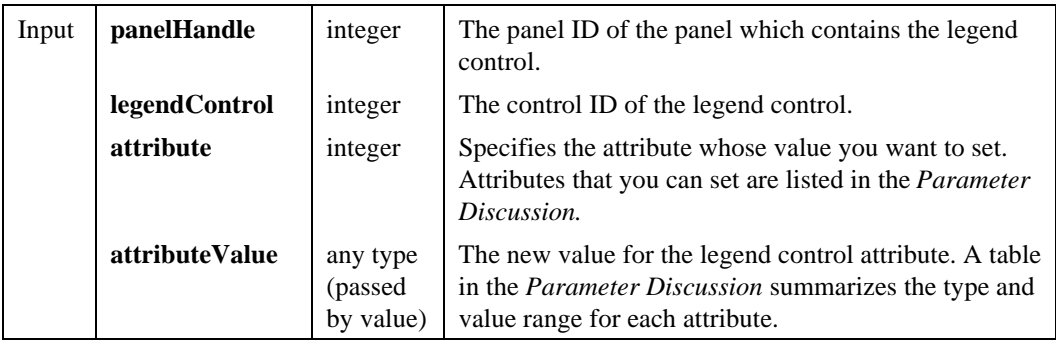

#### Return Value

The result code of the function. Zero (LG\_SUCCESS) indicates success. A negative value indicates an error.

#### Parameter Discussion

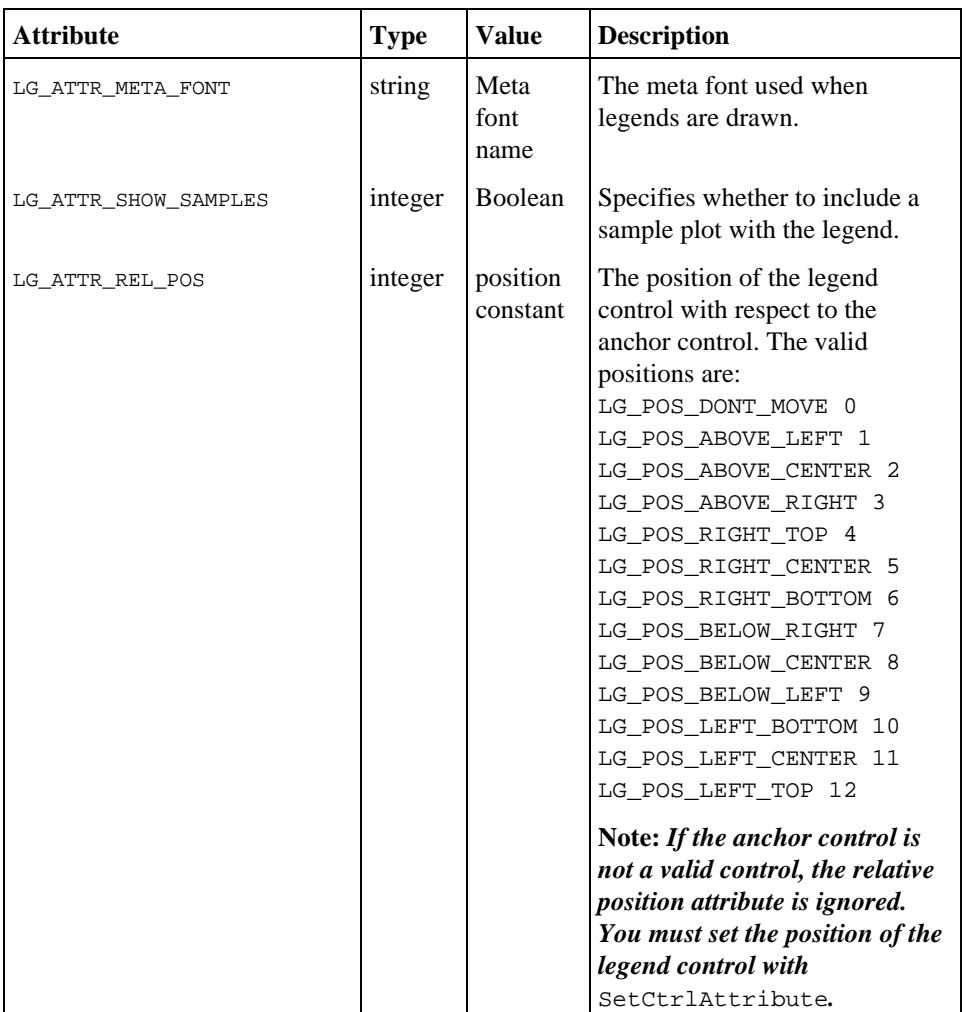

#### Attribute and Corresponding Values

(continues)

#### Attribute and Corresponding Values (Continued)

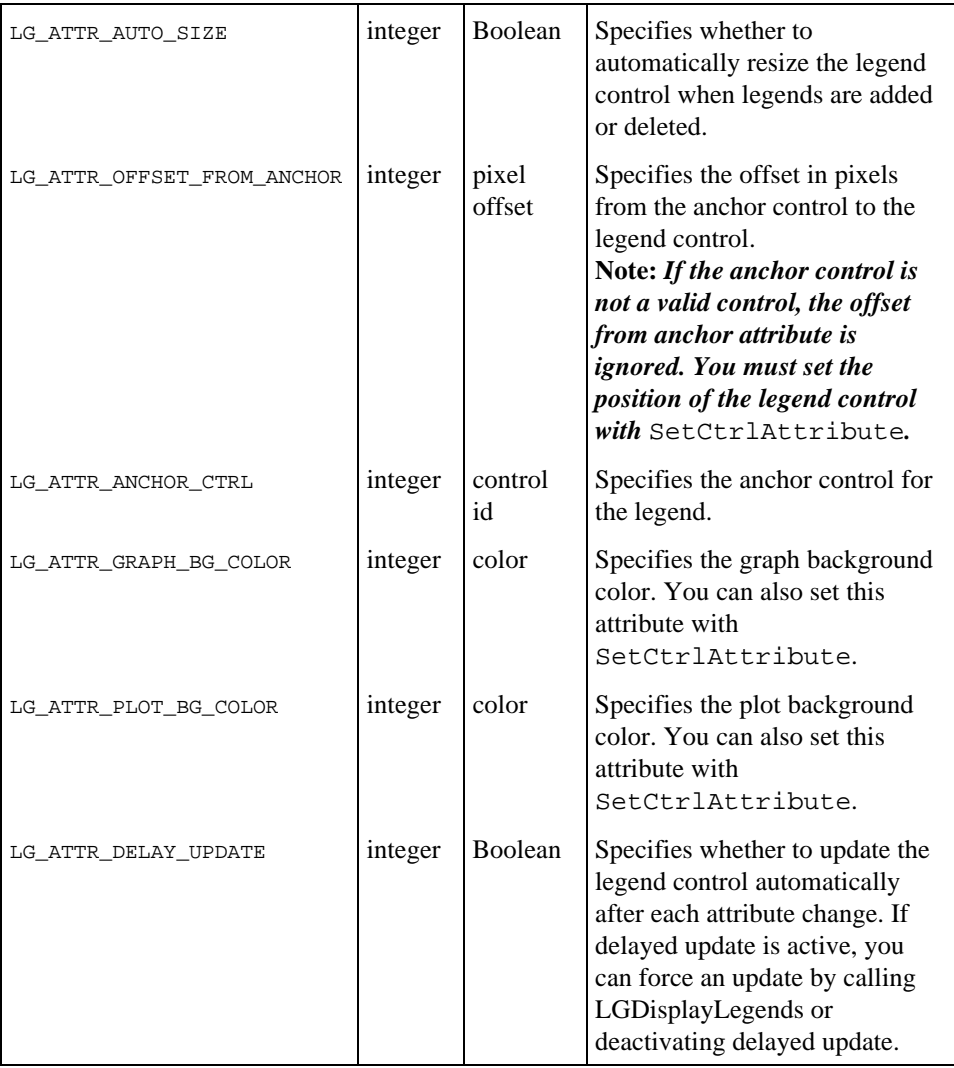

## LGSetLegendItemAttribute

int **LGSetLegendItemAttribute (**int **panelHandle,** int **legendControl,** int **legendItemNumber,** int **attribute, ...);**

#### Purpose

Sets an attribute for an individual legend in the legend control.

#### **Parameters**

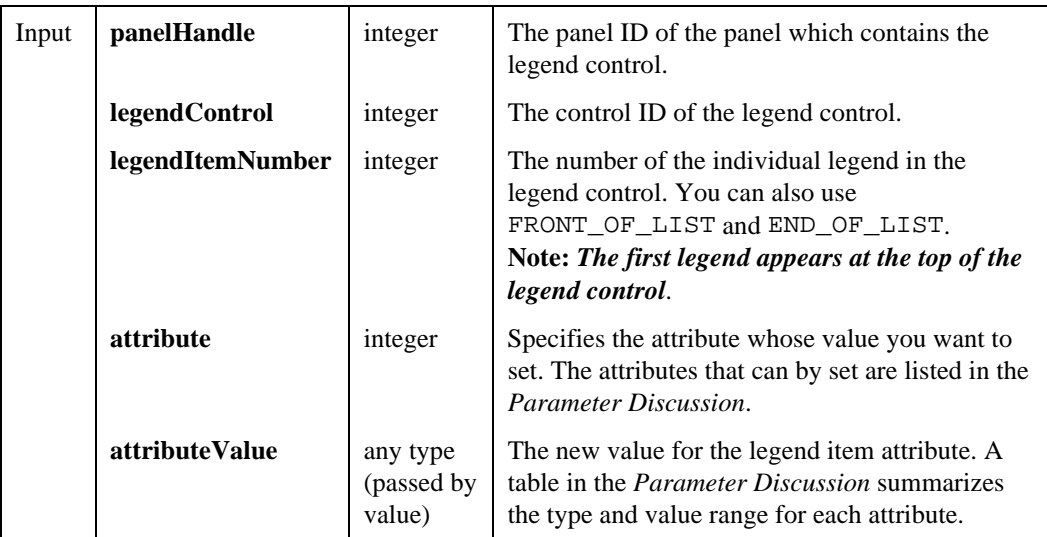

#### Return Value

The result code of the function. Zero (LG\_SUCCESS) indicates success. A negative value indicates an error.

#### Parameter Discussion

#### attributeValue

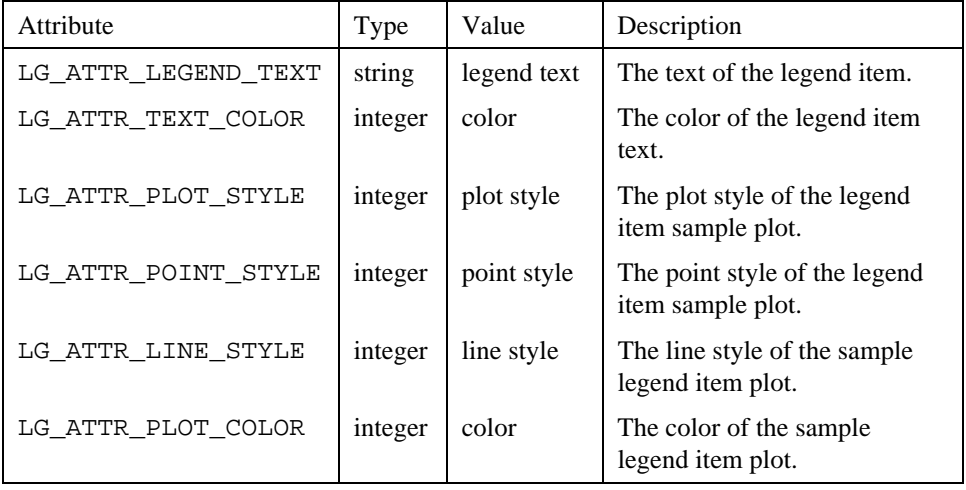

# Appendix B Customer Communication

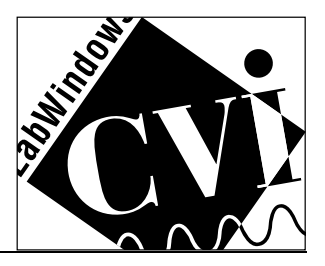

For your convenience, this appendix contains forms to help you gather the information necessary to help us solve technical problems you might have as well as a form you can use to comment on the product documentation. Filling out a copy of the *Technical Support Form* before contacting National Instruments helps us help you better and faster.

National Instruments provides comprehensive technical assistance around the world. In the U.S. and Canada, applications engineers are available Monday through Friday from 8:00 a.m. to 6:00 p.m. (central time). In other countries, contact the nearest branch office. You may fax questions to us at any time.

#### Electronic Services

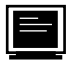

#### **Bulletin Board Support**

National Instruments has BBS and FTP sites dedicated for 24-hour support with a collection of files and documents to answer most common customer questions. From these sites, you can also download the latest instrument drivers, updates, and example programs. For recorded instructions on how to use the bulletin board and FTP services and for BBS automated information, call (512) 795-6990. You can access these services at:

United States: (512) 794-5422 or (800) 327-3077 Up to 14,400 baud, 8 data bits, 1 stop bit, no parity

United Kingdom: 01635 551422 Up to 9,600 baud, 8 data bits, 1 stop bit, no parity

France: 1 48 65 15 59 Up to 9,600 baud, 8 data bits, 1 stop bit, no parity

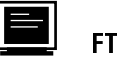

#### FTP Support

To access our FTP site, log on to our Internet host, ftp.natinst.com, as anonymous and use your Internet address, such as joesmith@anywhere.com, as your password. The support files and documents are located in the /support directories.

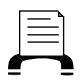

#### FaxBack Support

FaxBack is a 24-hour information retrieval system containing a library of documents on a wide range of technical information. You can access FaxBack from a touch-tone telephone at the following numbers:

(512) 418-1111 or (800) 329-7177

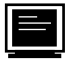

#### E-Mail Support (currently U.S. only)

You can submit technical support questions to the appropriate applications engineering team through e-mail at the Internet addresses listed below. Remember to include your name, address, and phone number so we can contact you with solutions and suggestions. GPIB:  $qpib.support@nationst.com$ DAQ: daq.support@natinst.com

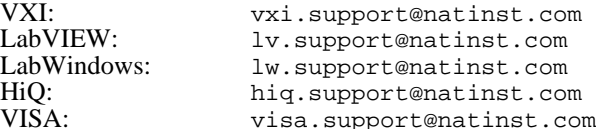

### Fax and Telephone Support

National Instruments has branch offices all over the world. Use the list below to find the technical support number for your country. If there is no National Instruments office in your country, contact the source from which you purchased your software to obtain support.

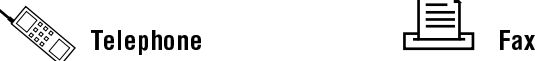

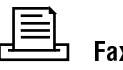

Australia 03 9 879 9422 03 9 879 9179 Austria 1920 1920 1920 1930 1940 1940 1950 19662 1579 90 19 Belgium 02 757 00 20 02 757 03 11 Canada (Ontario) 519 622 9310 519 622 9311 Canada (Quebec) 514 694 8521 514 694 4399 Denmark 45 76 26 00 45 76 71 11 Finland 90 527 2321 90 502 2930 France 1 48 14 24 24 24 1 48 14 24 14 Germany 089 741 31 30 089 714 60 35 Hong Kong 2645 3186 2686 8505 Italy 02 48301892 02 48301915 Japan 03 5472 2970 03 5472 2977 Korea 02 596 7456 02 596 7455 Mexico 5 202 2544 5 520 3282 Netherlands 03480 33466 03480 30673 Norway 32 84 84 00 32 84 86 00 Singapore 2265886 2265887 Spain 91 640 0085 91 640 0533 Sweden 08 730 49 70 08 730 43 70 Switzerland 056 20 51 51 056 20 51 55 Taiwan 02 377 1200 02 737 4644 U.K. 01635 523545 01635 523154

## Technical Support Form

Photocopy this form and update it each time you make changes to your software or hardware, and use the completed copy of this form as a reference for your current configuration. Completing this form accurately before contacting National Instruments for technical support helps our applications engineers answer your questions more efficiently.

If you are using any National Instruments hardware or software products related to this problem, include the configuration forms from their user manuals. Include additional pages if necessary.

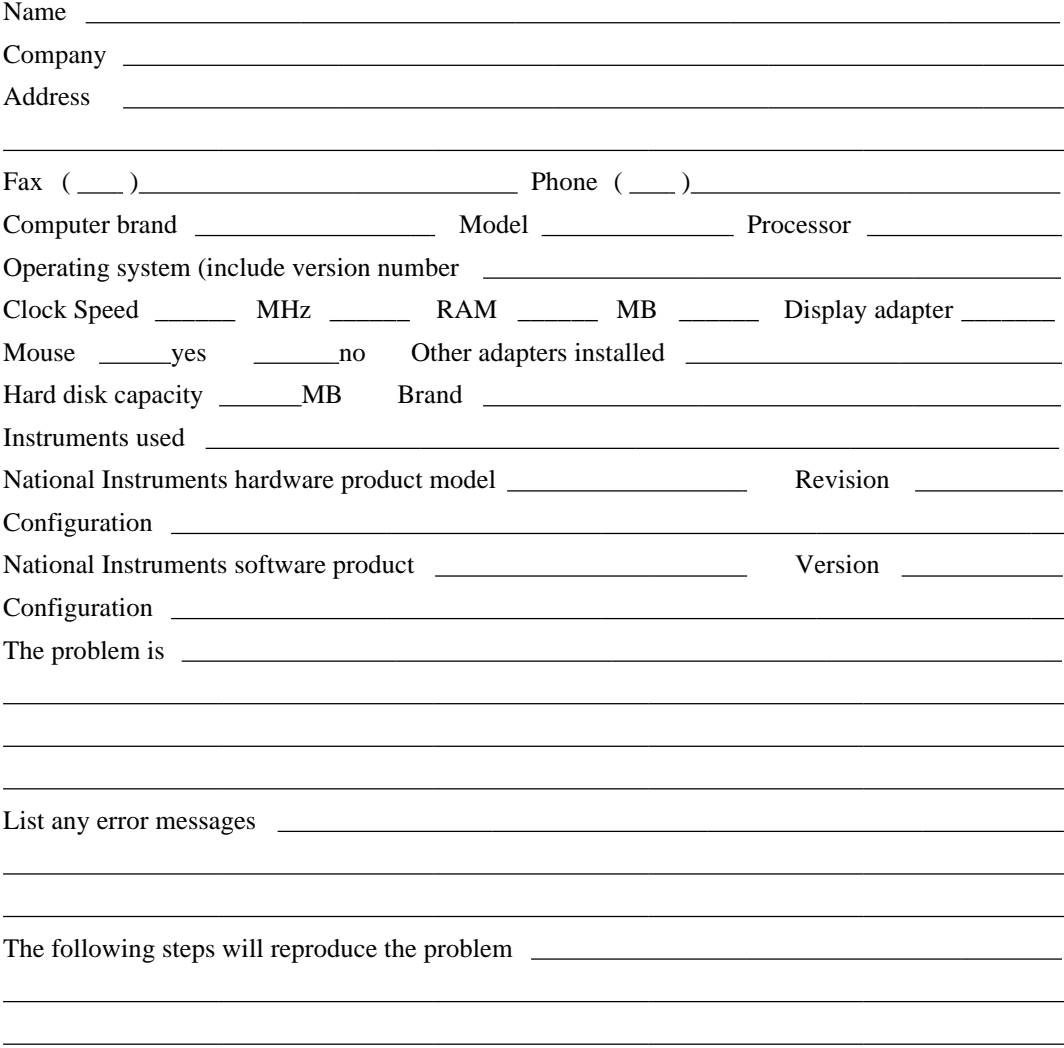

## Hardware and Software Configuration Form

Record the settings and revisions of your hardware and software on the line to the right of each item. Complete a new copy of this form each time you revise your software or hardware configuration, and use this form as a reference for your current configuration. Completing this form accurately before contacting National Instruments for technical support helps our applications engineers answer your questions more efficiently.

[The information below is product-specific. Actual contents vary according to product. Check with your content expert and product manager.]

## National Instruments Products

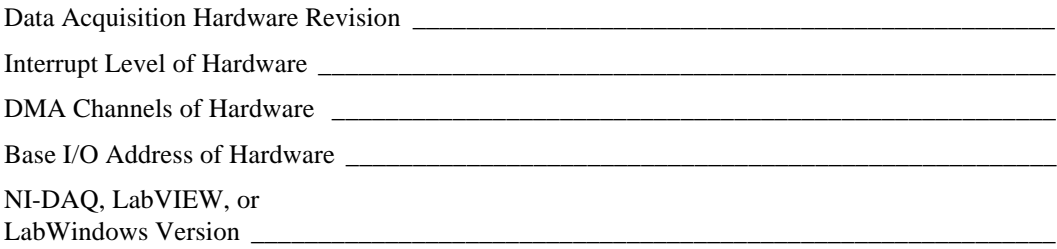

## Other Products

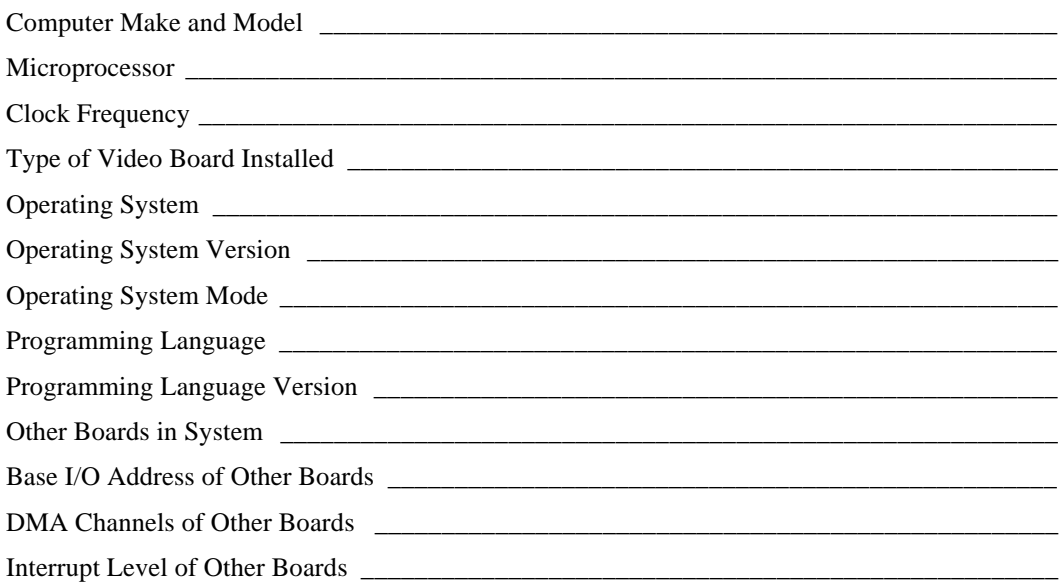

## Documentation Comment Form

National Instruments encourages you to comment on the documentation supplied with our products. This information helps us provide quality products to meet your needs.

Title: LabWindows® /CVI SPC Toolkit Reference Manual

Edition Date: January 1996

Part Number: 321062A-01

 $\overline{a}$  $\overline{a}$  $\overline{a}$  $\overline{a}$  $\overline{a}$  $\overline{a}$  $\overline{a}$ 

 $\overline{a}$  $\overline{a}$ 

Please comment on the completeness, clarity, and organization of the manual.

If you find errors in the manual, please record the page numbers and describe the errors.

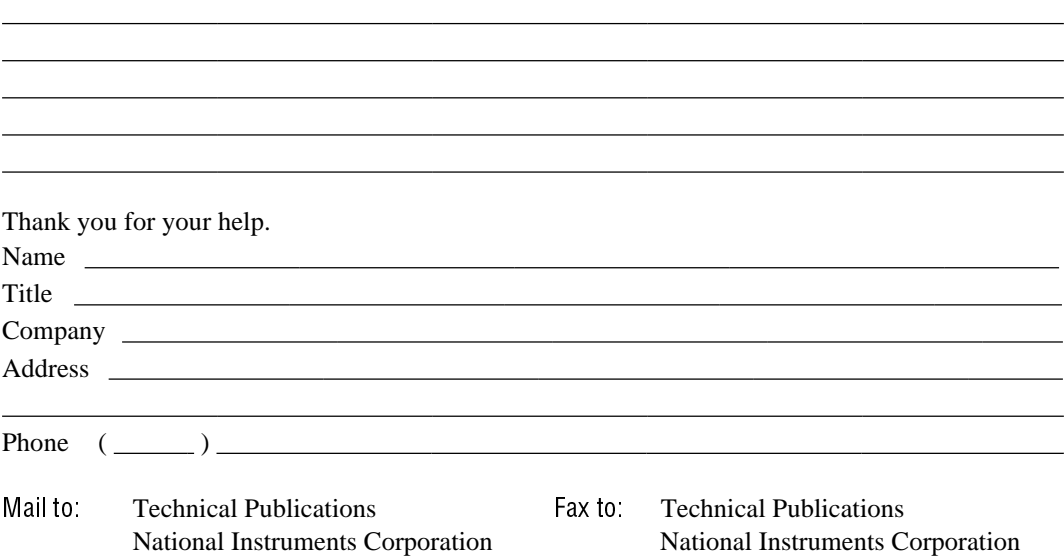

6504 Bridge Point Parkway, MS 53-02 MS 53-02 Austin, TX 78730-5039 (512) 794-5678

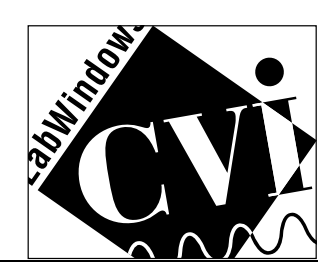

# **Glossary**

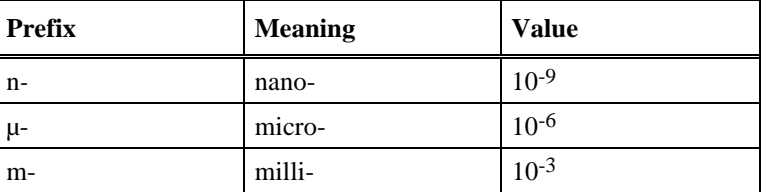

## A

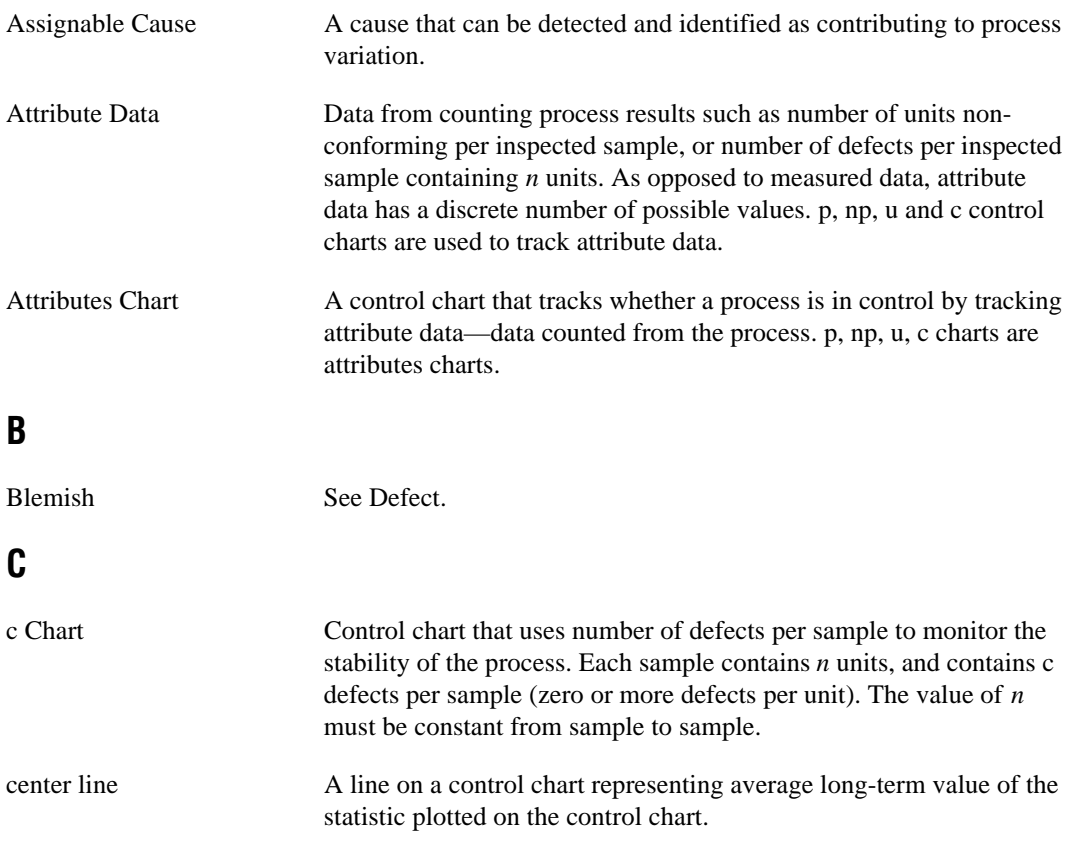

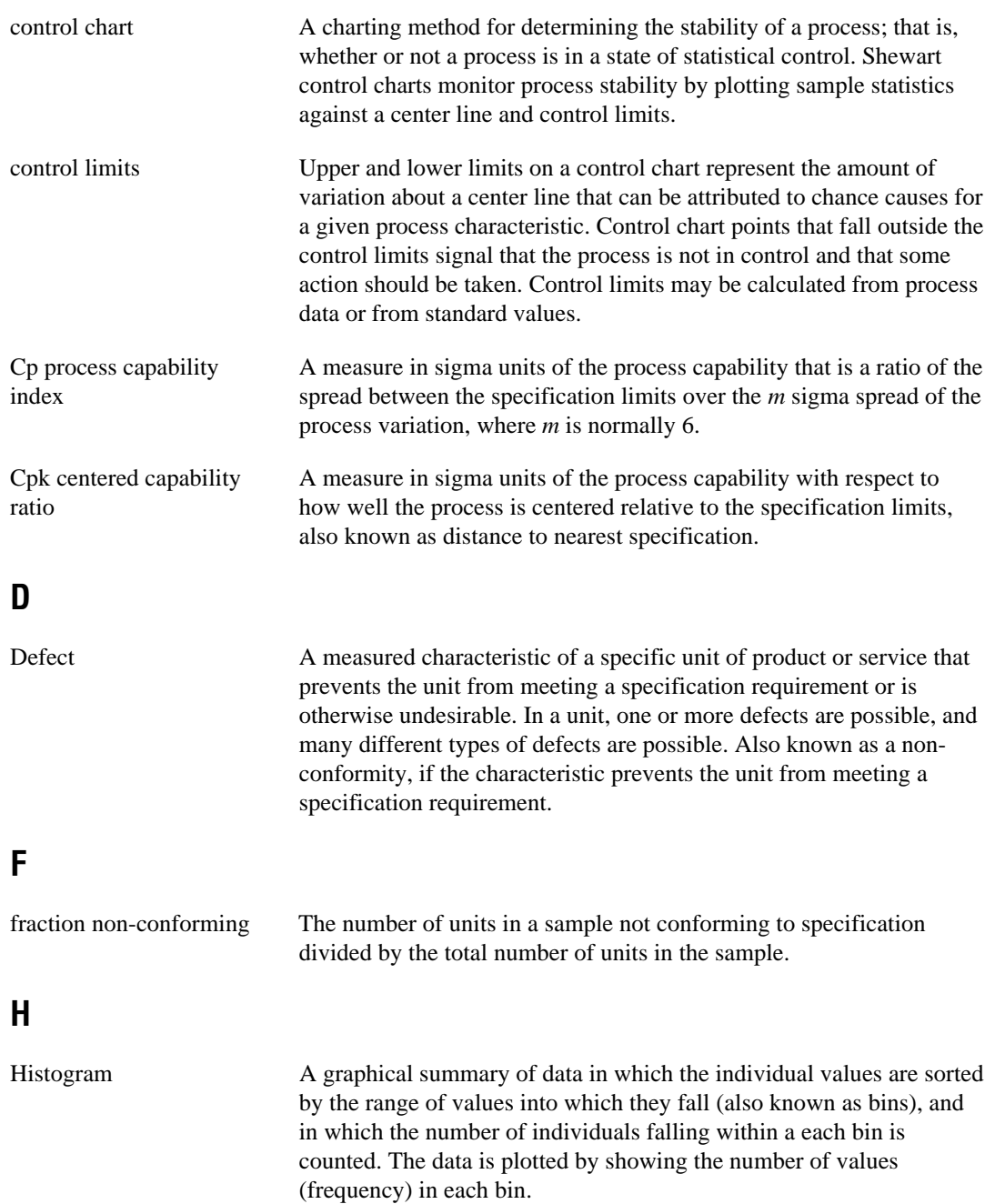

## I

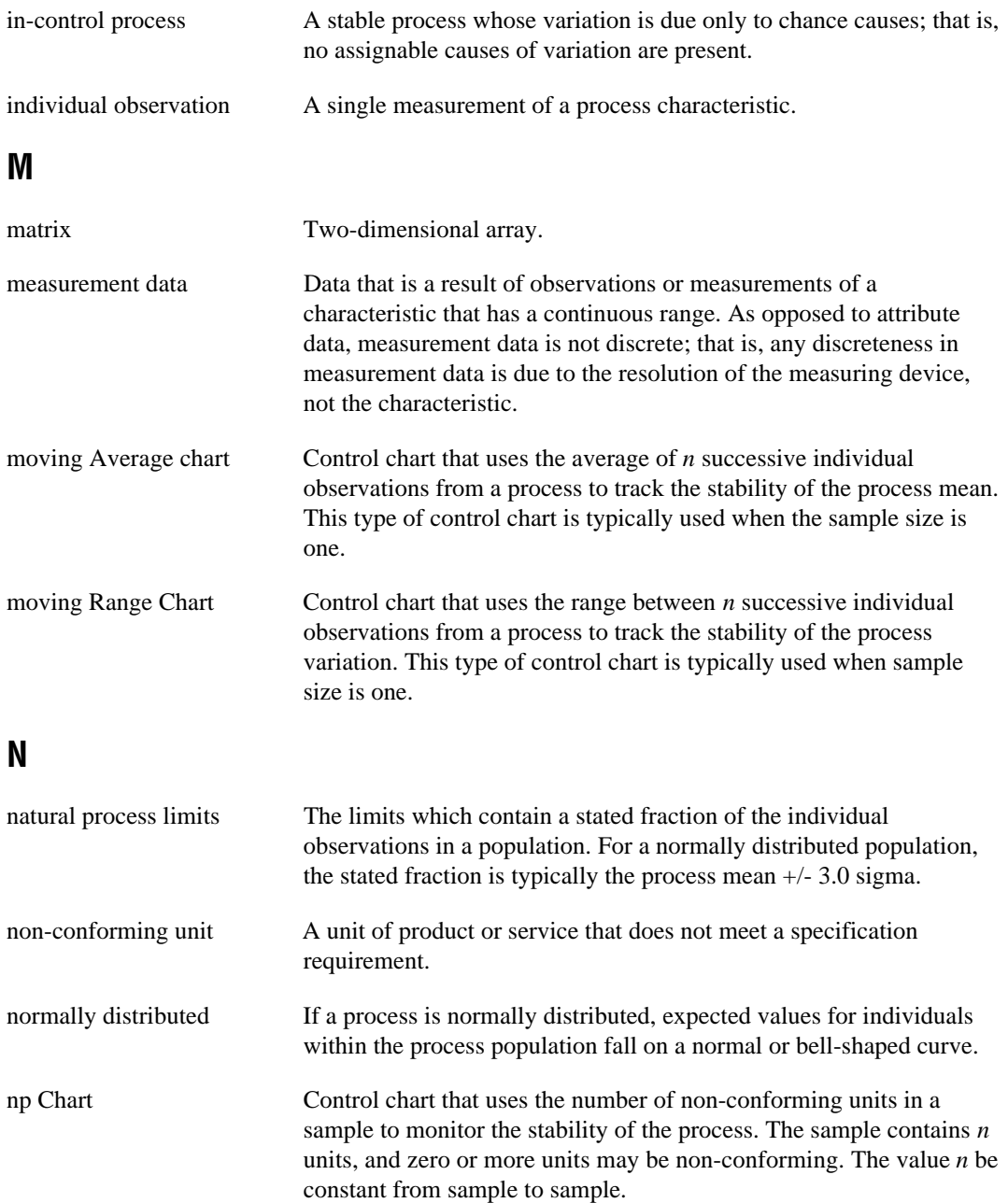
## O

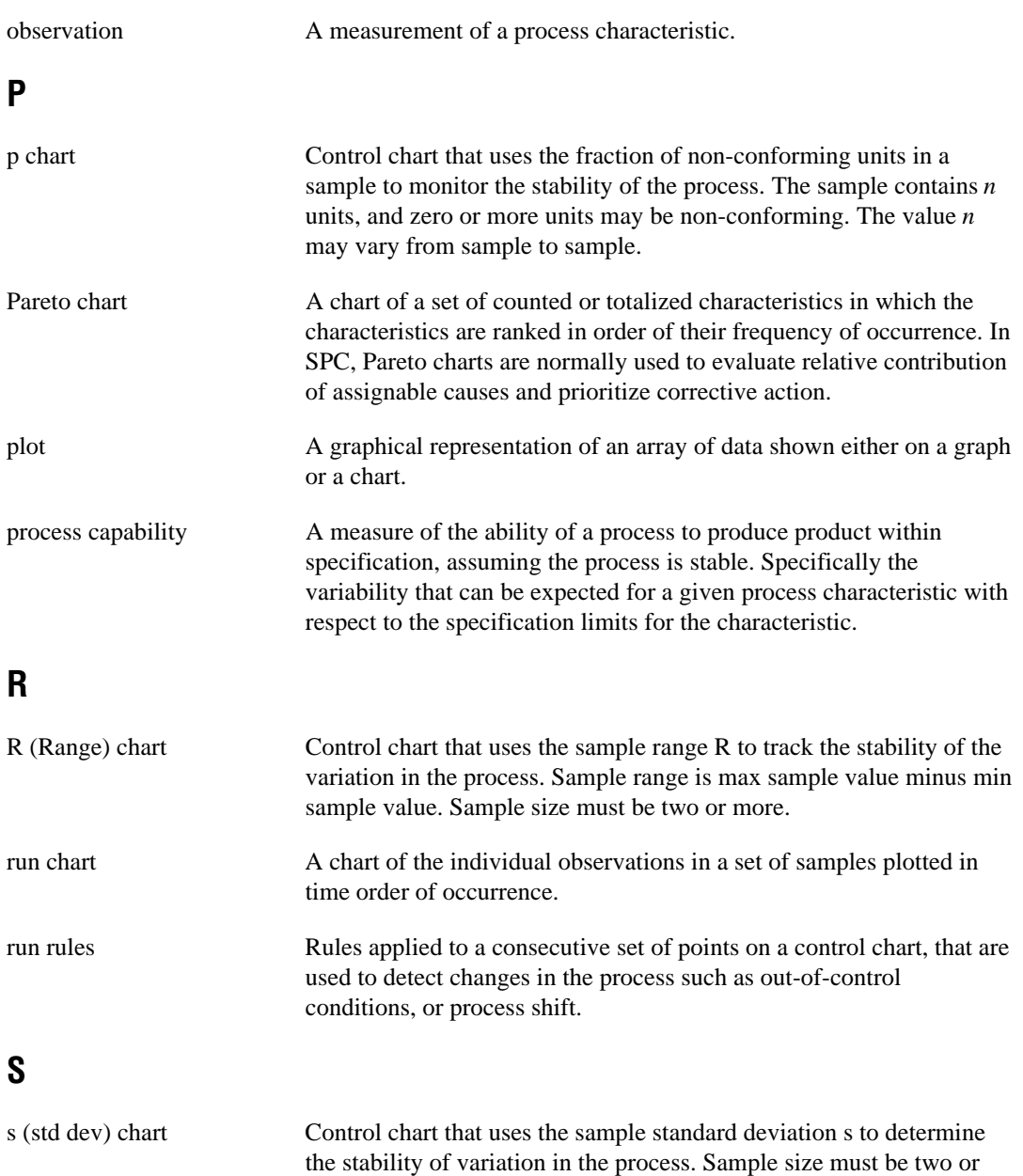

more.

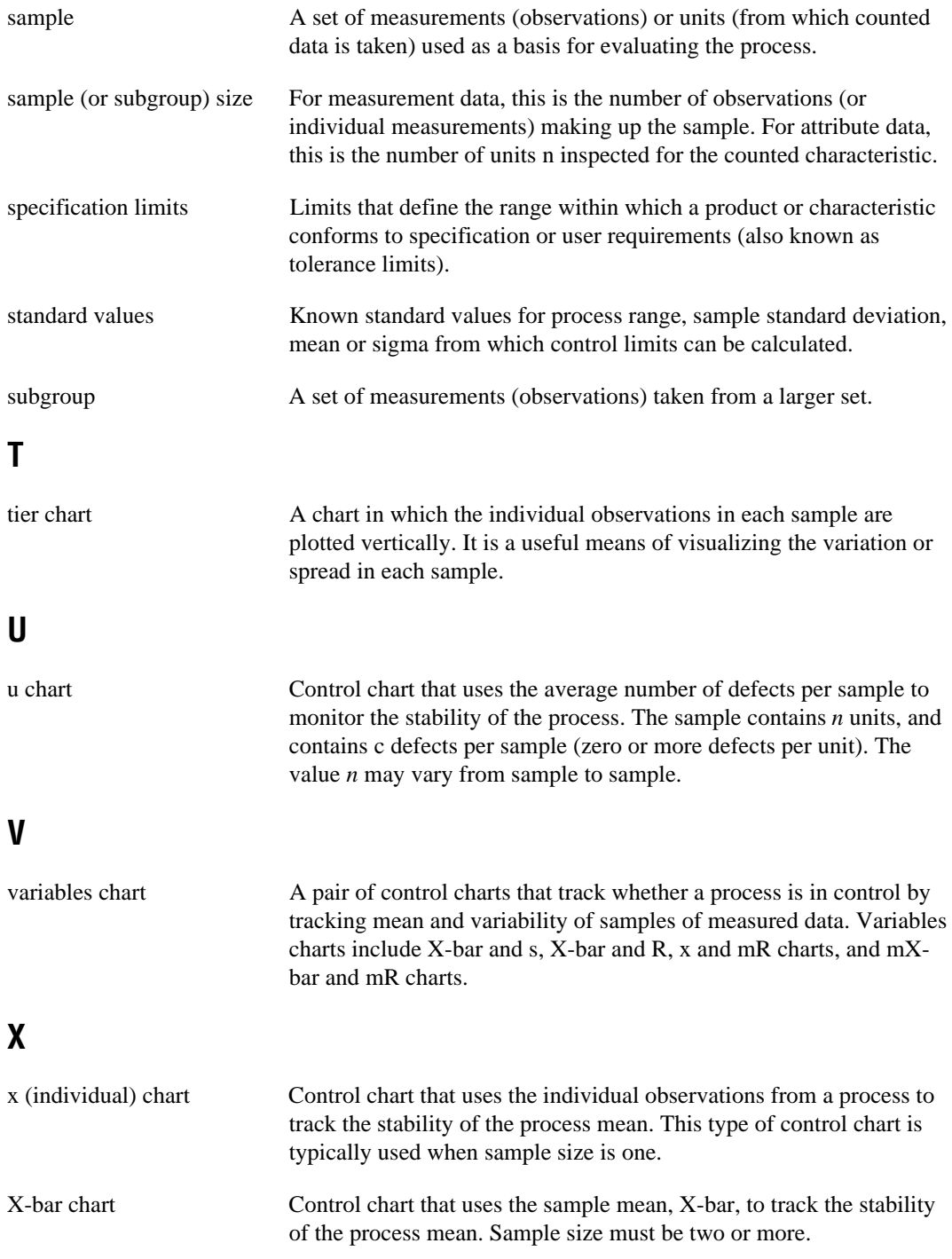